Università di Pisa

Facoltà di Ingegneria Corso di Laurea in Ingegneria Informatica

# Accessibilità dei motori di ricerca: la verifica con strumenti automatici

*Candidato*  Antonio Raimondo

*Relatori*  Giuseppe Anastasi Graziano Frosini Patrizia Andronico Marina Buzzi

Anno Accademico 2002-2003

# **INDICE**

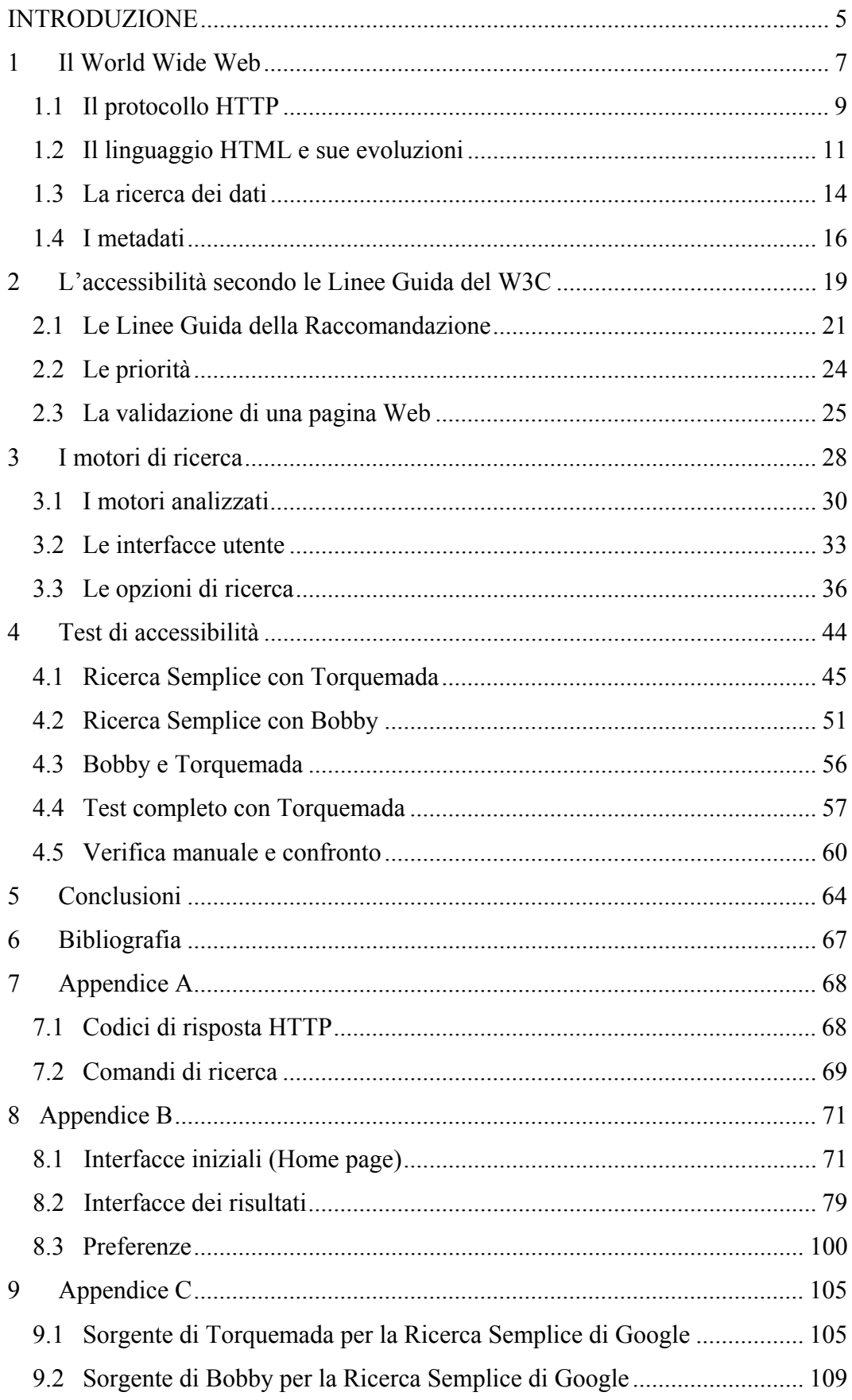

# <span id="page-4-0"></span>**INTRODUZIONE**

Nell'ultimo decennio la diffusione della rete Internet e in particolare l'enorme crescita del *World Wide Web* ha letteralmente "rivoluzionato" la nostra società, semplificando la comunicazione, migliorando processi e servizi in ogni settore e avvicinando milioni di utenti di formazione non tecnica al mondo dell'informatica e delle reti di computer, con forti ripercussioni economiche, sociali e culturali. La semplicità del Web, la "ragnatela" di informazioni che si estende a livello mondiale, con le sue interfacce grafiche amichevoli e la trasparenza del meccanismo dei *link* (che permette di collegare informazioni residenti in server distribuiti), ha consentito, anche ad utenti senza conoscenze tecniche, di avere accesso e navigare tra milioni e milioni di informazioni (pagine web) accessibili in rete.

D'altra parte l'enorme mole di informazioni reperibili in Internet rende necessario l'utilizzo di strumenti di ausilio alla ricerca, i cosiddetti search engine o motori di ricerca. Questi strumenti rappresentano ad oggi un importante tema di ricerca per molti aspetti quali architetture, algoritmi, utilizzo di risorse, performance, interfacce utente, e qualità del servizio offerto. E' importante notare che in ambito commerciale un fattore dominante è dato proprio dalla qualità dei servizi che viene percepita dagli utenti.

Nell'ambito del reperimento di informazione in Internet, il termine qualità non si limita a valutare il tempo con cui i risultati della ricerca arrivano dal motore verso il client (cioè il tempo necessario perchè siano visualizzati sullo schermo dell'utente), ma include anche la loro pertinenza cioè la loro attinenza rispetto alle parole chiave e/o ai criteri di ricerca formulati dall'utente. La pertinenza dei risultati dipende da più fattori. Innanzi tutto la qualità dei risultati che il motore raccoglie e indicizza, ed il loro "peso" (ranking) cioè l'importanza che esso stesso assegna ad ogni pagina e che si riflette sull'ordine di visualizzazione dei risultati (cioè i risultati più pesanti appaiono in testa), ma non si limita solo a questo. La ricerca dipende anche dai criteri specificati dall'utente: una ricerca può essere ulteriormente raffinata, specificando nuovi criteri di selezione ai risultati ottenuti in precedenza. Un utente privo di conoscenze tecniche riesce a sfruttare tutte le potenzialità dello strumento di ricerca solo se la sua interfaccia è facilmente utilizzabile. Questo è veramente importante perchè il visitatore vorrebbe riuscire in pochi passi a raggiungere l'informazione desiderata; se questo non accade può abbandonare la ricerca o passare ad utilizzare un altro strumento.

Questo lavoro di tesi si basa sullo studio delle Linee Guida del W3C per l'accessibilità di siti web e in particolare si concentra sulla conformità delle interfacce di alcuni motori di ricerca largamente utilizzati ai suddetti criteri. I principali obiettivi dello studio sono: valutare l'accessibilità delle interfacce utente dei motori in ricerche semplici e avanzate, nell'accesso alle opzioni di configurazione e nella visualizzazione dei risultati, mediante strumenti automatici e verifica manuale.

Il lavoro si articola in quattro parti. Il primo capitolo descrive brevemente l'evoluzione della rete Internet, la tecnologia World Wide Web in termini di protocolli e linguaggi e introduce i motori di ricerca sia dal punto di vista dell'architettura, degli algoritmi e delle funzioni di ranking. Il secondo capitolo si concentra sull'accessibilità secondo le Linee Guida del W3C e descrive il processo di validazione di una pagina in tutte le sue componenti. Questo studio è stato necessario e fondamentale per una piena comprensione della parte sperimentale del lavoro. Il terzo capitolo introduce i motori di ricerca analizzati nello studio e ne delinea le principali funzioni. Il quarto capitolo descrive il test di accessibilità effettuato, gli strumenti utilizzati per la validazione delle pagine analizzate ed i risultati ottenuti.

Il lavoro si chiude con una breve discussione ed un confronto sulle caratteristiche dei sette motori di ricerca analizzati.

# <span id="page-6-0"></span>**1 Il World Wide Web**

Nata originariamente negli ambienti militari americani, la rete Internet, a partire dalla fine degli anni '70 si diffuse rapidamente in ambiente scientifico ed accademico. In quel tempo i servizi offerti dalla rete includevano posta elettronica, trasferimento file ed emulazione terminale, e tutte le interazioni avvenivano mediante interfacce testuali a linea di comando. La grande rivoluzione incominciò nel 1989 quando nell'ambiente dei fisici delle alte energie un gruppo di ricercatori del CERN<sup>1</sup> di Ginevra, avviò un progetto per la definizione e costruzione di un sistema di diffusione di informazioni a livello geografico di tipo *ipertestuale* che privilegiasse la semplicità di utilizzo. Nacque così il World Wide Web (WWW o W3) o più semplicemente il Web, una ragnatela di pagine graficotestuali residenti in computer di tutto il mondo che permette di distribuire dati e di condividere risorse in modo semplice e robusto. Verso la metà degli anni '90 la diffusione del web è diventata massiccia ed ha cominciato a "rivoluzionare" la nostra società. Il web è entrato nelle aziende e nelle pubbliche amministrazioni, semplificando l'accesso e la gestione di grandi moli di dati, così come il monitoraggio e l'amministrazione di prodotti, servizi e processi; Internet è entrato nelle nostre case, avvicinando milioni di utenti al mondo delle reti di computer, con forti ripercussioni economiche, sociali e culturali. La semplicità del web, con le sue interfacce grafiche e il meccanismo dei *link* (collegamenti ipertestuali), ha consentito, anche ad utenti senza conoscenze tecniche, di avere accesso a una quantità enorme di informazioni. Questo sviluppo ha contribuito a creare nuove professionalità e ha dato un nuovo impulso all'economia.

Dal punto di vista architetturale Internet è costituito da un insieme di reti locali e geografiche eterogenee, fisicamente collegate per mezzo di dispositivi chiamati *router* che si occupano dell'instradamento dei dati dalla sorgente (mittente) alla destinazione. Reti diverse sia in termini di struttura sia di funzionamento possono inter-operare utilizzando un insieme di protocolli di comunicazione comune. Il TCP/IP, Transmission Control Protocol/Internet

<span id="page-6-1"></span><sup>1</sup> <http://www.cern.ch/>

Protocol è la famiglia di protocolli utilizzati dalla rete Internet. Essi offrono una astrazione sia dell'HW/SW del nodo interconnesso, sia del cablaggio di rete (ethernet, token ring, FDDI, etc.) utilizzato. Questa caratteristica è alla base del successo di Internet: il superamento delle barriere architetturali delle singole reti per il raggiungimento di una comunicazione planetaria.

Il WWW si basa su una architettura di tipo client-server: il server web gestisce risorse (porzioni di file system, database, programmi eseguibili, etc.) e i client fanno richieste per l'accesso a tali risorse. Le due componenti fondamentali del sistema sono: il protocollo di comunicazione HTTP (HyperText Transfer Protocol), che definisce il formato dei messaggi e le regole per lo scambio di dati tra client e server, ed il linguaggio HTML (HyperText Markup Language) [15] con le sue successive evoluzioni (XML, XHTML), per la formattazione delle informazioni nel formato ipertestuale visualizzabile con il client web che comunemente viene chiamato browser o navigatore. Un server web è in grado di rendere disponibili in Internet (cioè "pubblicare") contenuti multimediali (come testo, immagini, animazioni, audio, …) memorizzati nel File System della macchina su cui esso risiede. In fase di installazione/configurazione del server deve essere specificata la *documents root* cioè la directory radice che delimita la zona di disco resa "visibile". Un server HTTP è un processo che attende richieste TCP, di solito sulla porta 80 (che è la porta di default del protocollo). Comunque per servizi non standard (per es. interfacce per la gestione di compiti amministrativi) si possono abilitare istanze del server su porte differenti.

L'accesso ad una risorsa può richiedere un input da parte dell'utente, per esempio per conoscere l'orario di un certo volo il server deve sapere alcuni parametri come la città di partenza e di arrivo, la data, l'ora, etc. A tale scopo l'utente può riempire un form (modulo elettronico) e inviarlo al server. Con questi dati il server effettua l'interrogazione al database e restituisce all'utente la risposta opportunamente formattata. Questo tipo di pagine sono dette *dinamich[e2](#page-7-0)* perché sono generate on-fly e variano a secondo dell'input. Per permettere questo tipo di interazione, in fase di configurazione del server, vengono specificate una o più

<span id="page-7-0"></span><sup>&</sup>lt;sup>2</sup> Sono dette dinamiche quelle pagine che cambiano a seconda dei dati e delle informazioni inserite o di eventuali "personalizzazioni" dell'utente.

<span id="page-8-0"></span>directory<sup>3</sup>, in cui saranno memorizzati i programmi o gli eseguibili, e/o vengono definite le estensioni dei file ammissibili, con la dovuta attenzione per le problematiche di sicurezza implicate.

E' chiaro che la comunicazione globale ha portato anche problemi di sicurezza dei dati e dei sistemi. Per la protezioni di reti e sistemi sono applicate molteplici tecniche e contro-misure che includono protezione dei sistemi, rapida applicazione di patch, protezione della rete con firewall, creazione di VPN (Virtual Private Network) in cui le comunicazioni avvengono su canali cifrati, definizione di filtri sui router, monitoraggio della rete e ispezione del contenuto dei pacchetti (antivirus), e così via.

Un altro problema molto sentito dal punto di vista dell'utente, è il reperimento della informazione in questo enorme contenitore che è la rete Internet in cui i contenuti possono essere inseriti senza alcun controllo o validazione.

#### **1.1 Il protocollo HTTP**

Come già ricordato in precedenza, le comunicazioni tra client e server web avvengono tramite il protocollo HTTP, un insieme di regole per richiedere e fornire risorse Internet. L'HTTP è un protocollo basato sul modello richiesta/risposta ottimizzato per connessioni brevi e veloci: è generico, stateless e leggero. Il client si collega al server e formula la sua richiesta, questo manda una risposta e la comunicazione è chiusa. Per questioni d'affidabilità, normalmente, la comunicazione HTTP avviene su connessioni TCP/IP.

La prima versione del protocollo (HTTP/0.9), che definisce un semplice trasporto di dati (raw data) tra client e server, risale al 1990. Nel 1996 è stata pubblicata la versione 1.0 (definita nell'RFC 1945<sup>4</sup>), che ha introdotto importanti modifiche: ha incluso dati in formato MIME<sup>[5](#page-8-3)</sup> ed introdotto i *modificatori* (modifiers) semantici delle domande/risposte. Tuttavia, anche questa versione non teneva

<span id="page-8-1"></span><sup>&</sup>lt;sup>3</sup> Spesso viene utilizzata una directory chiamata cgi-bin, dal nome Common Gateway Interfaces (CGI) comunemente dato a questi programmi.<br> $\frac{4 \text{ http://www.ietf.org/rfc/rfc1945.txt}}{100}$  $\frac{4 \text{ http://www.ietf.org/rfc/rfc1945.txt}}{100}$  $\frac{4 \text{ http://www.ietf.org/rfc/rfc1945.txt}}{100}$ 

<span id="page-8-2"></span>

<span id="page-8-3"></span>MIME, the Multipurpose Internet Mail Extensions (RFCs 2045, 2046, 2047, 2048, 2049) ridefinisce il formato del body di un messaggio descritto nell'RFC822, al fine di includere dati non-testuali e parti strutturate. Definisce i tipi di dati: text, image, audio, video, application, message e multipart, per ognuno dei quali possono essere definiti molteplici sottotipi (per es. image/tiff, image/gif, etc.). Il tipo e sottotipo (media type e subtype) dei dati sono espressi dall'header Content-type (p.es. Content Type: image/gif).

conto dei problemi di efficienza del protocollo. La nuova versione (HTTP/1.1) ha requisiti più stringenti (per evitare implementazioni inaccurate o incomplete) ma è più flessibile sia per supportare le molte diversità delle configurazioni già presenti (o future), sia per soddisfare gli sviluppatori che necessitano di applicazioni web che richiedono un'alta affidabilità e, in caso di fallimento, fornisce indicazioni precise sulle cause.

Per il trasferimento delle entità<sup>6</sup>, i messaggi HTTP scambiano dati in un formato *MIME*-*like*[7](#page-9-1) . Ad esempio una richiesta al server utilizza la seguente sintassi:

Request = Method Request-URI HTTP-Version CRLF \*(( general-header | request-header | entity-header ) CRLF) CRLF [ message-body ]

La richiesta è composta da un metodo, la URI<sup>7.1</sup> della risorsa richiesta, la versione del protocollo, zero o più header (intestazioni), una linea vuota (che indica la fine degli header) e il corpo (body) del messaggio.

Si noti che una richiesta (e in modo analogo una risposta) contiene tre livelli di header che trasportano informazioni utili per il transito del messaggio HTTP o per il ricevente. Questi dati che descrivono altri dati sono chiamati metainformazioni (o metadati). I *general*-*header*, che possiamo trovare sia nella domanda che nella risposta, danno informazioni di carattere generale della transazione (ad esempio, la data). I *request*-*header*, presenti solo nelle domande, danno le informazioni relative alla richiesta. Infine, gli *entity*-*header*, che possiamo trovare sia nelle domande<sup>[8](#page-9-2)</sup> sia nelle risposte, sono metainformazioni relative all'entità o risorsa trasmessa (dimensione, data di creazione, etc.).

L'utilizzo dei metadati per comunicare informazioni ha un ruolo fondamentale infatti, ad esempio, permettono di validare la consistenza di una risorsa, senza il

<span id="page-9-0"></span><sup>6</sup> Qualsiasi file trasmesso da un server web a un client (in risposta ad una richiesta), sia esso un file HTML, una immagine, un file audio, postscript, pdf, etc.<br>
<sup>7</sup> Nell'RFC 2110 è descritto come applicare MIME nello scambio di messaggi HTTP.

<span id="page-9-1"></span>

 $N<sup>11</sup>$  Ogni risorsa in Internet è identificata per mezzo di una stringa detta URI (Uniform Resouce Identifier), che identifica in modo univoco la risorsa. La URI può specificare una locazione, cioè una URL (Uniform Resource Locator), oppure un nome, cioè una URN (Uniform Resource Name), che consente di individuare la risorsa indipendentemente dal nodo su cui è allocata (ad esempio, nel caso di web replication).

<span id="page-9-2"></span><sup>&</sup>lt;sup>8</sup> Nel caso in cui trasporta un entity body.

<span id="page-10-0"></span>trasferimento dell'intera entità (ma solo degli header), sulla base della dimensione, della data di creazione del file, e altri dati, vantaggio molto rilevante dal punto di vista delle prestazioni se pensiamo che le entità possono avere anche dimensioni notevoli. Nel paragrafo 1.5 sarà analizzato con maggiore dettaglio il ruolo dei metadati.

#### **1.2 Il linguaggio HTML e sue evoluzioni**

L'HTML (HyperText Markup Language) è un linguaggio per la creazione e il riconoscimento di documenti ipermediali. Derivato dalla famiglia dei linguaggi SGML (Standard Generalized Markup Language) viene anche detto di *contrassegno* o "marcatura". Il linguaggio è costituito da elementi detti *tag* (o marcatori), racchiusi tra parentesi angolate (< >). Essi sono semplici istruzioni che il browser interpreta per visualizzare la pagina in modo corretto (rendering) cioè per formattare il documento (aspetto dei caratteri, impaginazione, etc.), per creare la struttura dei collegamenti con altre pagine (o altre risorse accessibili via web), per includere nella pagina altri oggetti come le immagini, animazioni e registrazioni audio. Molti elementi HTML hanno un tag di apertura e uno di chiusura che contiene il nome dell'elemento stesso preceduto da uno slash. Ad esempio la stringa <TITLE>Corsi di Formazione</TITLE > specifica che il titolo della pagina è Corsi di Formazione.

Un documento HTML è un file semplice di testo (con estensione .htm o .html), delimitato dai tag <HMTL> e </HTML>. Esso è formato da due parti principali: un'intestazione (head) e un corpo (body). L'*head* contiene informazioni generali sul documento (*metainformazioni*) che non vengono visualizzate sulla finestra del browser, quali autore, parole chiave, codifica dei caratteri, lingua usata, data di scadenza (expired date), link a file esterni come javascript o fogli di stile, titolo della pagina visualizzata. Quest'ultima è l'unica informazione visibile che ritroviamo sulla barra del titolo della finestra del browser e che viene memorizzata nei bookmark.

Il *body* è il contenuto vero e proprio della pagina HTML, quello cioè che verrà visualizzato sulla finestra del browser. Le Figure 1 e 2 mostrano un esempio di codice HTML, la sua resa sulla finestra del browser è mostrata in Figura 3

<HTML> <HEAD> <TITLE>Google</TITLE> <META http-equiv=content-type content="text/html; charset=UTF-8"> <STYLE>BODY {FONT-FAMILY: arial,sans-serif} TD {FONT-FAMILY: arial,sans-serif} A {FONT-FAMILY: arial,sans-serif} P {FONT-FAMILY: arial,sans-serif} .h {FONT-FAMILY: arial,sans-serif} .h {FONT-SIZE: 20px} .q {COLOR: #0000cc; TEXT-DECORATION: none} </STYLE> <SCRIPT>  $\lt!$ !--…. // --> </SCRIPT> </HEAD>

 **Figura 1 - Esempio di codice del** *head* **di una pagina HTML**

<BODY> …. href="http://www.google.it/intl/it/ads/">Pubblicità </A> - <A href="http://toolbar.google.com/intl/it/">Google Toolbar</A> - <A href="http://www.google.it/intl/it/about.html">Tutto su Google</A> - <A href="http://www.google.com/ncr">Google.com in English</A><SPAN id=hp style="BEHAVIOR: url(#default#homepage)"></SPAN> <SCRIPT>  $/$ / $<$ !--… //--> </SCRIPT> </FONT> <P><FONT size=-2>©2003 Google - Ricerca effettuata su 3,083,324,652 pagine Web.</FONT></P></CENTER> </BODY> </HTML>

 **Figura 2 - Esempio di codice del** *body* **di una pagina HTML** 

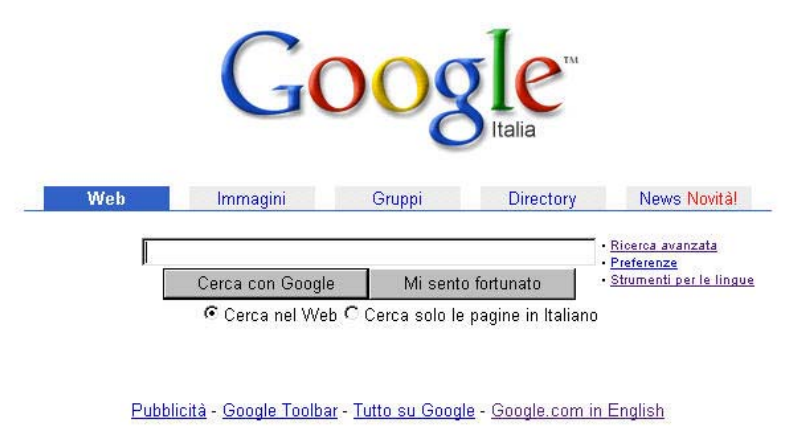

<sup>@2003</sup> Google - Ricerca effettuata su 3,307,998,701 pagine Web.

**Figura 3 - Resa del codice HTML sulla finestra del browser** 

<span id="page-12-0"></span>Nel mondo del World Wide Web, i link svolgono un ruolo importante, perché permettono di accedere a risorse, relazionare pagine, facilitare la navigazione, etc. Un link è costituito da due parti: un riferimento ipertestuale, specificato per mezzo di una URI, ed una etichetta (che dà informazioni sul contenuto riferito), che sarà evidenziata dal browser in modo da indicare il collegamento (di solito con carattere sottolineato).

In HTML la sintassi è: <A HREF ="URI"> etichetta </A>. Ad esempio:

# **Codice HTML:** <A HREF [=http://www.google.com](http://www.google.com/)>Cerca con Google</A> **Resa del Browser:** [Cerca con Google](http://www.google.com/)

Sul mercato troviamo diversi strumenti di produzione di pagine web. Gli editor HTML di tipo WYSIWYG (what-you-see-is-what-you-get), ad esempio, forniscono interfacce grafiche che permettono una semplice e rapida creazione di pagine HTML.

Con il tempo il linguaggio del web si è evoluto. Man mano che le applicazioni sono diventate più sofisticate, è nata l'esigenza di un linguaggio "aperto" cioè estendibile con nuovi tag (per soddisfare differenti esigenze), da qui nasce la definizione di un nuovo linguaggio chiamato **XML** (eXtensible Markup Language) [20], che permette di separare il contenuto dei dati dalla loro presentazione, o di altri linguaggi specifici, come **SMIL** (Synchronized Multimedia Integration Language) per la sincronizzazione ed integrazione di multimedia.

Più recente è il linguaggio **XHTML** (eXtensible HTML), voluto dal W3C come naturale evoluzione dell'HTML, che unisce i vantaggi dell'HTML con quelli dell'XML e può essere letto e modificato come un normale XML con  $XSLT<sup>9</sup>$  $XSLT<sup>9</sup>$  $XSLT<sup>9</sup>$ (Extensible Stylesheet Language Transformations) o XSLFO (Extensible Stylesheet Language Formatting Object). Questo linguaggio forza gli sviluppatori web a produrre documenti validi e quindi permette di costruire pagine Web facilmente navigabili anche da dispositivi con risorse limitate come palmari, <span id="page-13-0"></span>cellulari o televisioni. Infatti la forza dell'XHTML è data dalla sua *interoperabilità* e *mobilità* che lo rende facilmente interpretabile anche da dispositivi con minore potenza di elaborazione rispetto ai PC. Se la "validazione" del codice HTML consuma batteria e richiede molta RAM e potenza di CPU, con XHTML, grazie alle sue rigide regole sintattiche, è più facile analizzare il codice e quindi i requisiti hardware sono molto modesti. Naturalmente il codice XHTML è pienamente compatibile con l'HTML, in modo che le pagine web siano visualizzate bene su qualunque browser, anche di vecchia generazione.

#### **1.3 La ricerca dei dati**

 $\overline{a}$ 

L'enorme mole di dati disponibili in Internet pone alcuni problemi in fase di ricerca. Innanzi tutto la possibilità di trovare l'informazione cercata in modo rapido e mirato, in secondo luogo, ma non meno importante, l'attendibilità della fonte. E' importante notare che, per come è strutturato Internet, questo ultimo non è garantito.

Il reperimento della informazione, il cosiddetto *information retrieval*, è stato un argomento di grande interesse ancor prima della diffusione di Internet. E' chiaro che i modelli e gli strumenti utilizzati in questa area sono adatti ad operare con consistenti quantità di dati di solito omogenee (come ad esempio catalogazione di libri o testi) e strutturate (database o archivi), ma, nell'ambito del web, la mole di informazioni disponibili è veramente enorme e i dati sono del tutto eterogenei. Cambiano quindi gli scenari e le strategie utilizzate anche se le basi della catalogazione e indicizzazione della informazione restano valide.

Quando un utente cerca una informazione può partire da una directory o portale cioè un sito che ha organizzato informazioni per categorie (e in qualche modo le ha selezionate) come Virgilio, Yahoo, Excite o MSN oppure può utilizzare un motore di ricerca per formulare una interrogazione (query). Uno dei primi motori di ricerca ad ampia diffusione è stato Altavista, ma negli ultimi anni molti altri motori sono stati inseriti sul mercato. Il più rilevante è certamente Google che utilizza delle funzioni sofisticate (funzioni di ranking) che assegnano dei valori agli oggetti per riuscire a fornire all'utente risultati più accurati. Ma quanto sono

<sup>9</sup> Un linguaggio utilizzato per trasformare un file XML in un documento visualizzabile su qualsiasi browser. Con XSLT manipoliamo e trasformiamo le pagine XML in documenti HTML, PDF e

facili da utilizzare queste interfacce? L'utente è in grado di sfruttarne a pieno tutte le potenzialità? Per comprendere le problematiche legate all'utilizzo di un motore di ricerca è utile definire la sua architettura e delinearne le funzionalità di base. Anche se sono stati scritti molti lavori sui motori di ricerca, la maggior parte degli studi è focalizzata sul miglioramento degli algoritmi/strategie e sulle prestazioni e solo pochi articoli ne descrivono in dettaglio tutte le componenti. Dal punto di vista architetturale un search engine è suddivisibile in tre macro-componenti [4]:

- o Crawler, spider, robot: sono le componenti del motore di ricerca che si occupano del recupero delle informazioni cioè delle pagine, e più in generale, degli oggetti o risorse web. Di solito più crawler operano in parallelo allo scopo di rendere più veloce il recupero. Comunque considerata la dimensione del web un crawling esaustivo delle informazioni disponibili ad oggi è non attuabile.
- o Indicizzazione e memorizzazione: i dati raccolti vengono memorizzati in larghi repository cercando di ottimizzare sia l'utilizzo di disco e memoria sia le prestazioni per l'accesso agli stessi. Uno o più processi si occupano di indicizzare i dati e di creare gli indici e i puntatori diretti e inversi.
- o Interfaccia utente e SW per la ricerca sui dati memorizzati. E' importante notare che dal momento in cui i dati sono raccolti al momento della query essi possono essere stati modificati o, nel caso peggiore, possono essere stati rimossi o spostati. In quest'ultimo caso, se l'utente riceve il risultato della query e cerca di accedere ad una pagina non più esistente, riceverà il codice di errore 404, corrispondente a oggetto non trovato (vedi App. A). Comunque Google presenta un puntatore alla copia temporanea (copie cache) cioè alla copia dell'oggetto mantenuta internamente, acquisita con l'ultimo crawling.

Il crawler parte da un insieme di URL di partenza (seed) e man mano che le pagine recuperate sono analizzate e i link in esse trovate vengono valutati e inseriti nella coda a priorità sulla base di criteri conformi alle strategie adottate del motore (per es. in base alla loro popolarità, al numero di link che puntano ad essi). La qualità dei risultati dipende da questi algoritmi. Una maggiore qualità

RTF. XSLO, invece, è utilizzato per formattare e applicare degli stili ai dati XML.

<span id="page-15-0"></span>nell'accuratezza dei risultati si traduce in un maggiore gradimento da parte degli utenti, da un maggiore utilizzo dello stesso e quindi da maggiori introiti. Si pensi alle pubblicità on-line e ai risultati sponsorizzati. Questi risultati pur non essendo i primi in termini oggettivi, cioè di risultati delle funzioni di ranking, vengono visualizzati nella prima pagina dietro compenso. Questi risultati possono deviare il comportamento dell'utente portandolo a visitare certi siti. Per questo dovrebbero sempre essere chiaramente individuabili nella pagina dei risultati. Questo lavoro analizza anche questo aspetto (vedi App. B 9.2).

#### **1.4 I metadati**

Per facilitare e velocizzare il lavoro dei motori di ricerca, l'HTML prevede degli appositi elementi i tag "Meta", ad indicare che hanno la funzione di *metadati*, cioè di descrizione della pagina e di alcune sue importanti caratteristiche. I metadati fungono da veri e propri identikit di un documento, infatti consentono di identificare l'autore, stabilirne un periodo di validità, consentirne (o impedirne) l'accesso a gruppi di utenti, individuarne il database dalla quale è estratto o il SW che lo ha generato, identificarne lo specifico formato e l'ambito della sua applicabilità, stabilirne legami operativi con altri documenti, anche non HTML, etc. Tutto questo fa comprendere la loro importanza. Il gruppo del W3C che studia il *Resource Description Framework[10](#page-15-1)* ha il compito di studiare e migliore l'architettura dei metadati. Originariamente nata per filtrare il contenuto delle pagine Web (in particolare di carattere morale o censorio) l'iniziativa del Consorzio si è evoluta per sviluppare norme protese al miglioramento di vari aspetti del Web, una in particolare è stata rivolta all'uso dei motori di ricerca: la norma **Dublin Core[11](#page-15-2)** [6]. Essa è pensata per descrivere le risorse Web in modo da poter essere facilmente trovate durante una ricerca, questo è reso possibile inserendo nei documenti dei meta tag che ne descrivono determinate caratteristiche.

I punti di forza che hanno fatto sviluppare la Dublin Core sono stati la *semplicità* di applicazione, la *comprensibilità* (descrizione semplice), l*'interoperabilità* 

<span id="page-15-1"></span><sup>&</sup>lt;sup>10</sup> http://www.w3.org/RDF/Overview.html<br><sup>11</sup> <http://dublincore.org/>

<span id="page-15-2"></span>

*semantica* (applicabile a documenti di qualsiasi tipo), la *flessibilità* (utilizzabile in diverse applicazioni) e il *consenso* (è stata adottata in molti siti).

Il Dublin Core definisce una serie di metatag che possono essere suddivisi in 3 gruppi:

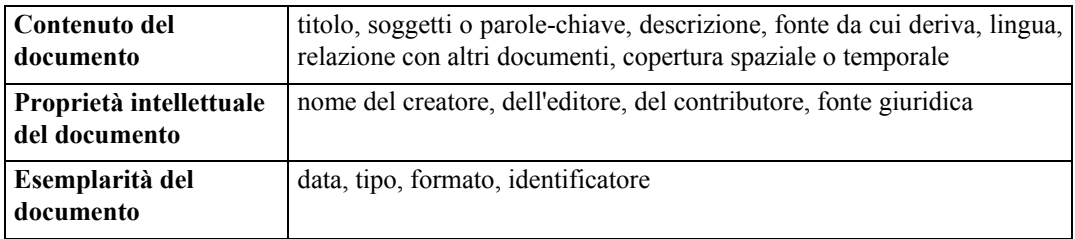

#### **Tabella 1- Metatag definiti dal Dublin Core**

Nel linguaggio HTML, i metatag vengono inseriti nella parte *head*. Essi sono composti da due parti, il *nome* e il *contenuto*. La sintassi è: <META NAME="*nome*" CONTENT="*contenuto*">, in cui *nome* è rappresentato da uno degli elementi della norma Dublin Core, mentre il *contenuto* viene riempito dallo sviluppatore. Una sintassi alternativa, utile per facilitare le ricerche con server web, è: <META HTTP-EQUIV="*nome*" CONTENT="*contenuto*">, che funziona in modo analogo.

Per i motori di ricerca sono interessanti i meta-tag *keywords* e *Description*. L'attributo *Keywords* indica le parole chiave relative agli argomenti trattati nel sito o nella pagina. Un esempio di codice può essere:

```
<META NAME ="keywords" CONTENT="motore di ricerca, search engine, meta-
                  motore, meta-search, directory, catalogo">
```
L'attributo *Description* permette di descrivere brevemente il contenuto del sito. Alcuni motori visualizzano il contenuto di questo meta (se presente) nelle liste dei risultati delle ricerche, al posto delle prime righe della pagina. Un esempio di utilizzo di questo meta-tag potrebbe essere:

```
<META NAME="description" CONTENT="Informazioni sui motori di ricerca 
                          (search engine) ... ">
```
L'idea era quella di semplificare il processo di scansione e indicizzazione delle pagine da parte dei motori di ricerca con conseguente risparmio nell'utilizzo delle risorse. Fornendo delle informazioni per la catalogazione delle pagine e per la descrizione dei contenuti, i creatore della pagina web semplificavano i compiti del motore. In effetti c'è stato, da parte di persone senza scrupoli, un uso improprio di questi tag in cui venivano inserite parole "altamente richieste" nelle query utente, allo scopo di ingannare i motori di ricerca e di deviare i risultati delle ricerche sui loro siti. Questo ha fatto si che di fatto molti motori non considerano affatto queste informazioni oppure le utilizzano solo se le stesse parole sono trovate con una certa frequenza all'interno della pagina stessa, vanificando di fatto lo scopo per cui questi meta-tag sono stati creati.

# <span id="page-18-0"></span>**2 L'accessibilità secondo le Linee Guida del W3C**

Il W3 $C^{12}$ , World Wide Web Consortium, è l'organismo fondato e diretto nell'ottobre del 1994 da Tim Berners–Lee<sup>13</sup> con l'idea di sviluppare protocolli standard per il web. Il consorzio nasce da una collaborazione tra il MIT (Massachusetts Institute of Tecnology), il CERN<sup>14</sup> (European Particle Physics Laboratory) e il supporto di DARPA (U.S. Defense Advanced Research Project Acency) e della commissione Europea. Oggi è un consorzio internazionale d'imprese costituito da circa 500 membri. Dislocato fino a pochi mesi fa in tre università: il MIT negli Stati Uniti, l'INRIA<sup>15</sup> (Institut National de Recherche en Informatique et en Automatique) in Francia, e la Keio University in Giappone, da quest'anno l'ERCIM (European Research Consortium in Informatics and Mathematics) ha preso il posto dell'INRIA.

Il compito che il W3C si è dato è essenzialmente quello di portare il Web al massimo delle sue potenzialità, e per questo i suoi membri studiano e mettono in atto protocolli per facilitare ogni tipo di comunicazione, qualsiasi sia il tipo di hardware, software, lingua, posizione geografica o abilità fisica e mentale dell'utente. Per far questo vari gruppi di lavoro operano all'interno del Consorzio studiadno le diverse problematiche e producendo specifiche tecniche che assicurino l'*interoperabilità*. Alcune di queste specifiche divengono poi Raccomandazioni cioè documenti stabili a supporto degli implementatori.

Nel 1999 nasce il WAI (Web Accessibility Iniziative) [23]. Scopo di tale progetto è di rendere accessibile universalmente la potenza di Internet, concependo un modo di sviluppo delle pagine Web inspirato ai principi di progettazione universale, per permettere anche ad utenti disabili di accedere ai contenuti del web.

<span id="page-18-2"></span><span id="page-18-1"></span>

 $\frac{12 \text{ http://www.w3.org/}}{13 \text{ Nel } 1989 \text{ Tim Berners-Lee}}$  $\frac{12 \text{ http://www.w3.org/}}{13 \text{ Nel } 1989 \text{ Tim Berners-Lee}}$  $\frac{12 \text{ http://www.w3.org/}}{13 \text{ Nel } 1989 \text{ Tim Berners-Lee}}$ , mentre lavorava al CERN, ha inventato un sistema per lo scambio di informazioni, chiamato successivamente World Wide Web (con gli spazi tra le parole). Un anno dopo lo stesso Tim scrive il primo browser, denominato inizialmente WorldWideWeb (senza spazi) e poi Nexus per non confonderlo con "The Web an abstract (imaginary) space of information", come lo definisce lui stesso, creato l'anno precedente. Per ulteriori letture sull'inventore del Web, vedere alla URL<http://www.w3.org/People/Berners-Lee/> .<br>
<sup>14</sup> <http://www.cern.ch/> <sup>15</sup> http://www.inria.fr/

<span id="page-18-3"></span>

<span id="page-18-4"></span>

Nel maggio del 1999 vengono pubblicate le linee guida WCAG 1.0 (Web Content Accessibility Guidelines), un documento che cerca di definire uno standard per la costruzione di pagine Web che siano accessibili nella loro struttura e nel loro contenuto.

Tim Berners-Lee, direttore del Consorzio W3C e ideatore del World Wide Web ha affermato:

> *"The power of the Web is in its universality. Access by everyone regardless of disability is an essential aspect."*

Che significa: la potenza del web è nella sua universalità. L'accesso di chiunque, indipendentemente da qualsiasi disabilità, è un aspetto essenziale.

Per accessibilità web viene intesa la possibilità di rendere disponibili e utilizzabili i contenuti dei siti web a più utenti possibile a prescindere da disabilità psicofisiche o da dotazioni tecnologiche arretrate. Si tratta di eliminare gli ostacoli che si potrebbero presentare ad una persona e che potrebbero quindi non consentire un completo e soddisfacente accesso alle pagine web e alle informazioni in esse contenute. Persone diversamente abili, per esempio, potrebbero presentare disabilità visive, uditive, motorie o mentali, più o meno gravi, e quindi avere difficoltà durante la navigazione in Internet.

Uno studio eseguito nell'ambito del progetto "Sito Web di Scienze della Comunicazione" [16](#page-19-0) [17] ha prodotto un documento riguardante le Linee Guida per l'Accessibilità dei disabili, che ci interessa riportare in questo lavoro per capire meglio situazioni a noi non del tutto familiari. Nella sezione in cui vengono descritte le modalità con cui i fruitori diversamente abili utilizzano il sito, si legge:

- *"i non vedenti utilizzano l'udito (sintesi vocale) o il tatto (barra braille) per "vedere" il monitor; è importante quindi, in un eventuale creazione di una pagina web, permettere la facile consultazione delle informazioni testuali e multimediali anche a chi utilizza sistemi alternativi per l'output (nel limite del possibile);*
- *gli ipovedenti utilizzano funzionalità dei sistemi operativi che rendono il contenuto del monitor notevolmente ingrandito e con un forte contrasto;*

<span id="page-19-0"></span><sup>&</sup>lt;sup>16"</sup>Linee guida per l'accessibilità dei disabili" di Giuseppe Mazza, <http://www.comunicazione.lettere.unipd.it/docs/lineeguida/disabili>

- <span id="page-20-0"></span> *i non udenti non hanno grossi problemi ad utilizzare i normali browser ma non usufruiscono pienamente dei dati multimediali con particolare carenza per i dati sonori;*
- *gli epilettici rischiano delle crisi nel caso di uso avanzato e prepotente di immagini e testi in movimento, o di funzioni automatiche quali aggiornamenti subitanei ed imprevisti dello schermo;*
- *diverse categorie di disabili utilizzano il tastierino numerico in alternativa alle più tradizionali periferiche di puntamento."*

Se analizziamo bene le diverse situazioni, in realtà possiamo notare che anche un utente normodotato potrebbe avere delle difficoltà. Si potrebbero infatti creare situazioni in cui una persona potrebbe non riuscire a vedere, sentire, muoversi, o usare una tastiera, avere difficoltà a leggere o a comprendere un testo, avere uno schermo in bianco e nero oppure uno schermo piccolo o un dispositivo "solo testo", avere una connessione Internet molto lenta, non conoscere perfettamente la lingua utilizzata nel sito, trovarsi in un luogo in cui non può leggere e sentire senza essere disturbato, avere un browser molto vecchio o semplicemente un browser vocale, avere un particolare sistema operativo, o utilizzare dispositivi mobili. Per citare altre situazioni critiche, potrebbero per esempio esserci momenti in cui le mani sono occupate a fare qualche altro lavoro, o stiamo guidando, o vi sono situazioni di riflessi luminosi nella stanza o stiamo lavorando in ambienti rumorosi.

La pagina web *dovrebbe essere* allora concepita affinché chiunque e in qualsiasi situazione possa accedere alle informazioni in essa contenute. Vediamo quindi i principi e le linee guida per una progettazione accessibile.

#### **2.1 Le Linee Guida della Raccomandazione**

Il primo aspetto pratico da sottolineare è che le linee guida sono rivolte alle specifiche del linguaggio HTML nelle varie versioni (2.0, 3.0, 3.2, 4.0) e non viene fatto alcun riferimento ad un determinato browser o ad uno specifico sistema operativo.

Il documento "Web Content Accessibility Guidelines  $1.0^{17}$ ", Raccomandazione del maggio 1999, è suddiviso in 14 linee guida che dovrebbero essere seguite per la creazione di pagine web accessibili:

<span id="page-20-1"></span><sup>17</sup> http://www.w3.org/TR/WCAG/

*1. Fornire alternative equivalenti al contenuto audio e visivo:* 

Fornire testo alternativo ad immagine, applet e mappe immagini che svolgono importanti funzioni nella pagina o devono comunicare contenuti essenziali. Per le componenti audio e video fondamentali per la comprensione del documento, prevedere un equivalente testuale (didascalie), aggiungendo una frase di testo sulla pagina che collega ad una trascrizione o descrizione dell'audio o del video. È consigliato di porre il collegamento alla trascrizione in un punto visibile come l'inizio della pagina. Se la descrizione mediante testo alternativo risulti inadeguata fornire una descrizione più accurata per grafici, script o applet importanti.

*2. Non fare affidamento sul solo colore.* 

Il testo e la grafica devono risultare percepibili e comprensibili anche se visualizzati senza colori.

*3. Usare marcatori e fogli di stile e farlo in modo appropriato.* 

Se vengono utilizzati immagini per dare informazioni, sostituirle con marcatori e usare fogli di stile per controllare l'impaginazione.

*4. Chiarire l'uso di linguaggi naturali.* 

Dichiarare in quale lingua è scritto il documento e segnalare ogni cambio di lingua.

*5. Creare tabelle che si trasformino in maniera elegante.* 

Strutturare le tabelle in modo che siano accessibili da tutti i browser, ed usarle solo per informazioni che ne necessitano.

*6. Assicurarsi che le pagine che danno spazio a nuove tecnologie si trasformino in maniera elegante.* 

Cercare di non ottimizzare le pagine per una specifica versione di browser o risoluzione video. Le pagine che usano nuove tecniche devono trasformarsi adeguatamente in un formato accessibile se quella tecnica non è gestita dal browser o se è stata disabilitata.

*7. Assicurarsi che l'utente possa tenere sotto controllo i cambiamenti di contenuto nel corso del tempo.* 

Gli oggetti o pagine in movimento (immagini animate, testo che scorre), o che si aggiornano automaticamente devono essere adeguatamente commentate e poter essere bloccate o poste in pausa. Avvertire l'utente nel caso vengano utilizzate finestre pop-up che si aprono automaticamente.

*8. Assicurare l'accessibilità diretta delle interfacce utente incorporate.* 

L'accessibilità a tutte le informazioni delle pagine deve essere sempre garantita indipendentemente dai dispositivi utilizzati.

*9. Progettare per garantire l'indipendenza da dispositivo.* 

Prevedere tecniche che abilitino l'attivazione degli elementi della pagina attraverso dispositivi d'input diversi dal mouse (ad esempio via tastiera o via voce).

*10. Usare soluzioni provvisorie.* 

Devono essere usate soluzioni temporanee di accessibilità fino a quando la tecnologia di aiuto ed i browser non si siano adeguati agli sviluppi del linguaggio HTML ed operino correttamente.

*11. Usare le tecnologie e le raccomandazioni del W3C.* 

Utilizzare sempre le tecnologie W3C in accordo con le linee guida dove possibile. Evitare l'uso di codice proprietario non conforme agli standard del W3C, non utilizzare codice non uniformemente interpretato. Evitare anche di usare tipi di tecnologie non universalmente diffuse. Nei casi in cui non è possibile fare a meno di certi accorgimenti usare una versione alternativa del documento che risulti accessibile.

*12. Fornire informazione per la contestualizzazione e l'orientamento.* 

In siti particolarmente complessi devono essere disponibili informazioni sul contesto e sull'orientamento. Dovrebbe essere fornita una versione alternativa delle pagine HTML contenenti dei frame, oppure se ciò non fosse possibile, almeno un titolo funzionale e chiaro a tutti gli eventuali frame utilizzati.

*13. Fornire chiari meccanismi di navigazione.* 

La struttura di navigazione deve presentarsi chiara e coerente. Dove possibile è utile fornire ogni pagina di un motore di ricerca interno, mappa e barra di navigazione con collegamenti alle altre sezioni del sito. Mettere a disposizione una barra di navigazione per un accesso facile alla navigazione nella struttura.

*14. Assicurarsi che i documenti siano chiari e semplici.* 

Utilizzare un linguaggio facilmente comprensibile e, se può facilitarne la comprensione, integrato con grafici .

I due principi su cui sono state sviluppate "le Linee Guida per l'accessibilità Web" prima elencate sono:

*1. Assicurare una trasformazione elegante*: se ne occupano le prime undici Linee Guida, sono rivolte agli sviluppatori di contenuti e consentono di creare pagine accessibili anche ad utenti disabili e in ambienti e situazioni particolari. Tra i principi fondamentali che vengono suggeriti<sup>18</sup> per progettare tali pagine troviamo:

- ¾ Separare la struttura dalla presentazione, per permettere un apprendimento più veloce di ciò che stiamo vedendo.
- $\triangleright$  Fornire testo. Il testo è un fattore determinante, può essere percepito, compreso e utilizzato dalla maggior parte degli utenti che presentano disabilità, nonché è la base di molti strumenti di navigazione che loro

<span id="page-22-0"></span><sup>18</sup> http://www.w3c.org/TR/WCAG/

utilizzano.

- <span id="page-23-0"></span>¾ Creare documenti funzionanti nonostante l'utente non possa vedere e/o sentire. Ciò vuol dire che qualsiasi utente che accede ad una pagina deve percepirne lo stesso contenuto e significato, cioè, le informazioni ricavate devono essere le stesse per tutti gli utenti, anche se tramite mezzi diversi.
- ¾ Creare documenti che non si basino su uno specifico hardware. Le pagine dovrebbero essere utilizzabili<sup>19</sup> con qualsiasi strumento, con quelli, e non solo, adattati per far fronte ad eventuali disabilità.

*2. Rendere il contenuto comprensibile e navigabile*: se ne occupano le ultime tre linee Guida. Il linguaggio deve essere chiaro e semplice, la navigazione nelle pagine facilmente eseguibile adottando strumenti alternativi ai comuni browser grafici, che non possono essere completamente utilizzati da particolari utenti. Sinteticamente qualsiasi tipologia di utente deve sempre essere in grado di muoversi e orientarsi all'interno di una pagina, di un intero sito nonché tra i motori di ricerca e i loro risultati, mezzi fondamentali per reperire informazioni.

### **2.2 Le priorità**

 $\overline{a}$ 

Le "Linee guida del W3C" sono suddivise in punti di controllo che analizzano le situazioni tipiche proponendo adeguate soluzioni. Ad ogni punto di controllo è assegnato un livello di priorità per la realizzazione di pagine accessibili, secondo le deifinizioni sotto riportate:

**Priorità1:** Indica che questo punto *deve* essere assolutamente rispettato dallo sviluppatore, altrimenti ad uno o a più gruppi di utenti sarà impossibile accedere all'informazione del documento. Soddisfare questo punto è un requisito base per l'accessibilità al Web di alcuni gruppi di utenti ed è il livello minimo consigliato di raggiungere per rendere un sito abbastanza accessibile.

**Priorità2:** Indica che questo punto *dovrebbe* essere rispettato dallo sviluppatore, altrimenti, ad uno o a più gruppi di utenti sarà difficile accedere all'informazione del documento.

**Priorità3:** Indica che questo punto *potrebbe* essere applicato dallo sviluppatore in modo da rendere ad uno o a più gruppi di utenti un accesso più facile all'informazione del documento.

<span id="page-23-1"></span><sup>&</sup>lt;sup>19</sup> Le Raccomandazioni parlano ad esempio di dispositivi senza mouse, con piccoli schermi, con schermi a bassa risoluzione, in bianco e nero, senza schermo, ecc.

<span id="page-24-0"></span>Una volta progettata e realizzata la pagina web è possibile attestare il livello di conformità che essa presenta, inserendo una delle icone fornite dallo stesso Consorzio W3C e reperibili alla URL [http://www.w3.org/WAI/WCAG1-](http://www.w3.org/WAI/WCAG1-Conformance) [Conformance.](http://www.w3.org/WAI/WCAG1-Conformance) In figura 4 sono riportate le tre icone rispettivamente per i livelli A, Double-A e Triple A, delle Web Content Accessibility Guidelines 1.0.

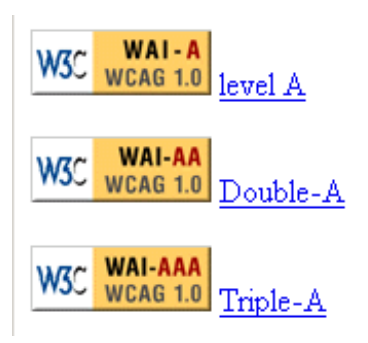

**Figura 4** 

#### **2.3 La validazione di una pagina Web**

La versione italiana delle Web Content Accessibility Guidelines  $1.0^{20}$  riporta alcuni importanti fasi di validazione:

- *1. Usare uno strumento di accessibilità automatico e uno strumento di validazione browser. Si noti che i software non risolvono tutti i problemi di accessibilità, come il significato pieno del testo dei collegamenti; l'applicabilità di un [equivalente testuale,](http://www.aib.it/aib/cwai/) ecc.*
- *2. Validare la sintassi (ad es., HTML, XML, etc.).*
- *3. Validare i fogli di stile (per es., CSS).*
- *4. Usare browser o emulatori solo testuali.*
- *5. Usare differenti browser grafici:* 
	- o *con suoni e grafici caricati*
	- o *con grafici non caricati*
	- o *con suoni non caricati*
	- o *senza mouse*

- o *con frame, script, fogli di stile e applet non caricati*
- *6. Usare molteplici browser, vecchi e nuovi.*

<span id="page-24-1"></span><sup>&</sup>lt;sup>20</sup> [http://www.aib.it/aib/cwai/WAI-trad.htm#validation](http://www.aib.it/aib/cwai/WAI-trad.htm) a cura di Annalisa Cicchella. Ricordiamo che la versione inglese è l'unica versione riconosciuta dal W3C.

- *7. Usare un browser con la voce incorporata, uno screen reader, un software ingrandente, un piccolo display, ecc.*
- *8. Usare controlli automatici di spelling e grammatica. Una persona che legge una pagina con un sintetizzatore vocale può non essere in grado di decifrare il miglior tentativo del sintetizzatore per una parola con un errore di spelling. Eliminare problemi di grammatica migliora la comprensione.*
- *9. Rivedere la chiarezza e la semplicità del documento. Statistiche di leggibilità, come quelle generate da alcuni word processor possono essere degli utili indicatori di chiarezza e semplicità. Ancora meglio, chiedere ad un editor esperto (umano) di revisionare il testo per verificarne la chiarezza. Gli editor possono anche migliorare l'utilizzabilità dei documenti identificando problemi culturali potenzialmente rilevanti che possono sorgere a causa dell'uso del linguaggio o delle icone.*
- *10. Invitare persone con una disabilità a revisionare i documenti. Utenti disabili esperti e principianti forniscono un valido feedback sui problemi dell'accessibilità e dell'utilizzabilità e delle difficoltà.*

L'indagine umana può aiutare ad assicurare la chiarezza del linguaggio e la facilità di navigazione, mentre i metodi automatici consentono una rapida analisi dei contenuti sintattici della pagina  $Web<sup>21</sup>$ .

Sono disponibili diversi strumenti automatici (detti *validatori*) che possono risultare utili per verificare la correttezza del codice di una pagine Web, il livello di accessibilità che essa permette ed, eventualmente, per modificarle in modo da renderle maggiormente accessibili.

Questi strumenti eseguono un'analisi statica delle pagine valutando la loro accessibilità e producendo un resoconto in cui sono evidenziate le parti che non hanno superato i punti di controllo o che comunque dovrebbero essere migliorate.

Tra gli strumenti, disponibili on line, troviamo:

 *Bobby* (www.cast.org/bobby): [5] permette un'analisi gratuita (una al minuto), una verifica a differenti livelli di priorità dell'accessibilità delle pagine Web. Si specifica le URL della pagina da analizzare e si scelgono le linee guida di riferimento (Web Content Accessibility Guidelines  $1.0^{22}$  o U.S. Section 508 Guidelines<sup>23</sup>). L'output viene restituito in una interfaccia suddivisa in due frame. Il primo contiene la copia della pagina Web analizzata (in cui sono segnati gli errori rilevati e quelli da verificare manualmente), il secondo il rapporto testuale

<span id="page-25-0"></span><sup>&</sup>lt;sup>21</sup> Non esiste comunque un criterio generale sulla metodologia di validazione di un sito in quanto ogni organizzazione o Stato può definire i proprio canoni di accessibilità, come in realtà è. 22 Standard del W3C 23 Standard americano di controllo - www.section508.gov -

<span id="page-25-1"></span>

<span id="page-25-2"></span>

sull'accessibilità.

- *Cynthia Says* (www.cynthiasais.com): analizza gratuitamente una pagina per volta dopo aver inserito la URL e selezionato il tipo di rapporto di accessibilità (Section 508, WCAG Priority 1, WCAG Priority 1,2, WCAG Priority 1,2,3). Restituisce una interfaccia testuale con una tabella che racchiude tutte le parti della pagina analizzata (tabelle, frame, script, ecc) valutate in base ai punti di controllo e viene detto se tali punti hanno avuto esito positivo o meno.
- *Dr Watson* (watson.addy.com): consente un'analisi gratuita di pagine Web tramite l'inserimento della URL. Non prevede un'analisi specifica di accessibilità, ma permette di verificare molti aspetti della pagina come la sintassi dell'HTML, la validità dei link, la compatibilità con i motori di ricerca, di stimare la velocità di download e altri fattori. Restituisce un'interfaccia testuale configurata in base a ciò che abbiamo richiesto di analizzare.
- *Page Valet* (valet.webthing.com/page): permette sia un'analisi semplice e gratuita sia una avanzata ma a pagamento. Si specifica la URL su cui eseguire i test di accessibilità in base alle linee guida del W3C. Genera l'output in XML, con la possibilità di selezionare il formato dei resoconti che preferiamo. Mostra il sorgente della pagina con gli errori di validazione e i warning di accessibilità. Fa parte di una famiglia di strumenti più sofisticati.
- *W3C Validation Service* (validator.w3.org): permette un'analisi gratuita sulle conformità alle Raccomandazioni del W3C e ad altri standard dei documenti HTML e XHTML. Inserendo una URL, restituisce una valutazione generale della pagina analizzata ed evidenzia le parti del codice che non hanno superato l'analisi, spiegandone le motivazioni.
- *Torquemada* (www.webxtutti.it/testa.htm): [21] servizio gratuito italiano, permette l'analisi di pagine Web tramite l'URL, in conformità con le linee guida d'accessibilità del W3C. Sono riportati sia gli errori certi sia suggerimenti riguardanti aspetti da verificare manualmente. Inoltre fornisce un commento per ogni errore o suggerimento, al quale è collegata una finestra che rimanda alla linea guida del W3C corrispondente. Possiamo scegliere tra tre tipi di report, due che utilizzano frame e javascript (report grafico e report grafico leggero) e uno solo testuale. I primi due restituiscono una interfaccia divisa in tre frame, tramite i quali è possibile rilevare velocemente le zone con probabili errori: in un frame c'è la visualizzazione della pagina analizzata, in un altro c'è la lista degli errori e la tipologia di errore, nell'ultimo è presente il codice HTML della pagina. Nel report testuale sono presenti solo una lista degli errori e il codice della pagina.

# <span id="page-27-0"></span>**3 I motori di ricerca**

Comunemente con il termine *motore di ricerca* vengono riferiti tutti quegli strumenti che servono per reperire informazioni in Internet, ma in realtà esistono delle differenze. La prima distinzione è tra motori di ricerca o "*search engine*" e *web directory* o "cataloghi" [12], [16]. Una directory contiene una raccolta di siti web, catalogati per tipologia dei contenuti *sotto espressa richiesta* del proprietario del sito e selezionati da personale umano. Il funzionamento prevede che il proprietario fornisca un breve testo di descrizione del sito e il suo indirizzo (URL). Il gestore della directory (un umano e non un robot come per i search engine) sulla base al testo e del contenuto reale del sito, decide come e se classificare la segnalazione sulla base di determinati criteri. Quando un utente fa delle ricerche su una directory, i suoi termini saranno ricercati solo sul titolo della segnalazione, sul testo descrittivo e sulla classificazione del sito. Di solito viene indicizzata soltanto la home page o le pagine più importanti di ogni sito. Le directory normalmente sono organizzate in modo gerarchico (struttura "ad albero") con delle categorie di soggetti generali e delle sotto-categorie sempre più specifiche. Essendo supervisionate da esseri umani, il contenuto reperibile nelle directory è in genere di qualità superiore sia come informazioni che come organizzazione rispetto a quello dei search engine, anche se la quantità di risultati è minore.

Le directory, di solito, non compilano un database proprio, cioè non indicizzano le pagine e non le memorizzano internamente, ma mantengono dei link. Questo rappresenta un aspetto negativo di questa tipologia di strumenti di ricerca in quanto una volta che un sito viene incluso in una directory, le sue pagine possono modificarsi e il contenuto cambiare senza che i gestori se ne accorgano, così che il titolo della segnalazione, il testo descrittivo e la classificazione possono diventare inutili o non conformi. La directory può inoltre continuare a indicare un indirizzo che potrebbe essere cambiato o scomparso (dead link).

Esistono directory, dette *portali*, che sono state create o rilevate da gruppi commerciali e poi riconfigurate per fornire un accesso diverso e più vasto al web. Questi portali hanno link verso categorie di argomenti di carattere popolare e offrono servizi di vario genere come la possibilità di avere una casella di posta elettronica o uno spazio web, pubblicano notizie di cronaca, borsa, informazioni turistiche, e così via allo scopo di attirare utenti.

C'è da notare però che oggi la suddivisione tra directory e motori di ricerca è sempre meno evidente e marcata rispetto a qualche anno fa. La maggior parte delle directory ha aggiunto motori di ricerca che operano sul proprio database, mentre i search engine stanno acquistando directory o creandone di proprie. In questo modo si sono sviluppati strumenti *ibridi* in grado di svolgere i compiti sia dei search engine che delle directory integrandone i risultati di una ricerca.

Un'altra differenza esiste all'interno dei motori di ricerca stessi che sono raggruppabili in due tipologie: *individuali* e *meta*. I motori **individuali**, i search engine classici, raccolgono (crawling), indicizzano i dati che vengono mantenuti in proprio (copia cache) e creano gli indici, mentre i **meta-motori** (meta-search) [9] come dice il nome interrogano simultaneamente diversi search engine, ed utilizzando una interfaccia unica, restituiscono una lista di risultati secondo ordine e criteri propri. I search engine che concedono i loro database partecipano ai guadagni dei meta-motori grazie ad accordi di divisione dei proventi.

Per aumentare i guadagni i meta-motore, spesso, presentano nelle pagine molte pubblicità e *link a pagamento*, risultati forniti da motori *Pay-per-Clic[k24](#page-28-0)*.

Un difetto dei meta-motori è che non sempre portano a risultati migliori, cioè più pertinenti, ma possono amplificare l'inadeguatezza di alcuni motori. La qualità dipende del meta-motore, da quante risorse sono dedicate all'analisi dei risultati ed alla loro aggregazione. I risultati delle ricerche possono essere restituiti senza alcun elaborazione (così come ritornati da ogni search engine) con un'alta presenza di risultati doppi, oppure possono essere analizzati e interpretati per creare una lista unificata senza duplicati.

Un altro svantaggio è che spesso non supportano tutte le caratteristiche e funzioni di ricerca dei search engine su cui si appoggiano, strumenti a volte molto efficaci per raffinare le ricerche.

<span id="page-28-0"></span><sup>&</sup>lt;sup>24</sup> Il servizio pay-per-click consiste nella prenotazione di una o più parole chiavi in modo da risultare nei primi posti tra i risultati restituiti a fronte delle ricerche

#### <span id="page-29-0"></span>**3.1 I motori analizzati**

 $\overline{a}$ 

In questo paragrafo sono introdotti i vari strumenti di ricerca che verranno analizzati nel seguito del lavoro, allo scopo di comprenderne il funzionamento di base e di comprenderne punti di forza o limiti. In particolare sono stati scelti i seguenti strumenti:

- o **Altavista**, perchè è stato uno dei primi motori di ricerca di vasto utilizzo. I risultati di una ricerca con Altavista sono ordinati in funzione del campo ranking<sup>25</sup> o, se questo è vuoto, in base al numero di occorrenze delle parole chiave. Le pagine vengono raggruppate in siti. Il criterio di raggruppamento è basato sull'esatto nome dell'host (ad esempio www.searchengine.com e searchengine.com non sono raggruppati insieme). Nei risultati vengono visualizzate solamente una o due pagine di ogni sito, in particolare la seconda pagina è presentata con una rientranza. Se sono disponibili più di due pagine per quel sito allora nella prima appare una scritta "Ulteriori pagine in…" che ci rimanda a tutte le pagine disponibili per tale sito. In *Advanced Search* c'è la possibilità di far visualizzare tutti i risultati e non solo due, deselezionando l'opzione display.
- o **Google**, per la sua capacità di fornire risultati pertinenti grazie alle sue sofisticate funzionalità di ranking. **PageRank** [8] assegna un valore (detto pagerank) ad ogni pagina. PageRank si basa sulla struttura dei link come indicatori del valore di una pagina. In essenza, Google interpreta un link dalla pagina A alla pagina B come un voto, un valore dato dalla pagina A alla B (pageRank). In aggiunta, Google analizza anche il valore della pagina che dà il voto. I voti dati da pagine più "importanti" pesano di più e contribuiscono a rendere altre pagine "importanti." Siti con contenuti importanti e di alta qualità, ricevono valori più alti di PageRank, che Google utilizza quando viene fatta una ricerca. E' ovvio che una pagina importante non ha valore se non soddisfa la query. Per questo, Google combina PageRank con tecniche sofisticate di text-matching cioè di elaborazione testi per trovare pagine che

<span id="page-29-1"></span><sup>&</sup>lt;sup>25</sup> Nel campo Ranking si introducono ulteriori parole che si ritiene siano importanti nella ricerca. Queste parole sono interpretate del motore di ricerca sia come parole aggiuntive che devono essere presenti nel testo da cercare, sia come parole sulle quali impostare un ordinamento quando si presentano i dati. Nel metodo Simple Search il campo Ranking è gestito automaticamente da AltaVista.

siano sia importanti sia rilevanti per la ricerca. L'algoritmo è più complesso e prende in considerazione molti aspetti del contenuto della pagina e di quelle che hanno un link verso di essa per verificare se soddisfa la query. Le pagine sono raggruppate per siti. Nei risultati vengono visualizzate al massimo due pagine per ogni sito, e la seconda pagina è presentata con una rientranza. Se sono disponibili più di due pagine per quel sito allora appare una scritta "Altri risultati in…" che ci rimanda a tutte le pagine disponibili del sito.

- o **Yahoo**, una delle prime e più conosciute directory oltre che motore di ricerca. Opera su più archivi: le categorie, i siti, i newsgroup, le chat line e gli eventi della rete. La prima pagina di risultati è formata da una prima lista di categorie di Yahoo e da una lista di siti attinenti con la richiesta. I risultati sono ordinati in funzione delle parole chiave introdotte. Maggiore è il numero di parole ritrovate all'interno del documento, più elevata sarà la posizione dello stesso nell'elenco della ricerca. Lo stesso vale per le categorie. Avranno pesi differenti le parole che vengono ritrovate nei tag, piuttosto che nel testo. Quando Yahoo non riesce a reperire informazioni nel suo archivio, chiede se si desidera che la richiesta sia passata a Google.
- o **Excite**, directory molto conosciuta e meta-search. Sfrutta le migliori proprietà dei più importanti motori di ricerca, riuscendo così a visualizzare i risultati più rilevanti e completi. L'attuale versione di Excite è studiata in modo da identificare il tipo di ricerca che sta effettuando un eventuale utente. Se i termini di ricerca sono rilevati come di natura commerciale (ad esempio "comprare un auto"), allora saranno visualizzati un mix di risultati pesati tra i risultati sponsorizzati. Nel caso di termini rilevati come non commerciali (ad esempio "storia dell'auto"), invece, otterremo un mix di risultati pesati tra i risultati ricercati. Excite effettua la ricerca tra vari partner, che includono:
	- o **Search Engines**: Google, FAST, Ask Jeeves e Inktomi.
	- o **Web Directory**: About, LookSmart e l'Open Directory
	- o **Pay-For-Placement** (motori che ritornano le rilevanti liste sponsorizzate): Overture, FindWhat e Sprinks.
	- o **Altri**: Meta-Search specializzati in Immagini e News: FAST, Dogpile Newscrawler ed Excite Guaranteed Search Inclusion.
- o **HotBot**, metasearch che consente di personalizzare l'interfaccia utente. Si affida per le proprie ricerche a Inktomi [26,](#page-31-0) mentre per valutare la consistenza e l'importanza della notizia, utilizza la tecnologia Direct Hit. Inktomi utilizza per la sua catalogazione il proprio spider chiamato *Slurp* che dà preferenza a parole chiave ripetute sia nei Meta-tag sia all'interno del testo (in modo da accettare siti che presentino una coerenza di soggetti), penalizzando invece chi utilizza le stesse parole chiave ripetute in continuazione all'interno della stessa sezione. I risultati primari tuttavia sono forniti a HotBot dal sistema Direct Hit: il sistema assegna al sito un indice maggiore basandosi sulle volte che esso viene cliccato dopo essere stato selezionato da una ricerca. Sono visualizzati solo pochi risultati di un certo dominio, normalmente da due a quattro. Vengono visualizzati solo i primi 1000 risultati trovati.
- o **Vivisimo**, meta-search che offre funzionalità di elaborazione dei risultati ottenuti dai vari motori, eliminandone eventuali duplicati e aggregandoli per categorie (clustering). Ad ogni ricerca, Vivisimo compie questi passi:
	- o Interroga uno o più search engines, a seconda di come lo impostiamo.
	- o Analizza le loro pagine dei risultati e ne estrae informazioni (*titolo, URL e breve descrizione*, cioè quello che mostra, per ogni risultato, l'interfaccia dei motori utilizzati, quindi non analizza le pagine nel loro interno, sarebbe un rallentamento);
	- o Raggruppa i documenti in base alle informazioni estratte;
	- o Ordina i gruppi ed i documenti al loro interno: se viene interrogato un solo motore di ricerca, come ranking viene mantenuto quello dell'interfaccia dei risultati di tale motore, se invece i motori interrogati sono stati più di uno, allora una pagina assume una posizione maggiore nel rank se è stata restituita da più motori. Nelle posizioni basse del rank, cioè dove si dovrebbero trovare i risultati meno attinenti, assumono posizione migliore quelli che hanno una descrizione più comprensibile e dettagliata.
	- o Visualizza le categorie gerarchiche. La tecnica utilizzata, denominata "clustering" (Vivísimo Clustering Engine™), consente di organizzare la ricerca secondo cartelle ordinate per significato in maniera gerarchica, in

<span id="page-31-0"></span><sup>26</sup> Azienda che fornisce la tecnologia di ricerca

<span id="page-32-0"></span>tempo reale, senza alcuna categorizzazione precedente ne intervento umano. Una interfaccia a cartelle contiene i risultati, suddivisi sulla base di parole o frasi contenute nella lista di risultati stessi. Le categorie, essendo formate in tempo reale, vengono personalizzate a seconda della ricerca richiesta, fornendo correlazioni tra gli argomenti che permettono di focalizzare meglio ciò che viene cercato.

o **Kartoo**, è un meta-search che visualizza i risultati in una serie di mappe interattive. In questa mappa, i siti trovati sono rappresentati tramite sfere di dimensione proporzionale alla rilevanza del sito (più un sito è stato cercato dagli utenti, maggiore sarà la sua rilevanza). Sorvolando le sfere, si illuminano le parole chiave e sulla sinistra della pagina appare una breve descrizione del sito. Contrariamente agli altri meta-motori, Kartoo utilizza dei link semantici per collegare tra loro i risultati. Questi link sono rappresentati da linee sinuose che creano una rete con le sfere, collegando siti che sono in qualche modo relazionati. Dei segni (+) e (–) permettono di aggiungere o di togliere delle parole chiave alla nuova ricerca. Cliccando sull'uno o l'altro, Kartoo esegue di nuovo la ricerca estendendo o restringendo il suo campo. Se a fianco delle sfere sono visualizzate delle sferette rosse vuol dire che ci sono altre pagine rilevanti del sito.

#### **3.2 Le interfacce utente**

Per interfacce utente (*User Interface*) [7] si intendono le componenti di un sistema e di un software utilizzate dall'utente per interagire con il sistema o l'applicazione stessa, tramite la vista, il tatto, la voce, ecc.. La progettazione delle interfacce utenti è una delle parti più difficili nello sviluppo di sistemi informatici. Negli anni le interfacce utente hanno subito molte evoluzioni, adattandosi spesso al continuo sviluppo tecnologico dei sistemi informatici. Le interfacce utenti grafiche (*Graphics User Interface*, GUI) sono oggi dotate di varie componenti come finestre, menù, caselle di testo, bottoni (radio, push, check), e numerosi altri elementi che dovrebbero aiutare e facilitare la comunicazione e l'interazione tra uomo e macchina. Anche una interfaccia utente su web se progettata bene, e quindi con criteri di chiarezza e facilità di utilizzo, aiuta l'utente finale durante la sua navigazione, senza disorientarlo o causargli sensi di inadeguatezza ai compiti richiesti. La facilità d'uso di una interfaccia è un metro di misura molto importante per l'usabilità di un sito web. Una interfaccia complessa o inadeguata, che non consente ad un utente di svolgere i propri compiti in molti casi, probabilmente spingerà all'abbandono del sito causando anche perdite economiche.

Come riporta Valentina Paci nel suo manuale Guida al Web Design, pubblicato su HTML.it durante la progettazione di una buona interfaccia utente bisognerebbe tenere in considerazioni alcune funzioni fondamentali:

- *far percepire i contenuti*
- *permettere di individuare le principali aree tematiche*
- *far orientare il visitatore, cioè far capire dove si trova in ogni momento*
- *consentire di passare agevolmente da un argomento all'altro con percorsi diretti e rapidi*
- *facilitare la ricerca di un argomento*

Un feedback continuo con gli utilizzatori del sistema ci permette in ogni momento di verificare le funzionalità degli elementi sull'interfaccia. È possibile infatti che con il passare del tempo alcune delle funzionalità iniziali vengano meno e quindi si potrebbero avere necessità di nuovi adeguamenti a nuovi compiti o a nuove esigenze riscontrate con gli stessi utilizzatori dei sistemi.

Anche nei motori di ricerca le interfacce giocano un ruolo fondamentale, perchè consentono di utilizzare a pieno le funzionalità dello strumento, cioè il reperimento di altre risorse su Internet.

Di seguito riportiamo l'interfaccia grafica<sup>27</sup> iniziale (home page) dei motori di ricerca analizzati in questo studio, con alcune considerazioni basilari. A seconda della tipologia del motore, possiamo notare come l'interfaccia presenti caratteristiche e complessità nel numero degli elementi visualizzati, completamente diverse.

Un'analisi completa dell'usabilità delle interfacce qui presentate richiederebbe un tempo molto superiore a quello a disposizione per questo lavoro di tesi. Quello che vorremmo evidenziare nel seguito è soltanto il "colpo d'occhio" dovuto solo al numero più o meno elevato di elementi che compongono la pagina e la loro

<span id="page-33-0"></span> $27$  Per i dettagli sulle interfacce vedere l'Appendice B.

disposizione spaziale, che si differenziano a seconda della tipologia e della funzione dello stesso motore.

Nei search engine quali *Google* e *Altavista*, per esempio, l'interfaccia grafica è ridotta ai soli elementi essenziali necessari a svolgere il particolare compito di effettuare una ricerca.

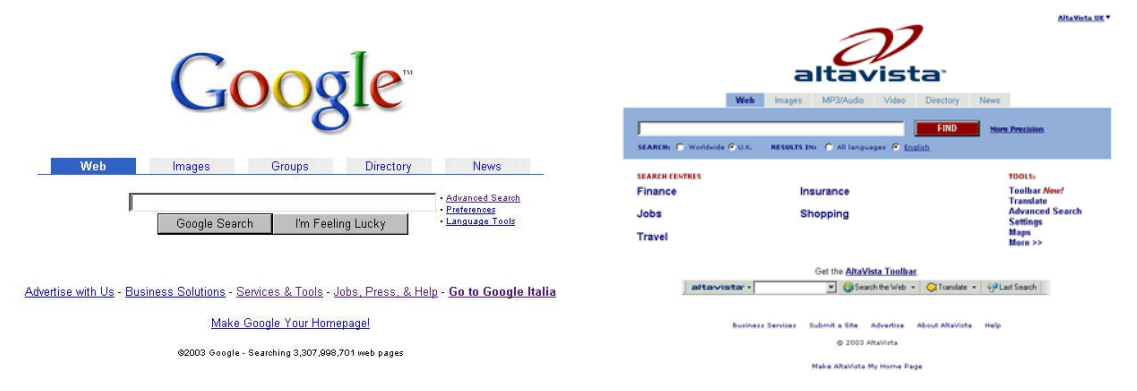

 **Figura 5 – Home page dei motori di ricerca analizzati: Google e Altavista** 

A differenza dei search engine visti sopra, *Yahoo* e *Excite* che hanno funzione primaria di directory, presentano una interfaccia decisamente ricca di elementi che rende a volte più difficoltosa l'individuazione degli strumenti per la pura ricerca. In questo tipo di interfacce viene dato più risalto a pubblicità o funzioni di informazione e servizi (borsa, oroscopo, news, etc.), tra cui anche quello di motore di ricerca.

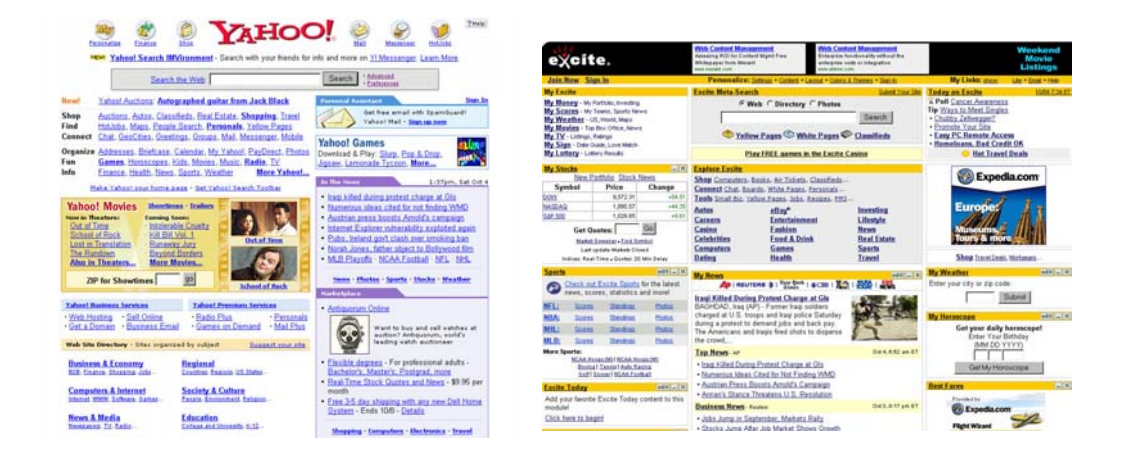

**Figura 6 – Home page dei motori di ricerca analizzati: Yahoo e Excite** 

*Hotbot*, *Kartoo* e *Vivisimo*, meta-search, pongono gli strumenti per la ricerca in primo piano, sfruttando anche effetti cromatici o compositi per attirare l'attenzione. Ricordiamo a tale proposito che questi siti elaborano i risultati di una

<span id="page-35-0"></span>ricerca in maniera diversa rispetto ai siti visti precedentemente, organizzandoli per categorie o addirittura in maniera grafica.

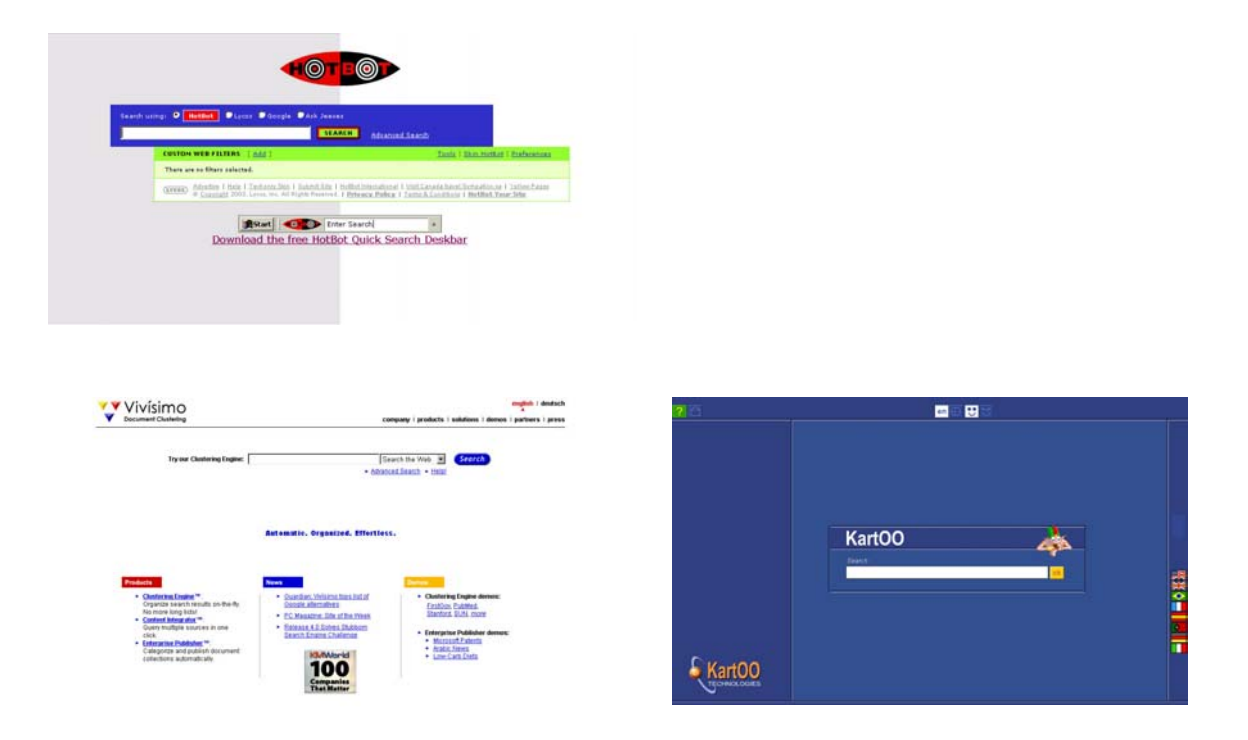

**Figura 7 – Home page dei motori di ricerca analizzati: Hotbot, Vivisimo e Kartoo** 

#### **3.3 Le opzioni di ricerca**

In questo paragrafo analizziamo [19] le principali opzioni di ricerca offerte dagli strumenti analizzati allo scopo di comprendere quali funzionalità siano rese disponibili e in che modo siano attivabili. A tale scopo analizziamo le interfacce di ricerca avanzata dei motori presi in esame nel lavoro mostrate in Fig. 8 e 9.
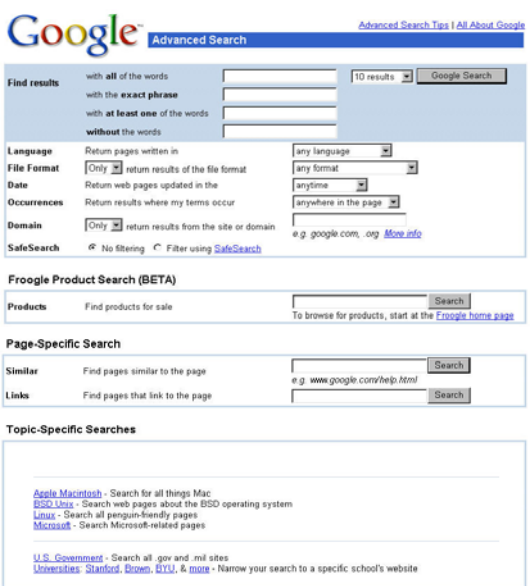

@2003 Google

 $2\sqrt{at$ Advanced Web Search Help **Build a query with.**<br>all of these words **EIND Basic Search** this exact phrase any of these words and none of these we C Search with...<br>this boolean expression Use terms such as AND, OR,<br>AND NOT, NEAR sorted by Pages with these words<br>will be ranked highest. SEARCH:  $\hat{C}$  Worldwide  $\hat{G}$  U.K. **RESULTS IN:**  $\hat{C}$  All languages  $\hat{G}$  <u>En</u> Date:  $G$  by timeframe: Anytime  $\equiv$  $C$  by date range:  $to$   $\boxed{\qquad \qquad }$   $(dd/mm^2yy)$ File type: All file types  $\overline{\mathbf{z}}$ Domain/Country Code Index Location P by domain: C only this host or URL: http:// Display: V site collapse (on/off) what is this? 10 E results per page  $FIND$ Clear Settings  $\begin{tabular}{|l|l|} \hline & Get the AltVista Toolbar. \\ \hline \end{tabular} \vspace{5pt} \begin{tabular}{|l|l|} \hline & $Get the AltVista Toolbar. \\ \hline \end{tabular} \vspace{5pt} \begin{tabular}{|l|l|} \hline & $GetVabet & $GetVabet & $GetVabet & $GetVabet \\ \hline \end{tabular} \vspace{5pt} \hline \end{tabular} \vspace{5pt} \begin{tabular}{|l|l|l|} \hline & $GetVabet & $GetVabet & $GetVabet \\ \hline \end{tabular} \vspace{5pt} \begin{$ -<br>Business Services - Submit a Site - About AltaVista - Help

@ 2003 AltaVista

Search

F MetaSearch Picks<br>F MetaSearch Search<br>Partner Network<br>F Google<br>F Inktomi<br>F Search Hippo<br>F Teoma

**YAHOO!** search Search Home - Yahoo! - Help: excite. eta-search **Advanced Web Search** Excite | Lite | Email | Help Quick Find **Advanced Search** .<br>You can use the options on this page to create a very specific search.<br>Just fill in the fields you need for your current search. Search Like to search by your own rules? Change the search results settings using the options below to increase the<br>accuracy of your search. When you're done click "Search" to search once using these settings or click "Save<br>setti ow results with all of these words  $\sqrt{\phantom{a}}$ any part of the page  $\mathbb{F}$ the exact phrase any part of the page Г any part of the page any of these words none of these words any part of the page Keyword Default<br>Search for "any" of the supplied words, "all" of the words, or the Cany Call Cexact phrase<br>exact "phrase" provided. **Tip** Use these options to look for an exact phrase or to ex<br>You can also limit your search to certain parts of pages. Updated  $\boxed{\text{empty}$ View Results<br>View results sorted by relevance or source (search engine). Frelevance C source Site/Domain  $G$  Any domain<br>  $C$  only com domains<br>  $C$  only com domains<br>  $C$  only search in this domain/site.<br>
The You can ease the results in a spectrum<br>
spectrol. Engines to Use<br>Select which engines to use in your search.  $\frac{C}{C}$  only .gov domains  $\begin{array}{l} \nabla\text{ About}\\ \nabla\text{ ask} \text{ Jeaves}\\ \nabla\text{ Fast}\\ \nabla\text{ Find} \\ \nabla\text{ Find} \\ \nabla\text{ Look} \\ \nabla\text{ OpenDirectory}\\ \nabla\text{ Overture}\\ \nabla\text{ Sprints} \end{array}$ .<br>adfic vebsite (e.g. vahoo.com) or top-level domains (e.g. .com, .org. SafeSearch Filter C On - Filter out mature Web content @ Off - Do not filter Web results Advisory: Yahoo! SafeSearch is designed to filter out explicit, adult-oriented content from Yahoo! Search<br>results, Hovever, Yahoo! cannot quarantee that all explicit content will be filtered out. Quantity<br>Choose the number of results to be displayed on each page and<br>the maximum number of results from each engine. Results per page: Results per source:<br> $\boxed{20 \times}$ Tips If you'd like to block explicit content for every search, you can set this in preferences. Keep in mind that Speed/Timeout<br>Select maximum amount of time to wait for results. Country any country E Fastest E Language Search only for pages written in:<br>
F any language<br>
or<br>
C one or more of the following languages (select as many as you want). Save settings Restore defaults Reset C one or more of the follow<br>  $\begin{array}{l}\n\Box$  Arabic<br>  $\Box$  Dulgarian<br>  $\Box$  Dulgarian<br>  $\Box$  Chinese (Englished)<br>  $\Box$  Chinese (Englished)<br>  $\Box$  Chach<br>  $\Box$  Dulgah<br>  $\Box$  English<br>  $\Box$  English<br>  $\Box$  English<br>  $\Box$  English you want).<br>
ΓΡοlish<br>
ΓΡοlish<br>
ΓΡοlish<br>
ΓΡοlishan<br>
ΓΡοlishan<br>
ΓΡονική<br>
ΓΡονική<br>
ΓΡονική<br>
ΓΡονική<br>
ΓΡονική<br>
ΓΡονική | Inguages (sc<br>| □ French<br>| □ Greek<br>| □ Hebrew<br>| □ Hungaria<br>| □ Indonesii<br>| □ Indonesii<br>| □ Japanesi P Web Sites C Directory C News C Photos C Vellow Pages C Photos<br>Search Balles Search Excite I Little I Email Help  $\overline{c}$  Web Sites  $\overline{c}$  Directory  $\overline{c}$  News  $\overline{c}$  Photos **Contract Contract Contract Contract Contract** Greek<br>Hebrew<br>Hungarian<br>Icelandic<br>Indonesian<br>Italian<br>Japanese POWERED BY InfoSpace INC Copyright @ 2003 The Excite Network, Inc. All rights reserved. Site Map Advertise on Encite Member Jafe Sien in/out Campany Jafe<br>Terms of Service Privacy Policy Submit Your Site About Results Korean<br>Latvian

**Figura 8 – Interfaccia di ricerca avanzata: Google, Altavista, Yahoo, Excite** 

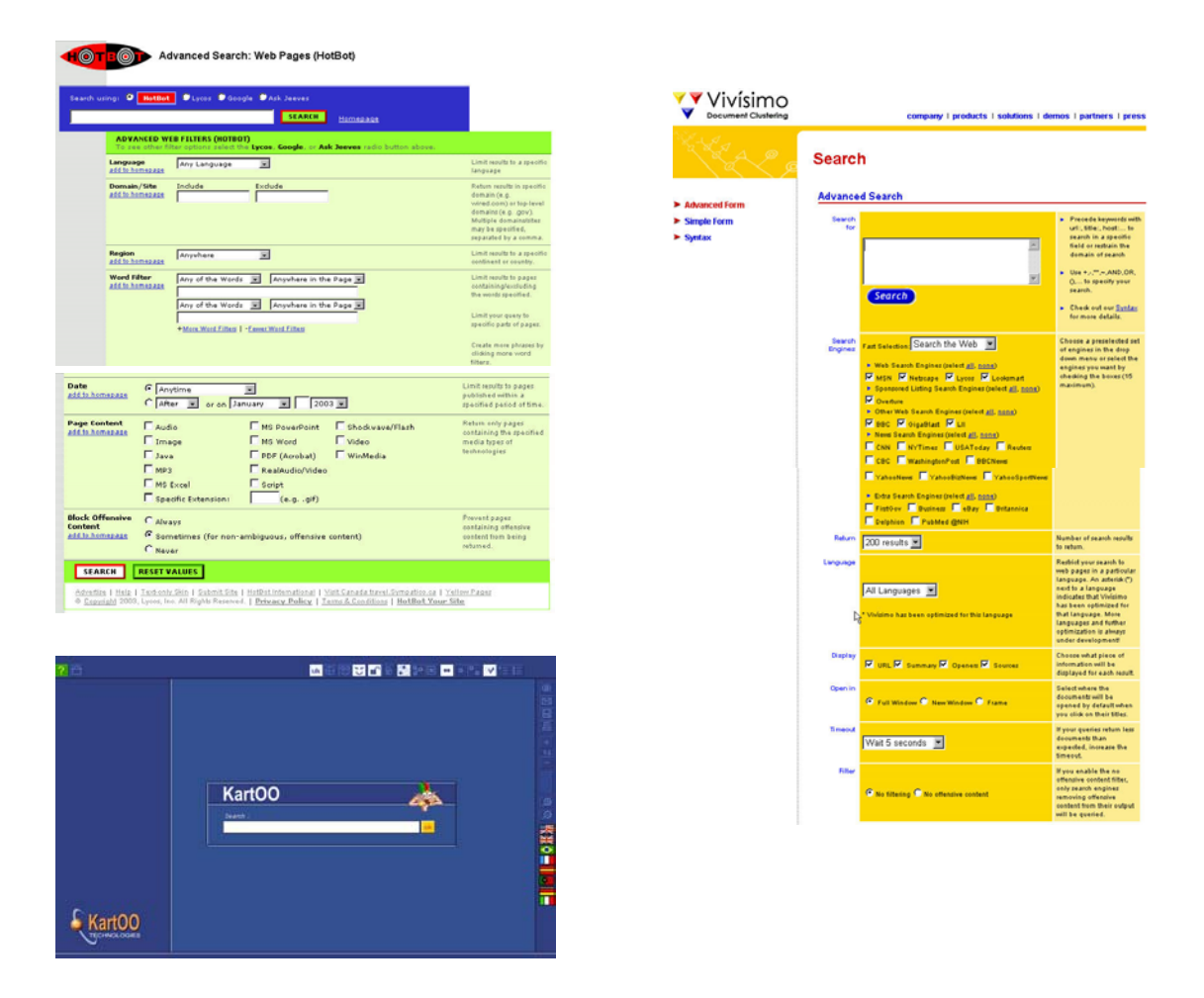

**Figura 9 – Interfaccia di ricerca avanzata: HotBot, Vivisimo, Kartoo** 

Da queste immagini si nota come le interfacce di ricerca avanzata siano in generale più complesse delle home page, a parte i due portali Yahoo e Excite che nell'interfaccia avanzata presentano solo gli strumenti per le ricerche e per questo risultano meno dispersivi della loro home page. In Kartoo, che visivamente cerca di mantenere l'interfaccia scarna, le opzioni (descritte al passaggio del mouse sui bottoni) possono essere attivate da singole finestre che si aprono premendo i bottoni in alto e laterali.

Un primo strumento, molto importante per ricerche avanzate è dato dagli *operatori booleani.* L'operatore AND consente di cercare pagine contenenti tutti i termini specificati, l'OR restituisce pagine contenenti almeno uno dei termini, il NOT indica ciò che la pagina non deve contenere, e il NEAR indica la vicinanza dei termini nella pagina web restituita. I motori di ricerca Altavista, Google e Yahoo offrono queste funzionalità mediante interfacce user-friendly con menù ed altri oggetti grafici, facilmente selezionabili da parte degli utenti privi di conoscenze tecniche. Vivisimo, così come Altavista, offre la possibilità di ricerca libera con gli operatori booleani, consentendo ad utenti esperti di sfruttare al meglio le potenzialità del motore. HotBot è molto configurabile e consente di sfruttare completamente le funzionalità dei motori che utilizza (come Google). Gli altri meta-search offrono funzionalità o interfacce più limitate. Excite consente di utilizzare l'operatore AND o OR mediante selezione di radio button. Kartoo interpreta lo spazio come AND (come molti motori) mentre l'OR e il NEAR devono essere specificati nel campo di ricerca. Kartoo consente inoltre di eliminare graficamente i risultati non ritenuti pertinenti dall'utente. In conclusione Altavista risulta il più flessibile tra gli strumenti utilizzati consentendo l'utilizzo degli operatori booleani sia a testo libero (sia in maiuscolo sia in minuscolo) sia tramite interfaccia grafica. Tutti i motori analizzati, ad esclusione di *Yahoo*, supportano le ricerche annidate, con più operatori combinati mediante parentesi tonde e prevedono la ricerca di frasi esatte, mediante l'uso degli apici "".

Uno strumento interessante per le ricerche è dato dalla possibilità di utilizzare il *troncamento* nelle parole chiave della ricerca. Inserendo termini incompleti o terminanti da un asterisco "\*", che sta ad indicare una sequenza qualsiasi di caratteri, possono essere cercati termini che inglobano la parte troncata. Ad esempio, cercando la parola "motor" o "motor\*" si ottengono risultati per motore, motori, motorino, e così via. In questo caso sono stati verificati comportamenti diversi: Google, allo scopo di restituire risultati più accurati, non usa troncamento. Yahoo invece tronca automaticamente termini di più di cinque caratteri, in modo da allargare l'insieme dei risultati. Altavista supporta il troncamento e il carattere jolly può essere utilizzato anche all'interno di una parole. I metasearch "ereditano" questa funzionalità in base a quelle offerte dai motori che essi utilizzano.

Un altro strumento disponibile è il *case sensitivity*, cioè la capacità di distinguere lo stesso termine sulla base del maiuscolo o minuscolo. Altavista fornisce questa funzionalità nella ricerca avanzata. HotBot lo fa solo se le lettere maiuscole sono all'interno della parola, Kartoo interroga prima i motori *case sensitivity*.

Per quanto riguarda le *parole di arresto*, cioè la presenza di termini non descrittivi nella ricerca, quali articoli, preposizioni o congiunzioni ("e", "il", "la", ...) viene ignorata se non si fa uso di operatori booleani o apici. Soltanto *Altavista*, nella Ricerca Avanzata, effettua la ricerca su tutti i termini inseriti. Gli *altri* motori ignorano parole e caratteri comuni, scartando automaticamente alcune singole cifre e lettere.

Un altro strumento di cui dispongono i motori di ricerca sono comandi*[28](#page-39-0)* che digitati all'interno del campo di ricerca, consentono di restringere il range dei risultati. Per effettuarne un confronto, in tabella 2 abbiamo riportato i possibili comandi estratti dalle pagine "Help" [3], [10], [11], [13], [14], [22], [25] di ciascun motore. Comandi diversi che hanno la stessa funzione sono stati aggregati nella stessa colonna; il numero tra parentesi indica quale stringa alternativa è utilizzata dal motore (ad esempio nella colonna url/allurl (1) indica url e (2) allurl).

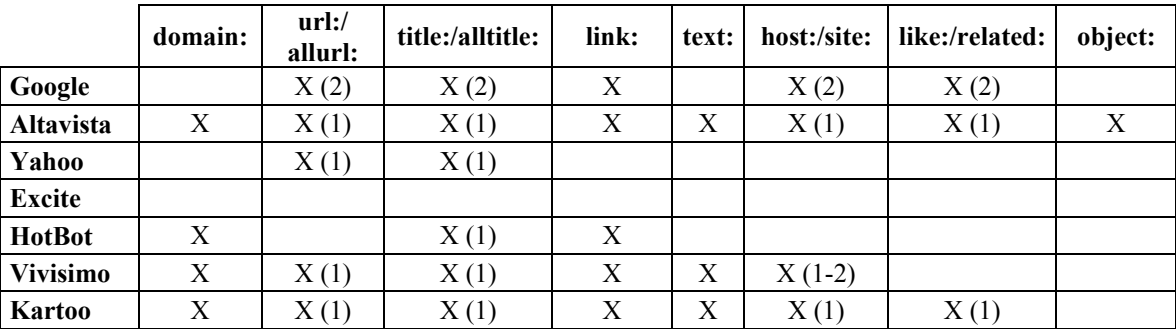

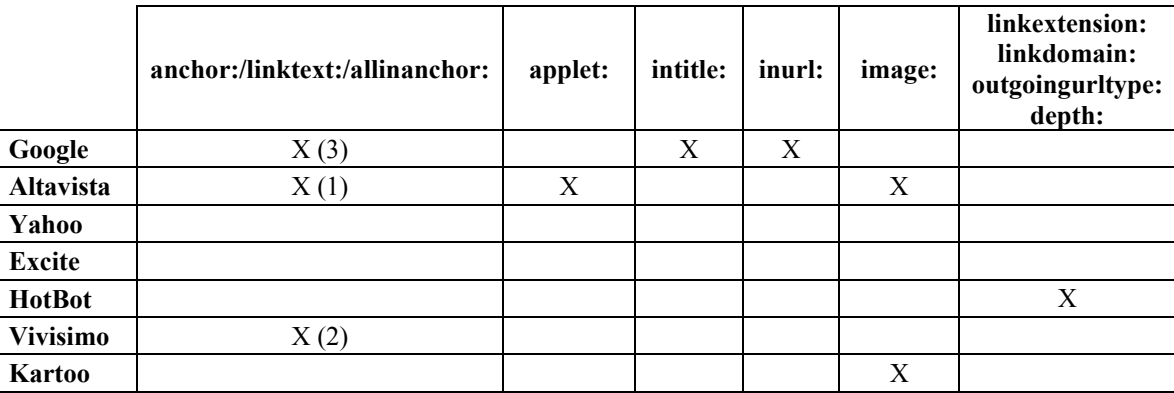

**Tabella 2 – Comandi utilizzabili nella ricerca**

<span id="page-39-0"></span><sup>28</sup> Per il significato di ciascun comando si rimanda all'Appendice A 7.2

Come evidenziato dalle tabelle, *Altavista* offre molte opzioni di ricerca, seguito da *Google*. I metasearch, *Hotbot, Vivisimo e Kartoo*, sono abbastanza completi, mentre dei due portali, *Excite* e *Yahoo* sono meno flessibili.

Un altro strumento molto utilizzato, e per questo importante, è quello delle *limitazioni nelle ricerche*. Sono opzioni, che se previste da un motore e se selezionate, consentono di mirare, perfezionare e/o limitare i risultati di una ricerca in un certo quadro. Le limitazioni possibili sono *Lingue* (documenti scritti in una particolare lingua), *Formato* (documenti con un'estensione specifica), *Data* (documenti creati o modificati in un certo periodo), *Posizione* (se cercare i termini inseriti tra i titoli, il corpo, gli indirizzi URL, ecc, delle pagine Web), *Domini*  (documenti di uno specifico dominio), *Regione* (ricerca in uno specifico continente), *Motori* (per i meta-search, con quali motori, tra i previsti, effettuare le ricerche) e *Contenuto* (documenti con specifici contenuti). La seguente tabella mostra lo specifico di ogni motore:

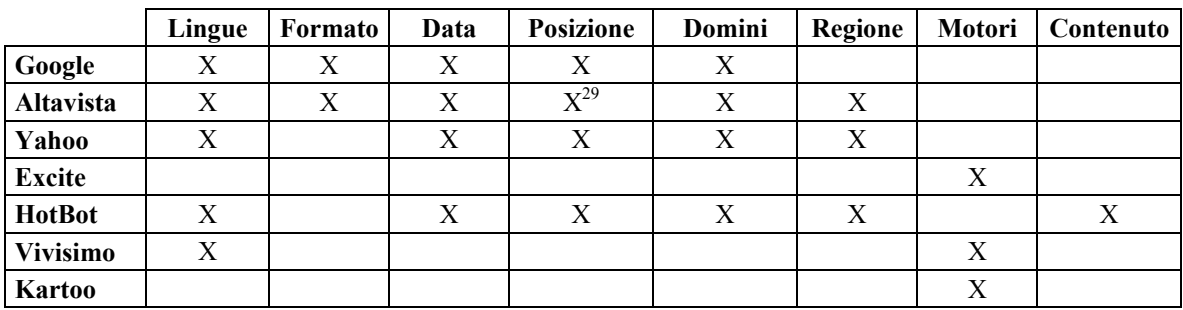

#### **Tabella 3 – Limitazioni nelle ricerche**

L'ultimo strumento esaminato è dato dalle *funzioni speciali*, strumenti di utilità che possono aumentare l'efficacia e l'efficienza di un motore e, soprattutto, la soddisfazione di un utente. Le funzioni speciali sono: *Versione cache* (la copia di una pagina Web salvata da un motore nel processo di crawling, utile nel caso in cui la pagina originale non sia più accessibile), *Pagine simili* (permette di ricercare automaticamente pagine Web correlate ai risultati visualizzati), *Salva risultati* (consente di memorizzare sul proprio computer la pagina dei risultati), *Invia risultati* (per spedire via e-mail la lista dei risultati), *Stampa risultati*, *Traduttore* (permette di tradurre testi brevi o interi siti), *Text-only* (interfaccia di

<span id="page-40-0"></span><sup>&</sup>lt;sup>29</sup> Strumento che offre la possibilità di selezionare un luogo del mondo da menù, inserire un dominio, cercare all'interno di un sito.

ricerca priva di immagini e altri oggetti di grosse dimensioni), *Mi sento fortunato* (permette di visualizzare solo la prima pagina Web trovata), *Mappe* (permette di acquisire la mappa di un luogo inserendo via, città e nazione), *Vedi in HTML* (alternativa per un documento in PDF, che necessita di essere scaricato prima di essere aperto), *Ricerca veloce* (tra i risultati è possibile scegliere una directory/categoria per restringere il campo di ricerca), *Nuova finestra* (per aprire un risultato in una nuova finestra lasciato aperta la pagina dei risultati), *Frame* (per visualizzare un risultato trovato nel frame centrale della pagina dei risultati e navigarlo completamente), *Aggiungi ai preferiti* (per inserire un risultato nella lista dei preferiti), *Preview* (per visualizzare un'anteprima del risultato nella pagina dei risultati senza accedervi) e *Ricerca nel sito* (per restringere una ricerca all'interno di un particolare risultato). Le seguenti tabelle mostrano di quali funzioni dispone ciascun motore:

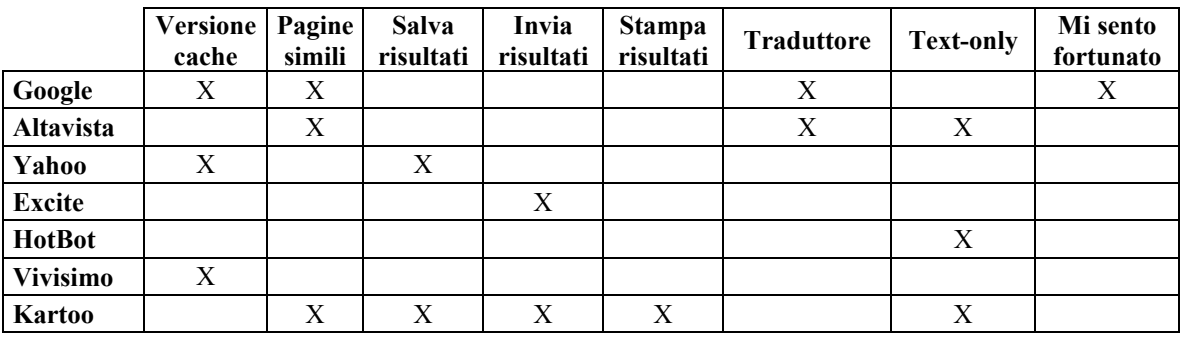

|                 | <b>Mappe</b> | Vedi in<br><b>HTML</b> | Ricerca<br>veloce | <b>Nuova</b><br>finestra | Frame | Aggiungi ai<br>preferiti | Preview | Ricerca<br>nel sito |
|-----------------|--------------|------------------------|-------------------|--------------------------|-------|--------------------------|---------|---------------------|
| Google          |              |                        |                   |                          |       |                          |         |                     |
| Altavista       | X            |                        | Χ                 |                          |       |                          |         | X                   |
| Yahoo           | X            | X                      |                   |                          |       |                          |         |                     |
| <b>Excite</b>   |              |                        | X                 |                          |       |                          |         |                     |
| <b>HotBot</b>   |              |                        |                   |                          |       |                          |         |                     |
| <b>Vivisimo</b> |              |                        |                   | Х                        | X     | X                        | X       |                     |
| <b>Kartoo</b>   |              |                        |                   |                          |       | Х                        | Χ       | X                   |

**Tabella 4 – Funzioni speciali** 

Alcune funzioni possono risultare molto più utili di altre come la *versione cache*, presente in Google , Yahoo e Vivisimo ma non in Altavista o la funzione *pagine simili*, supportata da Google, Altavista e Kartoo.

Alla fine di questi confronti vengono naturali alcune considerazioni. *Altavista* è risultato il motore che offre le opzioni di ricerca più complete; l'unico difetto rilevante riscontrato è, come già detto, quello di non presentare una versione cache dei risultati. *Google* non prevede tutte le opzioni offerte da Altavista, ma d'altra parte dobbiamo considerare che solo utenti esperti sono in grado di utilizzarle. Google inoltre indicizza un numero elevatissimo di pagine e, forse la cosa che più conta per gli utenti, utilizza sofisticate funzioni di ranking che lo rendono uno dei search engine più utilizzati nel mondo. Per questa sua accuratezza è molto utilizzato da molti meta-search, tra cui anche *Hotbot* ed *Excite*. Per quanto riguarda i portali analizzati, *Yahoo* offre più opzioni di ricerca rispetto ad *Excite* che essendo anche metasearch non sfrutta al meglio le funzionalità dei motori che interroga. Tra i metasearch *Hotbot* risulta interessante per la sua flessibilità nella configurazione e per la capacità di customizzare l'interfaccia di ricerca sulla base delle preferenze; *Kartoo* correla i risultati e li rappresenta graficamente e permette di raffinare le ricerche in modo grafico, anche se i risultati non sono sempre accurati; *Vivisimo* pur offrendo poche opzioni di ricerca aggrega i risultati per categorie rendendoli più fruibili per l'utente.

# **4 Test di accessibilità**

 $\overline{a}$ 

La verifica di accessibilità, come descritto in precedenza, è un processo che comprende varie fasi. In questo paragrafo viene descritto un test effettuato con l'ausilio di strumenti automatici. I risultati sono stati controllati anche manualmente e, al fine di agevolarne un confronto, sono stati riportati in tabelle. Il test è stato eseguito su quattro tipologie di pagine degli strumenti di ricerca analizzati: Home Page (ricerca semplice), ricerca avanzata, preferenze e risultati. Il test sulle Home Page è stato eseguito con due strumenti diversi, già introdotti nel paragrafo 2.4:

- Torquemada, unico validatore italiano presente in rete; riporta sia gli errori sia i warning presenti nel codice e ne fornisce una descrizione con un link che rimanda direttamente alla linea guida del W3C corrispondente.
- Bobby, uno dei primi validatori nati, largamente utilizzato; suddivide errori e warning per priorità, agevolando la verifica del grado di conformità ai livelli di priorità definiti dal W3C. D'altra parte, oltre ad errori e warning presenti nel codice, Bobby riporta anche possibili "non conformità" che necessitano di una interpretazione umana.

Un esempio di codice risultante dall'analisi automatica dei due validatori è inserito in Appendice C.

Dopo aver verificato una sostanziale accordanza tra gli output dei due strumenti di verifica sulle Home Page dei motori analizzati, i test successivi sono stati effettuati utilizzando solo Torquemada.

Nelle tabelle compilate, per ogni punto di non conformità (errori o warning), viene riportato l'elemento, l'attributo, il tipo di problema riscontrato, la priorità ed una breve spiegazione sul significato di quell'errore. Le definizioni *elemento* e *attributo* si riferiscono alla definizione di HTML 4.[030,](#page-43-0) il *numero di istanze* rappresenta il numero totale dell'errore riscontrato nella stessa pagina. Nei test eseguiti entrambi i validatori riportano prima tutti i problemi che provocano

<span id="page-43-0"></span><sup>&</sup>lt;sup>30</sup>http://www.liberliber.it/biblioteca/w/world\_wide\_web\_consortium/specifiche\_html40/html/cover .html

"errori" certi, quindi i "warning", potenziali errori che non possono essere verificati con uno strumento automatico ma necessitano di un controllo manuale.

# **4.1 Ricerca Semplice con Torquemada**

Questa sezione descrive i risultati dei test effettuati sulle interfacce iniziali, cioè sulle Home Page dei motori presi in considerazioni in questo lavoro. Dopo la tabella riassuntiva è riportata una breve analisi, suddivisa per errori riscontrati, che può aiutare nella contestualizzazione dei diversi problemi. In modo analogo sono raggruppati e descritti i warning.

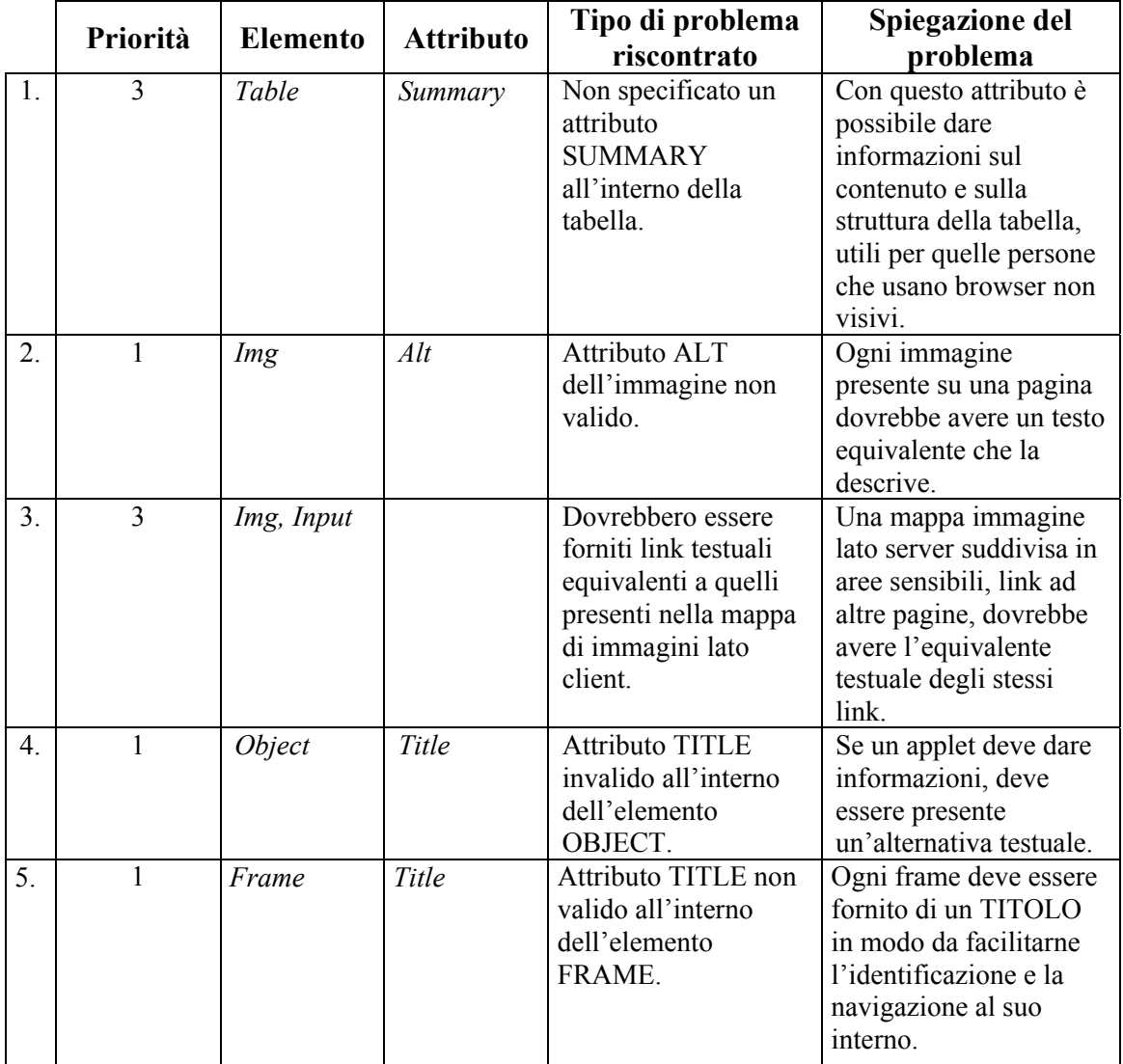

# **Errori:**

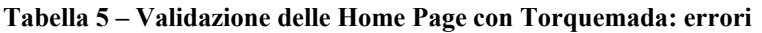

L'**errore 1** (*mancanza dell'attributo SUMMARY per le tabelle*) è stato riscontrato in tutte le pagine analizzate*.* È un errore ripetitivo in quanto viene fatto molto uso di tabelle. Il numero delle istanze è molto variabile e dipende dalla struttura del sito: Google, 3 istanze per ciascuna delle 3 tabelle; Excite e Yahoo, che fanno un uso pesante della struttura a tabelle, hanno riportato molti errori di questo tipo (45/45 e 69/69, rispettivamente). Particolare è Vivisimo, che, pur avendo una interfaccia piuttosto semplice, ha riscontrato questo errore 35 volte. Da una lettura del codice abbiamo potuto notare che viene fatto un uso di tabelle, spesso annidate fra loro, anche e solamente come separatori fra i vari elementi della pagina.

L'**errore 2** (*mancanza dell'attributo ALT*) è stato riscontrato *in tutti i motori ad eccezione di Google e Hotbot*. Altavista, ha un solo elemento non testuale nella propria pagina e questo ha dato errore; Yahoo, pur essendo un motore con molti servizi, presenta poche immagini e non tutte danno errore (7/10); la stessa cosa accade per Excite (3/17). Vivisimo che ha presentato 41 istanze dell'errore su 41, fa molto uso di frecce sotto forma di immagini e tutte hanno dato errore. Molte delle 41 istanze riguardano anche bordi o rilievi presenti nella pagina, come accade anche per Kartoo (15/15).

L'**errore 3** (*mancanza di link testuali per le mappe immagini*) è stato riscontrato *solo in Yahoo,* con istanza 1 proprio per la presenza di una sola mappa immagine. La figura 10 mostra la mappa immagine di Yahoo. Le parti che abbiamo racchiuso all'interno di un ovale rosso, sono aree della mappa con dei link attivi. Ciascuna area è formata da una immagine piccola sotto alla quale è posta una scritta che apparentemente potrebbe sembrare (colore e sottolineatura tipici di un link testuale attivo) una alternativa testuale al link. Di fatto la scritta è essa stessa parte dell'immagine.

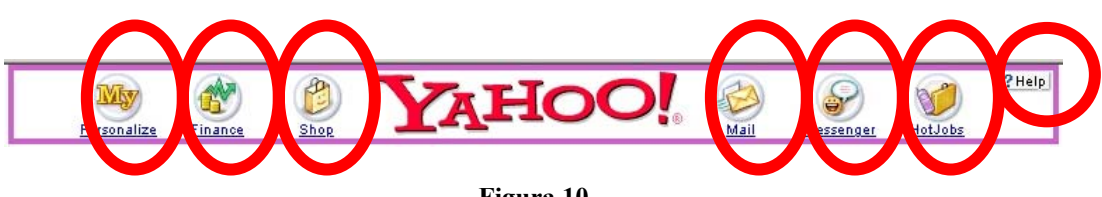

L'**errore 4** (*mancanza di alternative testo per gli applet*) è stato riscontrato *solo in Kartoo* con istanza 1, dove esiste un elemento OBJECT che rileva se sul computer sono presenti i plug-in per Flash, necessari alla visualizzazione grafica dei risultati delle ricerche. Ricordiamo che Kartoo ha la particolarità di rappresentare i risultati di una ricerca sotto forma di mappa "con delle sfere più o meno grosse secondo la loro rilevanza<sup>31</sup>, create proprio con il programma Flash di Macromedia. Comunque Kartoo fornisce anche una interfaccia solo HTML per coloro che non possono o non vogliono utilizzare la tecnologia Flash.

L'**errore 5** (*mancanza dell'attributo TITLE per i frame*) è stato riscontrati *solo in HotBot*, questo perché è l'unico motore, tra quelli studiati, che presenta un elemento IFRAME all'interno della pagina. La mancanza di questo attributo rende impossibile l'identificazione di un frame.

Gli errori riscontrati sulle pagine riguardano per la maggior parte problemi relativi all'uso massiccio di tabelle per la formattazione e non come veicolo di informazioni. In questo caso, un utente diversamente abile che utilizza un browser vocale per navigare sulla pagina, avrebbe sicuramente delle difficoltà dovute al fatto che l'accesso avviene sequenzialmente e il browser descrive ogni elemento significativo del codice (Heading, tabella, riga, colonna, ecc.) e l'esplorazione della pagina può risultare onerosa. Inoltre è stata riscontrata la mancanza del testo alternativo per quasi tutte le immagini inserite nelle pagine.

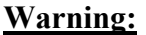

| Priorità | <b>Elemento</b> | <b>Attributo</b> | Warning da<br>riscontrare                                                                                                    | Spiegazione del<br>warning                                                                                 |
|----------|-----------------|------------------|----------------------------------------------------------------------------------------------------|----------------------------------------------------------------------------------------------------|
|          | Table           |                  | Verificare che nel<br>caso in cui la<br>tabella venga<br>utilizzata per<br>rappresentare dati<br>(non per layout),<br>dovrebbero essere<br>presenti tag<br>adeguati. | Ogni riga e colonna di<br>tabelle contenenti<br>informazioni,<br>dovrebbero avere degli<br>identificatori. |

<span id="page-46-0"></span><sup>31</sup> come leggiamo direttamente sulla home page del metamotore: http:www.kartoo.com

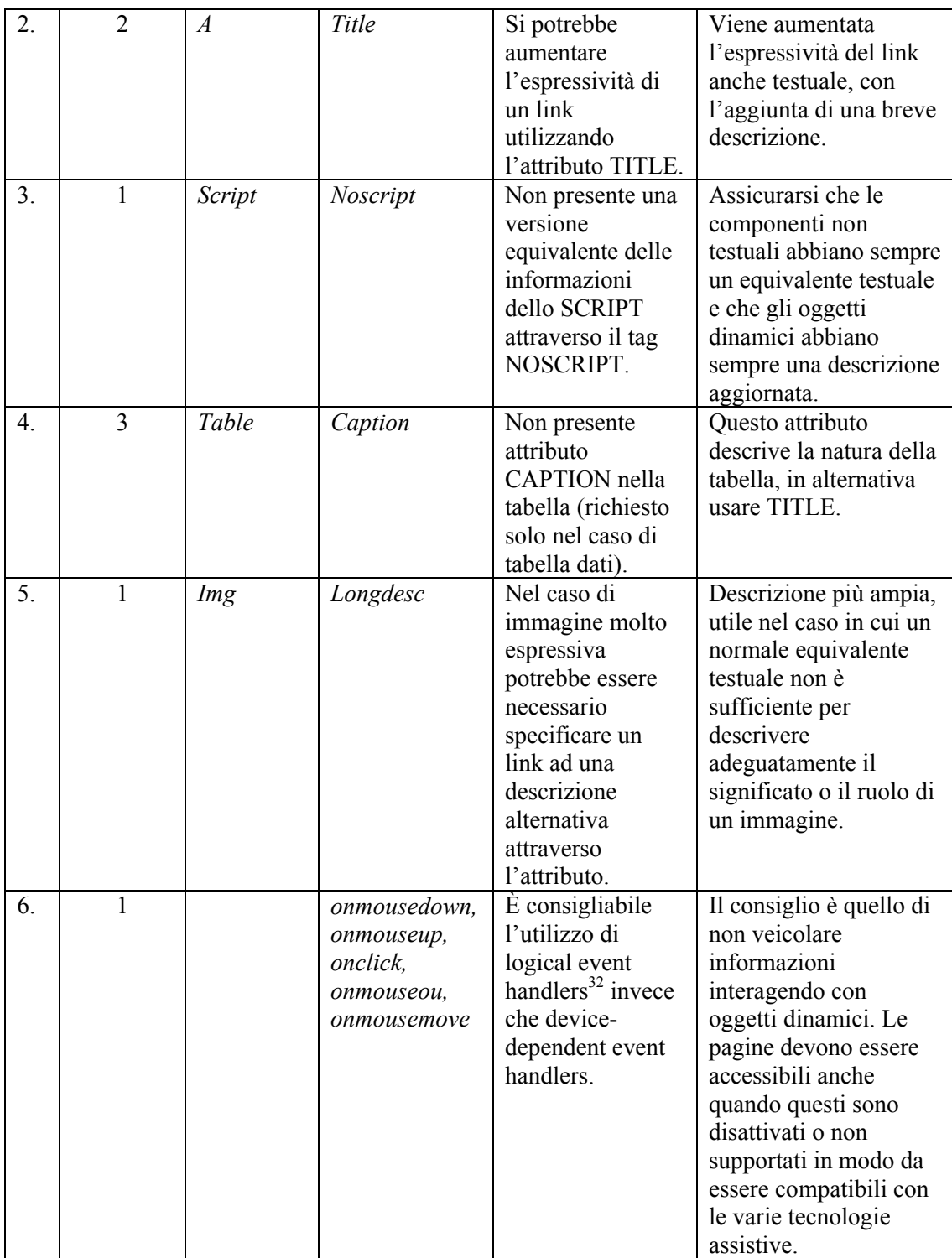

<span id="page-47-0"></span><sup>&</sup>lt;sup>32</sup> Gli "event handler" sono gli effetti che si hanno, ad esempio, passando con il mouse su una immagine (cambiamento di colore, variazioni di effetti, ecc.), cliccando su una icona, ecc.

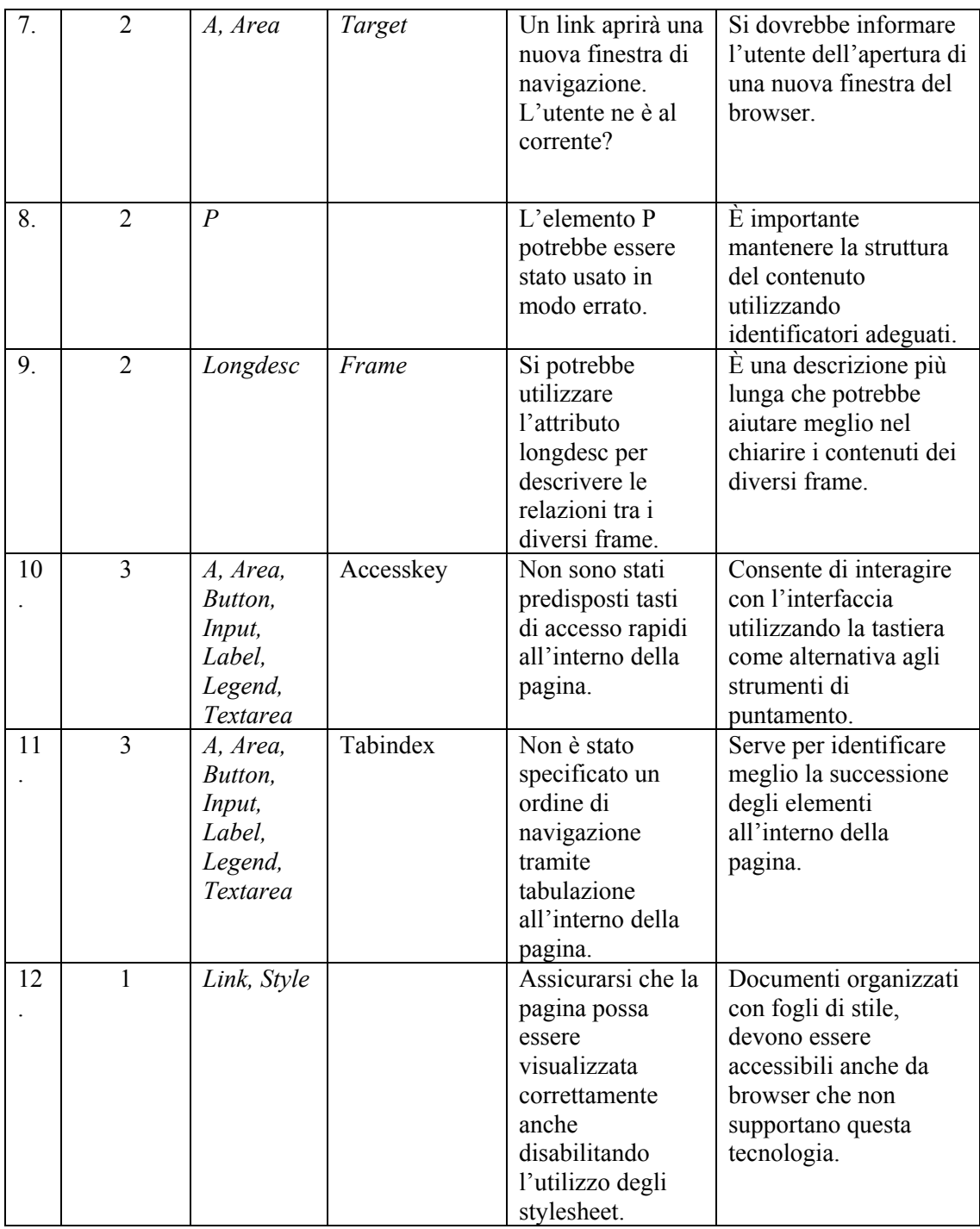

![](_page_48_Picture_330.jpeg)

Il **warning 1** (*utilizzo di tag per le righe e colonne delle tabelle dati*) è stato segnalato *in tutti i motori analizzati*. Il numero delle istanze di ogni motore è lo stesso dell'errore 1, infatti le tabelle da controllare sono le stesse. La mancanza di tag descrittivi, nel caso di tabelle con contenuto informativo, può creare difficoltà per coloro che navigano utilizzando browser non grafici.

Il **warning 2** (*utilizzo dell'attributo TITLE per descrivere meglio i link*) è stato segnalato *in tutti i motori analizzati*, con istanze diverse in base al numero di link presenti nell'interfaccia.

Il **warning 3** (*utilizzo del NOSCRIPT per descrivere gli SCRIPT*) *è presente in tutti i motori ad eccezione di Vivisimo e Kartoo*: il primo presenta un elemento SCRIPT nel suo codice ma correlato di una versione equivalente NOSCRIPT, mentre Kartoo non ha elementi SCRIPT nel codice sorgente.

Il **warning 4** (*utilizzo dell'attributo CAPTION nelle tabelle*) è stato segnalato *in tutti i motori analizzati*, con istanze diverse determinate dal numero di tabelle presenti nell'interfaccia. Nel caso di tabelle di informazioni non viene in nessun caso utilizzato l'attributo CAPTION per una descrizione del contenuto.

Il **warning 5** (*utilizzo di LONGDESC per immagini particolarmente espressive*) è stato segnalato *in tutti i motori analizzati*. Il mancato utilizzo di questo attributo non è certamente da considerarsi un errore, sempre che sia presente l'attributo ALT, ma nel caso di immagini complesse è sicuramente un aiuto descrittivo per le persone diversamente abili che navigano con browser non testuali.

Il **warning 6** (*utilizzo di logical event handlers*) *è stato rilevato in tutti tranne in Excite e Kartoo*, mentre in tutti gli altri è stato riscontrato l'utilizzo del devicedependent event handlers.

Il **warning 7** (*link che si aprono in nuove finestre di browser*) è stato rilevato *solo in Vivisimo e Kartoo*.

Il **warning 8** (*uso improprio dell'elemento P*) è stato segnalato *solo in Kartoo*, probabilmente dovuto al fatto che vengono utilizzati due elementi P in successione.

Il **warning 9** (*utilizzo dell'attributo longdesc su frame*) è stato segnalato *solo in Hotbot*, in quanto è l'unico che presenta un elemento IFRAME all'interno della pagina. Probabilmente una descrizione migliore del frame faciliterebbe le situazioni di navigazione senza browser grafici.

I **warning 10, 11 e 12** (*utilizzo di tasti per accesso rapidi, tabulazione e stylesheet*) sono stati segnalati in *tutti i motori analizzati*. Ancora non è molto diffuso l'utilizzo dell'attributo ACCESKEY o del TABINDEX nella stragrande maggioranza dei siti presenti su Internet. Il warning 12 è solo un avvertimento su un controllo da farsi nel caso che vengano disabilitati i fogli di stile presenti nel sito.

### **4.2 Ricerca Semplice con Bobby**

Nella tabella sotto sono riportati tutti gli errori riscontrati in tutti i motori analizzati. Le righe sono ordinate per priorità.

![](_page_50_Picture_198.jpeg)

![](_page_51_Picture_216.jpeg)

![](_page_51_Picture_217.jpeg)

Da un'analisi della tabella, si può notare come tutti gli errori di priorità 1 (*mancanza dell'attributo ALT*, *mancanza dell'attributo TITLE nel frame e mancanza di alternative testo per gli applet*) sono stati rilevati anche nell'analisi con Torquemada così come alcuni errori di priorità 3: il numero 11 (*mancanza dell'attributo SUMMARY per le tabelle*) e il 15 (*mancanza di link testuali per le mappe immagini*). Gli altri errori riportati da Bobby non sembrano avere un equivalente in Torquemada. Questo ci fa comprendere che i due strumenti lavorano in maniera diversa soprattutto per il fatto che Torquemada è ancora in fase di evoluzione e presenta alcune limitazioni.

Il numero di errori sopra riportati, in generale, farebbe pensare che queste interfacce non siano molto accessibili, ma analizzando i commenti si capisce, allo stesso tempo, che con piccoli accorgimenti molti di questi errori sparirebbero.

Da notare che anche se Google non presenta errori di priorità 1 non può conseguire il livello A di accessibilità, perchè, come lo stesso Bobby sottolinea, è necessario verificare che anche tutti i warning sotto riportati non si rilevino errori. La tabella sottostante riporta tutti i warning che Bobby chiama "*User Checks*", riscontrati in tutti i motori analizzati:

![](_page_52_Picture_174.jpeg)

![](_page_53_Picture_218.jpeg)

|            |          | Blockquote     |                            | citazioni con questi elementi | Excite          |
|------------|----------|----------------|----------------------------|-------------------------------|-----------------|
|            |          |                |                            |                               | Hotbot          |
|            |          |                |                            |                               | Vivisimo        |
|            |          |                |                            | Aggiungere una descrizione    |                 |
|            | 14.      |                | del frame, quando il TITLE |                               | Hotbot          |
|            | Longdesc |                | Frame                      | non descrive bene il suo      |                 |
|            |          |                |                            | contenuto.                    |                 |
|            | 15.      |                |                            | Raggruppare lunghe liste di   | Vivisimo        |
|            |          | Optgroup       |                            | selezioni in gerarchie.       |                 |
| Priorità 3 | 16.      | A, Area,       | Accesskey                  | Predisporre tasti di accesso  | In tutti tranne |
|            |          | <b>Button</b>  |                            | rapidi nella pagina           | Excite          |
|            |          |                |                            | Associare alle tabelle dati   |                 |
|            | 17.      | Table          | Caption                    | (non usate per layout)        | In tutti        |
|            |          |                |                            | l'attributo CAPTION           |                 |
|            | A, Area, |                |                            |                               |                 |
|            |          | Button,        |                            | Specificare un ordine di      |                 |
|            | 18.      | Input,         | Tabindex                   | navigazione tramite           | In tutti        |
|            |          | Label,         |                            | tabulazione all'interno della |                 |
|            |          | Legend,        |                            | pagina.                       |                 |
|            |          | Textarea       |                            |                               |                 |
|            |          |                |                            | Utilizzare questi elementi    |                 |
|            |          | ABBR,          |                            | per denotare ed espandere     |                 |
|            | 19.      | <b>ACRONYM</b> |                            | qualsiasi abbreviazione e     | In tutti        |
|            |          |                |                            | anacronismo presente nella    |                 |
|            |          |                |                            | pagina.                       |                 |
|            |          |                |                            | Se ci sono dei link           |                 |
|            | 20.      |                |                            | raggruppati, deve essere      | In tutti tranne |
|            |          |                |                            | previsto un link all'inizio   | Google e Kartoo |
|            |          |                |                            | per bypassare il gruppo.      |                 |
|            |          | Div, Span,     |                            | Se ci sono dei link           | In tutti tranne |
|            | 21.      |                | Id, class                  | logicamente raggruppati,      |                 |
|            |          | P, Frame       |                            | devono essere identificati.   | Google e Kartoo |

**Tabella 8 – Validazione delle Home Page con Bobby: user checks** 

Bobby, oltre agli *user check* sopra elencati, fornisce una serie di consigli e segnalazioni per rendere le pagine maggiormente accessibili. In particolare nelle nostre analisi sono stati riportati i seguenti consigli:

- Assicurarsi che la pagina non produca sfarfallii sullo schermo.
- Evitare di usare costrutti linguistici obsoleti.
- Assicurarsi che ci sia un sufficiente contrasto di colori tra il background e il foreground.
- Se gli oggetti usano event handlers, assicurarsi che non richiedano l'uso del mouse.
- Assicurarsi che tutti gli elementi dell'interfaccia siano funzionanti anche senza l'uso del mouse.
- Se la pagina fa parte di una collezione, prevedere dei metadati che ne spighino l'esatta collocazione all'interno di questa.
- Prevedere l'utilizzo dei link più usati tramite tastiera.
- Dove serve, utilizzare icone e oggetti grafici (con opportuni equivalenti accessibili) per facilitare la comprensione della pagina.

#### **4.3 Bobby e Torquemada**

Come viene già descritto in Appendice A delle Linee Guida del Web Content Accessibility 1.0, validare con uno strumento automatico non basta per poter dire che la pagina considerata è conforme alle linee guida di qualsiasi priorità. È sicuramente necessaria, sempre e in ogni caso, una revisione manuale della stessa pagina. Abbiamo per questo voluto evidenziare le difficoltà che ci potrebbero essere nello scegliere un validatore automatico piuttosto che un altro, facendo uno stesso test con Torquemada prima e con Bobby poi. I due validatori lavorano in maniera differente come evidenziato nel paragrafo 2.3 e la scelta di uno piuttosto che l'altro è soggettiva e dipende dal tipo di analisi che si vuole effettuare, dalle preferenze del formato dell'output e dalle funzionalità del validatore. Anche se apparentemente potrebbe sembrare che gli errori riscontrati con i due strumenti siano in numero diverso, ad una analisi più dettagliata vediamo che in un caso (Bobby) gli errori vengono suddivisi già per Priorità, e vengono comunque elencati tutti quei suggerimenti (*user checks*) da verificare manualmente, anche laddove non si sia riscontrata una occorrenza sulla pagina. Torquemada, invece, analizza il codice della pagina, riportando solo errori e suggerimenti strettamente necessari a rendere la pagina accessibile.

Torquemada attualmente presenta i seguenti limiti [21]:

- o non analizza file asp, php;
- o non scarica immagini di sfondo;
- o durante la riproduzione della pagina analizzata possono non essere presenti elementi caricati dinamicamente (effetti rollover con immagini, sezioni caricate attraverso applet e javascript o file non accettati).

Dopo la fase di controllo automatico è necessaria la validazione manuale per individuare tutti gli errori presenti ed eliminarli. Tra i controlli automatici, è anche necessario validare la sintassi del linguaggio utilizzato (spesso le pagine non presentano l'elemento DOCTYPE che definisce il tipo di linguaggio di markup che si vuole adottare) e i fogli di stile. Altri tipi di controlli da effettuare sono sicuramente quelli da farsi in base alle diverse tecnologie in uso (browser anche alternativi o di versioni diverse, device con risorse limitate, ecc). Ma soprattutto uno dei test più interessanti e che può dare un feedback diretto e facilmente interpretabile, è quello fatto con categorie diverse di persone, con scopi e compiti già stabiliti a priori e non ambigui.

## **4.4 Test completo con Torquemada**

I warning, così come gli errori, si ripetono nelle varie pagine analizzate. Per rendere più facile la verifica manuale ed il loro confronto, sono stati raggruppati per motore. Ogni tabella contiene una riga per ogni warning e una colonna per ogni tipologia di pagina testata. Viene anche specificato il corrispondente livello di priorità come definito dal W3C.

![](_page_56_Picture_152.jpeg)

| 5.  | 3/3   | 6/6   | 13/13 | 24/24 |   |
|-----|-------|-------|-------|-------|---|
| 6.  | 1/1   | $- -$ | 1/1   | 1/1   |   |
| 7.  | $- -$ | $- -$ | $- -$ | 1/1   | C |
| 10. | 1/1   |       | 1/1   | 1/1   |   |
| 11. | 1/1   | 1/1   | 1/1   | 1/1   | 3 |
| 12. | 1/1   | 1/1   | 1/1   | 1/1   |   |

**Tabella 9 – Warning in Google** 

| Warning | <b>Ricerca Semplice</b> | Ric. Avanzata   Preferenze   Risultati |       |       | Priorità       |
|---------|-------------------------|----------------------------------------|-------|-------|----------------|
| 1.      | 8/8                     | 9/9                                    | 6/6   | 25/25 | $\mathbf{1}$   |
| 2.      | 30/30                   | 14/14                                  | 20/20 | 70/70 | $\overline{2}$ |
| 3.      | 2/2                     | 2/2                                    |       | 2/2   | 1              |
| 4.      | 9/9                     | 9/9                                    | 6/6   | 26/26 | 3              |
| 5.      | 3/3                     | 2/2                                    | 3/3   | 4/4   | 1              |
| 6.      | 1/1                     | 1/1                                    |       | 1/1   | $\mathbf{1}$   |
| 7.      |                         |                                        |       | 5/5   | $\overline{2}$ |
| 8.      |                         |                                        |       | 1/1   | $\overline{2}$ |
| 10.     | 1/1                     | 1/1                                    | 1/1   | 1/1   | 3              |
| 11.     | 1/1                     |                                        | 1/1   | 1/1   | 3              |
| 12.     | 1/1                     | 1/1                                    | 1/1   | 1/1   | 1              |

**Tabella 10 – Warning in Altavista** 

![](_page_57_Picture_340.jpeg)

![](_page_58_Picture_291.jpeg)

![](_page_58_Picture_292.jpeg)

**Tabella 11 – Warning in Yahoo**

**Tabella 12 – Warning in Excite** 

| Warning | <b>Ricerca Semplice</b> | Ric. Avanzata | <b>Preferenze Risultati</b> |       | Priorità       |
|---------|-------------------------|---------------|-----------------------------|-------|----------------|
| 1.      | 1/1                     | 8/8           | 8/8                         |       | 1              |
| 2.      | 17/17                   | 24/24         | 22/22                       | 35/35 | $\overline{2}$ |
| 3.      | 2/2                     | 2/2           | 1/1                         | 3/3   | $\mathbf{1}$   |
| 4.      | 2/2                     | 9/9           | 9/9                         | 1/1   | 3              |
| 5.      | 3/3                     | 1/1           | 1/1                         | 2/2   | $\mathbf{1}$   |
| 6.      | 1/1                     | 1/1           | 1/1                         | 1/1   | $\mathbf{1}$   |
| 8.      | --                      |               | 1/1                         |       | $\overline{2}$ |
| 9.      | 1/1                     | 1/1           | 1/1                         | 1/1   | $\overline{2}$ |
| 10.     | 1/1                     | 1/1           | 1/1                         | 1/1   | $\overline{3}$ |
| 11.     | 1/1                     | 1/1           | 1/1                         | 1/1   | 3              |
| 12.     | 1/1                     | 1/1           | 1/1                         | 1/1   | $\mathbf{1}$   |

**Tabella 13 – Warning in Hotbot** 

| Warning | <b>Ricerca Semplice</b> | <b>Ric. Avanzata -Preferenze Risultati</b> |     | Priorità       |
|---------|-------------------------|--------------------------------------------|-----|----------------|
| 1.      | 35/35                   | 18/18                                      |     | 1              |
| 2.      | 32/32                   | 32/32                                      |     | $\overline{2}$ |
| 3.      |                         | 1/1                                        | --  | $\mathbf{1}$   |
| 4.      | 35/35                   | 26/26                                      |     | 3              |
| 5.      | 42/42                   | 29/29                                      |     | 1              |
| 6.      | 1/1                     | 1/1                                        | --  | 1              |
| 7.      | 1/1                     |                                            |     | $\overline{2}$ |
| 9.      |                         |                                            | 3/3 | $\overline{2}$ |
| 10.     | 1/1                     | 1/1                                        | 1/1 | 3              |
| 11.     | 1/1                     | 1/1                                        | 1/1 | 3              |
| 12.     | 1/1                     | 1/1                                        |     | 1              |

**Tabella 14 – Warning in Vivisimo**

| Warning | <b>Ricerca Semplice</b> | Ric. Avanzata - Preferenze Risultati |       | <b>Priorità</b> |
|---------|-------------------------|--------------------------------------|-------|-----------------|
| 1.      | 9/9                     | 5/5                                  | 8/8   |                 |
| 2.      | 13/13                   | 12/12                                | 76/76 | $\overline{2}$  |
| 4.      | 9/9                     | 5/5                                  | 8/8   | 3               |
| 5.      | 15/15                   | 8/8                                  | 37/37 |                 |
| 7.      | 2/2                     | 1/1                                  | 21/21 | $\overline{2}$  |
| 8.      | 1/1                     | 1/1                                  |       | $\overline{2}$  |
| 10.     | 1/1                     | 1/1                                  | 1/1   | 3               |
| 11.     | 1/1                     | 1/1                                  | 1/1   | 3               |
| 12.     | 1/1                     | 1/1                                  |       |                 |

**Tabella 15 – Warning in Kartoo**

Le descrizioni dei warning delle varie tabelle sono contenute nel paragrafo 4.1.

## **4.5 Verifica manuale e confronto**

La verifica manuale dell'output dei validatori, è una fase abbastanza onerosa perchè richiede la conoscenza del linguaggio utilizzato nel codice delle pagine oltre alla capacità, in alcuni casi, di stabilire se un certo suggerimento è importante o meno (per esempio l'attributo LONGDESC per immagini semplici non è necessario).

Come accennato nei paragrafi precedenti, l'analisi completa è stata effettuata utilizzando Torquemada. Dato che gli errori erano ricorrenti, è stata compilata una tabella per ogni motore che riporta, per ciascuna interfaccia**[33](#page-60-0)**, il numero delle istanze per tipo di errore. Gli errori sono numerati come nel paragrafo precedente. La prima colonna di ciascuna tabella specifica il tipo di errore. Per distinguere tra errori effettivi e warning che ad un controllo manuale sono risultati errori, è stata adottata la stessa numerazione delle tabelle precedenti, aggiungendo la lettera E per indicare un errore e la W per i warning (per esempio: 1.E corrisponde all'errore 1., mentre 2.W corrisponde al warning 2.).

| Errori | Ricerca Semplice   Ric. Avanzata |       | Preferenze   Risultati   Priorità |       |  |
|--------|----------------------------------|-------|-----------------------------------|-------|--|
| 1.E    | 3/3                              | 25/25 | 12/12                             | 10/10 |  |
| 2.W    | 2/10                             | 3/19  | 1/8                               | 64/68 |  |
| 7. W   |                                  |       |                                   | 10/10 |  |

**Tabella 16 – Errori riscontrati in Google** 

| Errori | <b>Ricerca Semplice</b> | Ric. Avanzata | Preferenze | Risultati   Priorità |                |
|--------|-------------------------|---------------|------------|----------------------|----------------|
| 1.E    | 9/9                     | 9/9           | 6/6        | 26/26                |                |
| 2.E    | 1/1                     |               | 2/2        | 2/2                  |                |
| 2.W    | 2/30                    | 3/14          | 3/20       | 58/70                | $\overline{2}$ |
| 5. W   |                         |               |            | 4/4                  |                |
| 7. W   |                         |               |            | 5/5                  | $\overline{2}$ |

**Tabella 17 – Errori riscontrati in Altavista** 

| Errori | <b>Ricerca Semplice</b> | Ric. Avanzata   Preferenze   Risultati   Priorità |       |       |  |
|--------|-------------------------|---------------------------------------------------|-------|-------|--|
| 1.E    | 69/69                   | 16/16                                             | 12/12 | 12/12 |  |
| 2.E    | 7/10                    |                                                   |       | 5/5   |  |
| 3.E    |                         |                                                   |       |       |  |

<span id="page-60-0"></span><sup>33</sup> Per vedere come si presentano le interfacce si rimanda all'Appendice 9

![](_page_61_Picture_257.jpeg)

![](_page_61_Picture_258.jpeg)

![](_page_61_Picture_259.jpeg)

![](_page_61_Picture_260.jpeg)

| Errori | <b>Ricerca Semplice</b> | Ric. Avanzata | Preferenze   Risultati   Priorità |       |   |
|--------|-------------------------|---------------|-----------------------------------|-------|---|
| 1.E    | 2/2                     | 9/9           | 9/9                               |       |   |
| 2.E    |                         |               |                                   | 1/3   |   |
| 5.E    | 1/1                     |               |                                   |       |   |
| 2.W    | 2/17                    | 6/24          |                                   | 20/35 | 2 |
| 9. W   |                         |               |                                   |       |   |

**Tabella 20 – Errori riscontrati in Hotbot** 

![](_page_61_Picture_261.jpeg)

![](_page_61_Picture_262.jpeg)

![](_page_61_Picture_263.jpeg)

| 2.E  | 15/15 | 7/7   | 36/36 |  |
|------|-------|-------|-------|--|
| 4.E  | 1/1   | $- -$ | $- -$ |  |
| 2.W  | 12/13 | 8/12  | 73/76 |  |
| 5. W | $- -$ | 7/8   | 12/37 |  |
| 7. W | 2/2   |       | $- -$ |  |

**Tabella 22 – Errori riscontrati in Kartoo** 

Come possiamo notare l'unico motore che non presenta errori di priorità 1 è risultato Google in tutte le tipologie di interfacce analizzate. Negli altri motori comunque, gli errori di priorità 1 potrebbero essere facilmente eliminati.

Con uno sforzo di poco superiore sarebbe possibile in ogni caso arrivare a validare le pagine anche per la priorità 3. In generale infatti gli errori si ripetono e soo in numero limitato (al massimo 6 per ciascun motore).

# **5 Conclusioni**

La rete Internet rappresenta una sorgente preziosa di informazioni e di servizi in continua crescita ed evoluzione. La quantità di dati pubblicati in rete rende necessario l'utilizzo di motori di ricerca, strumenti di ausilio al reperimento di informazioni, che oggi costituiscono uno strumento essenziale non solo per lo studio ed il lavoro, ma grazie alla fruizione on-line di moltissimi servizi amministrativi, sanitari, bancari, turistici, ricreativi, etc., diventano importanti strumenti anche nella vita quotidiana.

Il Consiglio dell'Unione Europea svoltosi il 3 dicembre 2001, ha proclamato il 2003 "Anno europeo delle persone con disabilità<sup>34</sup>" [1] con lo scopo di sensibilizzare i cittadini ai temi trattati, promuovere iniziative che aiutino nell'inclusione sociale e offrano pari opportunità anche a soggetti sfavoriti. Anche a livello italiano diversi gruppi già da tempo studiano queste problematiche. Uno dei più attivi è sicuramente la Fondazione Ugo Bordoni che oltre ad aver messo in linea un sito apposito con risorse, informazioni e quanto di utile sull'argomento [\(http://webxtutti.it/](http://webxtutti.it/)) [24], lo scorso maggio ha organizzato un convegno sul tema "Web per tutti: dalla accessibilità dei contenuti all'accessibilità dei servizi" [18].

Data l'utilità degli strumenti di ricerca è veramente importante che essi possano essere utilizzati da chiunque in qualsiasi luogo e in qualsiasi condizione. Questo lavoro di tesi nasce dall'idea di studiare le interfacce utente dei motori di ricerca allo scopo di valutarne usabilità ed accessibilità. Data la vastità del lavoro e dell'argomento la tesi in oggetto costituisce la prima parte di un lavoro più ampio che in questa prima fase si concentra sulla verifica di conformità alle linee guida dell'accessibilità del W3C, mediante utilizzo di strumenti automatici.

Dopo una prima fase di studio delle linee guida pubblicate dal W3C, sono stati analizzati 7 strumenti di ricerca di differente tipologia: search engine, directory e meta-search: Altavista, Google, Yahoo, Excite, HotBot, Vivisimo e Kartoo

<span id="page-63-0"></span><sup>34</sup> Il sito ufficiale dell'iniziativa è consultabile all'indirizzo [http://www.eypd2003.org/eypd/index.jsp.](http://www.eypd2003.org/eypd/index.jsp)

Il sito del coordinamento italiano [\(http://www.annoeuropeodisabili.it/default.html\)](http://www.annoeuropeodisabili.it/default.html) è stato istituito presso il Ministero del Lavoro e delle Politiche Sociali in copresidenza con il Dipartimento per le Politiche comunitarie della Presidenza del Consiglio dei Ministri.

evidenziandone funzionalità e limitazioni. Lo studio delle funzionalità tecniche dei motori è interessante perchè permette di vedere in che modo le opzioni di ricerca sono rese fruibili all'utente. Quindi sono state analizzate le funzionalità di alcuni strumenti di validazione disponibili in rete e ne sono stati scelti due per la fase di test: Torquemada, sviluppato dalla Fondazione Bordoni e Bobby della Watchfire Corporation. I test con Torquemada sono stati effettuati su home page, interfaccia di ricerca avanzata, preferenze e risultati mentre Bobby è stato utilizzato solo per testare le home page dei vari motori.

Una prima difficoltà è stata incontrata nel confronto fra l'output dei due strumenti. Torquemada infatti evidenzia solo errori o possibili errori (cioè warning che necessitano di essere valutati da una persona) presenti nel codice delle pagine analizzate, mentre Bobby segnala tutte le possibili non conformità, anche quelle non presenti nel codice che non possono essere controllate in automatico. In secondo luogo, Bobby aggrega gli errori per priorità. Per un facile confronto fra gli output dei due strumenti, i risultati di Torquemada sono stati organizzati manualmente per priorità. Inoltre, per rendere più facile il confronto fra i risultati dei vari motori, è stato effettuato il conteggio manuale del numero di elementi/attributi utilizzati in ogni pagina che verificano almeno un errore/warning. In questo modo si è potuto constatare come in alcuni casi le istanze di errori siano minori del numero degli elementi presenti. Questo potrebbe far pensare a revisioni successive del codice delle pagine, con strumenti e/o persone diverse. Tra i sette motori analizzati solo Google è risultato conforme alle linee guida del W3C di priorità 1, che rappresentano il grado minimo di accessibilità che **deve** essere soddisfatto da una pagina web. L'analisi ha inoltre evidenziato che gli errori sono ricorrenti e comuni non solo tra le interfacce dello stesso motore ma anche tra quelle di motori diversi. Questo fattore indica come, con uno sforzo di riadeguamento, che tipicamente, nei motori di ricerca è abbastanza contenuto in termini di quantità di codice da revisionare, sia possibile arrivare a validare le interfacce di tutti i motori analizzati non solo per la priorità 1 ma addirittura per raggiungere il livello di priorità 3. Come già sottolineato in precedenza, per garantire la piena accessibilità delle interfacce e dei loro contenuti è necessario proseguire il percorso di validazione descritto nel paragrafo 2.3.

In conclusione, l'accesso al Web, e in particolare agli strumenti di ricerca dovrebbe essere possibile per chiunque, indipendentemente da qualsiasi disabilità un individuo possa presentare. Uno sforzo in tale direzione può sicuramente offrire benefici per qualsiasi utente.

# **6 Bibliografia**

- [1] 2003 Anno europeo dei disabili [\(http://www.annoeuropeodisabili.it](http://www.annoeuropeodisabili.it/))
- [2] Ad Maiora MotoriDiRicerca.it [\(http://www.motoridiricerca.it](http://www.motoridiricerca.it/))
- [3] Altavista Help (<http://uk.altavista.com/help>)
- [4] Arasu, A., Cho, J., Garcia-Molina, H., Paepcke, A., Raghavan, S. Searching the Web. ACM Transactions on Internet Technology, Vol. 1, Num. 1, August 2001, pp. 2-43.
- [5] Bobby. Watchfire Corporation [\(http://bobby.cast.org/\)](http://bobby.cast.org/)
- [6] Bugliolo, D. Dublin Core [\(http://www.uniroma1.it/documentation/dublincore.html\)](http://www.uniroma1.it/documentation/dublincore.html)
- [7] Chiesa, E. Web designed  $&$  consulting (http://[www.emanuelechiesa.it/usability.html](http://www.buginword.com))
- [8] Cho, J., Garcia-Molina, H., Page L. Efficient Crawling Through URL Ordering. WWW7 / Computer Networks 30(1-7): 161-172 (1998).
- [9] Corso essenziale sulla ricerca del web [\(http://guide.supereva.it/websearch/corso\\_essenziale\\_sulla\\_ricerca\\_del\\_web/\)](http://guide.supereva.it/websearch/corso_essenziale_sulla_ricerca_del_web/)
- [10]Excite Help (http://help.excite.com/)
- [11]Google Services & Tools ([http://www.google.com/options](http://www.google.com/options/)/)
- [12]Guida al posizionamento dei siti web sui motori di ricerca [\(http://www.motoricerca.info/motori.phtml\)](http://www.motoricerca.info/motori.phtml)
- [13] Kartoo Help (http://www.kartoo.net/a/en/aide01.html)
- [14]HotBot Help (http://help.lycos.com/hotbot/)
- [15]HTML, cos'è e come si usa [\(http://www.lettere.unive.it/materiale\\_didattico/archeologia\\_egea/html.htm](http://www.lettere.unive.it/materiale_didattico/archeologia_egea/html.htm))
- [16]I dossier di HTML.IT, Search Engine ([http://www.html.it/dossier/02\\_motori/\)](http://www.html.it/dossier/02_motori/)
- [17]Mazza, G. Linee guida per l'accessibilità disabili (http://www.comunicazione.lettere.unipd.it/docs/lineeguida/disabili)
- [18]Mucci A.(a cura di) Un web per tutti. L'accessibilità di Internet I quaderni di Telema, supplemento al numero di ottobre n.200 di Media 2000
- [19]Notess, G. Search Engine Showdown [\(http://www.searchengineshowdown.com\)](http://www.searchengineshowdown.com/)
- [20]Signore, O. Quali sono gli standard e le raccomandazioni del W3C per XML [\(http://www.w3c.it/papers/SignorePerXML-EDI.pdf/\)](http://www.buginword.com)
- [21]Torquemada. Fondazione Bordoni [\(http://www.webxtutti.it/testa.html](http://www.webxtutti.it/testa.html))
- [22]Vivisimo. Pagina di Help [\(http://vivisimo.com/help.html\)](http://vivisimo.com/help.html)
- [23]WAI Specifiche del W3C ([http://www.w3.org/WAI/\)](http://www.w3.org/WAI/)
- [24]WebxTutti Fondazione Bordoni [\(http://www.webxtutti.it/](http://www.webxtutti.it/))
- [25]Yahoo! Pagina di Help [\(http://help.yahoo.com/](http://help.yahoo.com/))

# **7 Appendice A**

#### **7.1 Codici di risposta HTTP**

Status-Code = "100" ; Continue | "101" ; Switching Protocols | "200" ; OK | "201" ; Created | "202" ; Accepted | "203" ; Non-Authoritative Information | "204" ; No Content "205" ; Reset Content "206" ; Partial Content "300" ; Multiple Choices "301"; Moved Permanently | "302" ; Found "303" ; Other "304"; Not Modified "305" : Use Proxy "307" ; Temporary Redirect "400" ; Bad Request "401" ; Unauthorized | "402" ; Payment Required | "403" ; Forbidden | "404" ; Not Found | "405" ; Method Not Allowed | "406" ; Not Acceptable | "407" ; Proxy Authentication Required | "408" ; Request Time-out | "409" ; Conflict | "410" ; Gone | "411" ; Length Required "412" ; Precondition Failed "413" ; Request Entity Too Large "414" ; Request-URI Too Large "415" ; Unsupported Media Type "416" ; Requested range not satisfiable "417" ; Expectation Failed "500"; Internal Server Error "501" ; Not Implemented | "502" ; Bad Gateway "503" ; Service Unavailable | "504" ; Gateway Time-out | "505" ; HTTP Version not supported

extension-code

extension-code = 3DIGIT

## **7.2 Comandi di ricerca**

Domain: effettua la ricerca all'interno del dominio/i specificato/i.

Url:/allurl: trova le pagine la cui URL contiene la parola o una frase specificata.

Title:/alltitle: trova le pagine che contengono nel titolo della pagina la parola o la frase specificata.

Link: trova le pagine che hanno un link verso la URL specificata, ad esempio link:www.cnr.it cerca pagine hanno un link al sito www.cnr.it.

Text: trova le pagine contenenti le parole chiave della ricerca in una qualsiasi parte del testo, o anche link, o nome di file immagine.

Host:/site: trova le pagine in un host specifico. Comunque alcuni motori come Google utilizzano la stringa *site:* per restringere la ricerca ad un particolare dominio o insieme di domini.

Like:/related: trova pagine simili o relative ad una URL specifica.

Object: trova pagine che contengono un oggetto specifico creato con un altro programma.

Anchor:/linktext:/allinanchor: trova le pagine che contengono la parola o la frase specificata nel testo di un hyperlink.

Applet: trova le pagine che contengono il Java applet specificato.

Intitle: trova le pagine che hanno il termine (o i termini) nel campo titolo dell'HTML (tag <TITLE>).

Inurl: trova le pagine che hanno il termine (o i termini) nella URL (host name, path, o il nome del file).

Image: trova le pagine contenenti immagini che hanno il nome di file specificato.

Linkextension: trova le pagine che contengono link a documenti con una particolare estensione.

Linkdomain: trova documenti che contengono link a documenti con uno specifico dominio.

# **8 Appendice B**

#### **8.1 Interfacce iniziali (Home page)**

Sono state analizzate le home page così come si presentano ad ogni accesso con le impostazioni di default tipiche di ogni search engine.

#### **GOOGLE Home page**

![](_page_70_Figure_4.jpeg)

#### **[A.](#page-29-0)  Web, Images, Groups, Directory, News**

L'home page ci posiziona nella prima sezione per le ricerche nel Web, nella seconda per la ricerca di immagini, nelle terza nei gruppi di discussione, nella quarta nelle categorie e con il quinto accediamo alle notizie.

#### **[B.](#page-29-0)  Campo di ricerca**

Per effettuare una ricerca, è sufficiente inserire alcune parole chiave descrittive e premere Invio oppure fare clic sul pulsante Google Search.

#### **[C.](#page-29-0)  Advanced Search, Preferences, Language Tools**

Tramite questi link possiamo accedere alle sezioni Ricerca Avanzata, Preferenze e Strumenti per le lingue che ci permettono di utilizzare tutte le potenzialità di Google.

#### **[D.](#page-29-0)  I'm Feeling Lucky (Mi sento fortunato)**

Selezionando questo pulsante viene visualizzata solo la prima pagina Web trovata da Google; gli altri risultati non vengono presentati.

## **[E.](#page-29-0)  Varie su Google**

Questi link ci conducono a informazioni per comprare spazi pubblicitari, a notizie legali su Google, alla struttura dell'Azienda e all'help.

#### **[F.](#page-29-0)  Dimensione database**

Indica il numero di pagine indicizzate su cui effettuerà le ricerche.

### **ALTAVISTA Home page**

![](_page_71_Picture_71.jpeg)

#### **A. Schede di ricerca**

Permettono di effettuare ricerche in aree differenti: Web, Immagini, Audio, Video, Directory o Notizie.

#### **B. Campo di ricerca**

Per effettuare una ricerca, è sufficiente inserire alcune parole chiave descrittive e premere Invio oppure fare clic sul pulsante Find.

#### **C. More Precision**

Tramite questo link possiamo affinare la ricerca, in quanto viene aggiunto questo blocco di strumenti:

![](_page_71_Picture_72.jpeg)

#### **D. Search, Results in**

Per selezionare dove ricercare e in che lingua.

#### **E. Search Centres**

Motori di ricerca per settori particolari: finanza, viaggia, shopping, etc.

**F. Tool**

Tramite questi link possiamo accedere a tutte le funzionalità di Altavista.
## **YAHOO Home page**

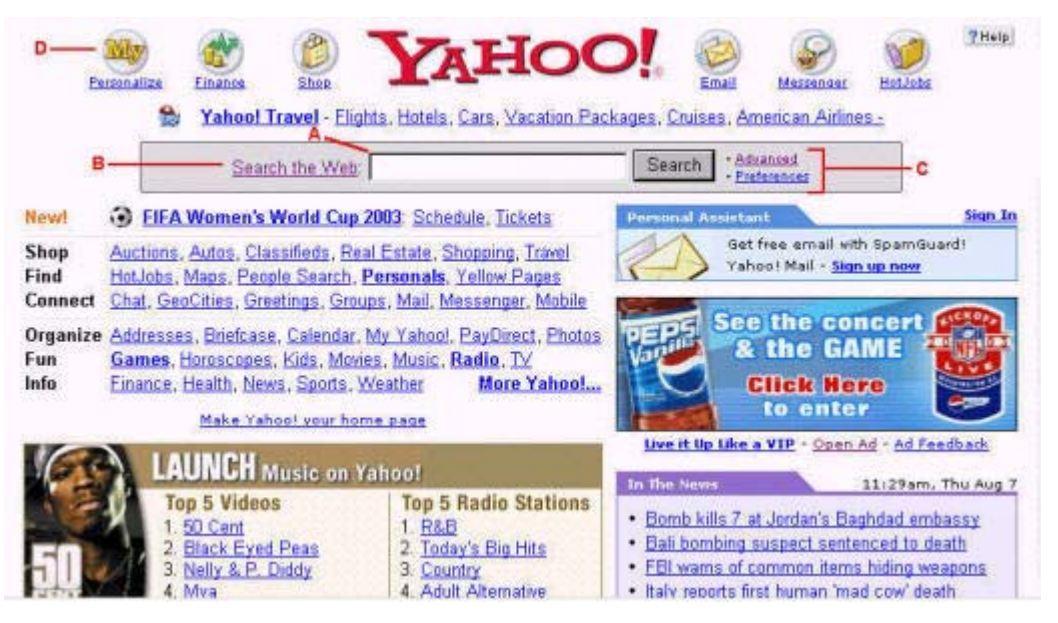

### **A. Campo di ricerca**

Per effettuare una ricerca, è sufficiente inserire alcune parole chiave descrittive e premere Invio oppure fare clic sul pulsante Search.

## **B. Search the Web**

Collegamento per accedere all'interfaccia semplice, quella esclusivamente contenente strumenti per le ricerca (vedi immagine seguente).

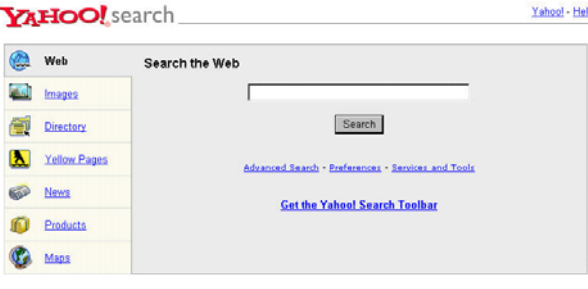

Copyright @ 2003 Yahoo! Inc. All rights reserved. Privacy Policy - Terms of Senice - Ad Feedback - Search Feedback

**Interfaccia semplice:**

permette di cercare in tutto il Web o restringere la ricerca alla Directory, alle Notizie e alle Immagini.

### **C. Advanced, Preferences**

Tramite questi collegamenti è possibile andare nella sezione Ricerca Avanzata e Preferenze per configurare al meglio le ricerche.

### **D. Utility**

Tramite questi bottoni si accede a sezioni di utilità comune, come notizie sulla Borsa, possibilità di chattare o inviare e-mail, etc.

**- Nel resto** dell'interfaccia è presente una serie di articoli pubblicitari e informazioni di vario genere, ed in fondo pagina, si ripresenta l'opportunità di effettuare ricerche, in quanto viene ripresentato il campo di ricerca.

## **EXCITE Home page**

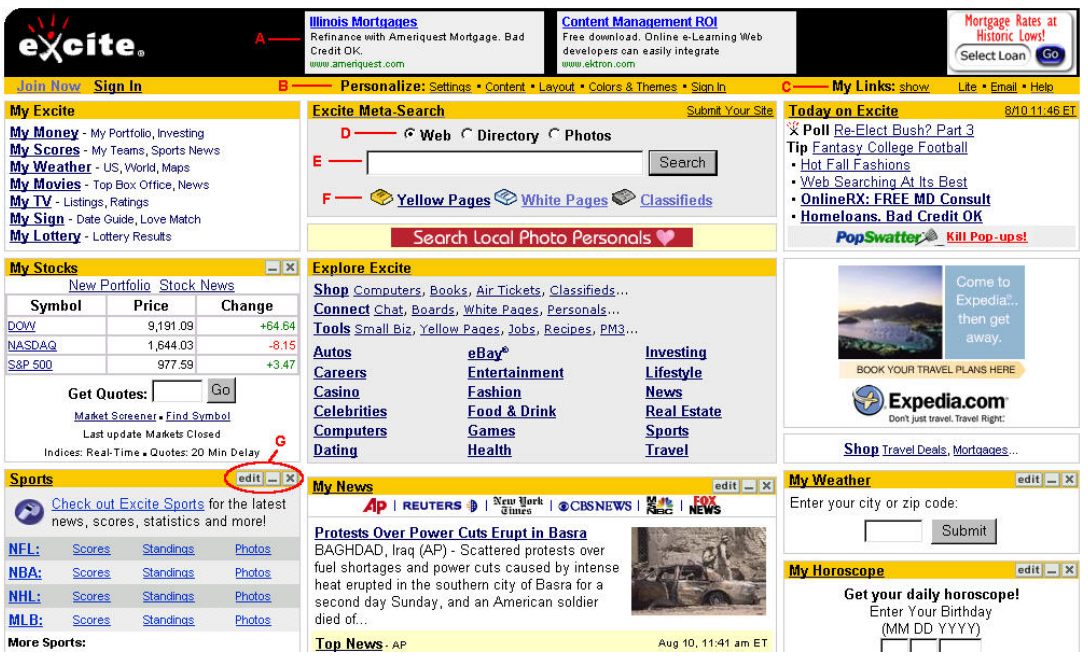

## **A. Link pubblicitari**

Le uniche pubblicità sono in questa posizione.

### **B. Personalize**

È possibile personalizzare la pagina d'inizio tramite questi link: la struttura, il contenuto, la presentazione o i colori della pagina. Per poter effettuare queste modifiche dobbiamo essere registrati.

### **C. My Links**

Possiamo visualizzare i nostri link preferiti, inviare e-mail o reperire informazioni sull'uso d'Excite.

### **D. Web, Directory, Photos**

Per focalizzare le ricerche. Le directory sono insiemi di siti Web, catalogati per soggetto e controllati da redattori con esperienze in tali categorie. Questi redattori controllano e si accertano che i siti Web siano strettamente attinenti a tele insieme. Le photos sono una raccolta d'immagini attinenti ai termini inseriti.

### **E. Campo di ricerca**

Per effettuare una ricerca, è sufficiente inserire alcune parole chiave descrittive e premere Invio oppure fare clic sul pulsante Search.

### **F. Yellow Pages, White Pages, Classifides**

Accediamo rispettivamente ad un motore di ricerca per trovare indirizzi d'aziende, trovare recapiti di persone e fare ricerche sulle categorie.

### **G. Modificatori**

Per modificare o togliere le finestre dei servizi.

**-** Come si nota l'interfaccia presenta molte utilità ad esempio notizie di borsa, possibilità di conoscere le condizioni atmosferiche, ultime notizie, notizie sportive, oroscopo, orario di treni o d'aerei e altro. Tutta l'interfaccia è molto configurabile, è possibile scegliere quale sono le informazioni che vogliamo sempre in primo piano e in che parte dell'interfaccia volerlo.

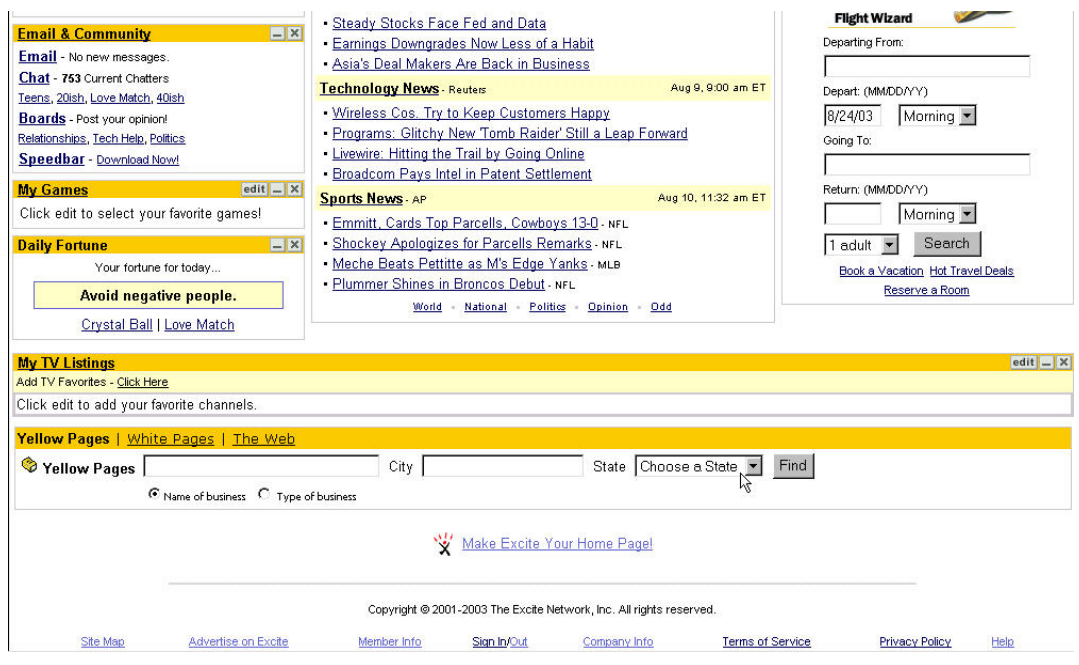

**-** In fondo alla pagina è possibile effettuare nuovamente le ricerche con Yellow Pages, White Pages o nel Web

## **HOTBOT Home page**

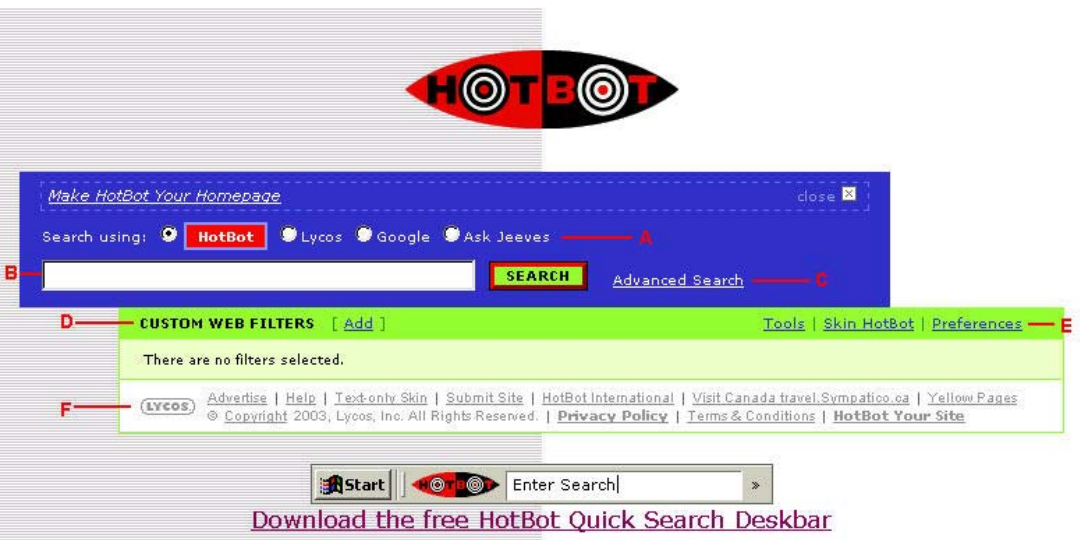

### **A. Search using**

Per effettuare una ricerca nei database oltre che di HotBot, in quelli di Lycos, Google o Ask Jeeves.

### **B. Campo di ricerca**

Per effettuare una ricerca, è sufficiente inserire alcune parole chiave descrittive e premere Invio oppure fare clic sul pulsante Search.

### **C. Advanced Search**

Per accedere alla ricerca avanzata.

### **D. Custom Web Filters**

Tramite il link [Add] è possibile personalizzare l'interfaccia iniziale, aggiungendo alcuni filtri presi da Advanced Search, impostandoli con valori di default.

### **E. Tool, Skin HotBot, Preferences**

Tramite questi link accediamo al download della "HotBot Quick Search Deskbar", alla sezione dove è possibile scegliere una particolare veste grafica per l'interfaccia e alla sezione Preferenze.

### **F. Link vari**

Tramite questi link possiamo avere informazioni varie su HotBot, accedere alla sezione Help o passare in modalità Text-only.

### **VIVISIMO Home page**

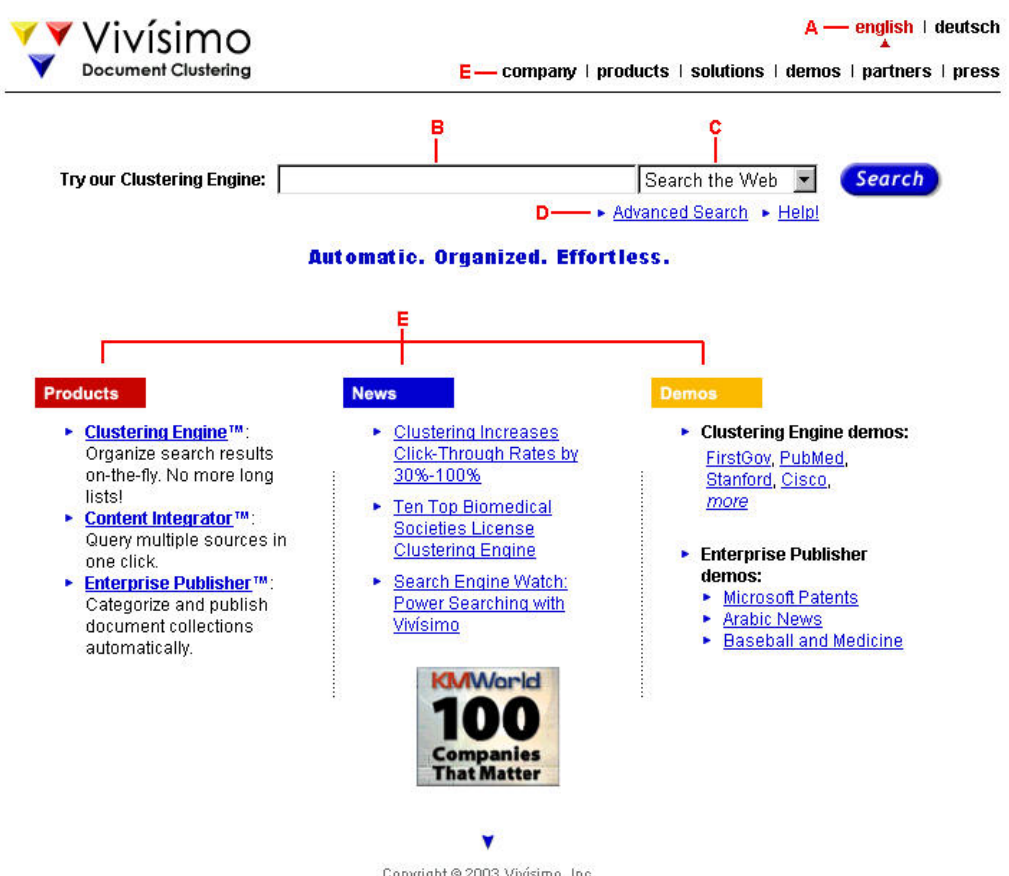

Copyright @ 2003 Vivisimo, Inc. link2us · faq · contact

### **A. English, Deutsch**

Attualmente possiamo impostare la lingua dell'interfaccia in Inglese o Tedesco.

### **B. Campo di ricerca**

Per effettuare una ricerca, è sufficiente inserire alcune parole chiave descrittive e premere Invio oppure fare clic sul pulsante Search.

### **C. Menù di ricerca**

Tramite questo menù a tendina è possibile restringere la ricerca, nel Web o tra le notizie, o selezionare un particolare search engine in cui cercare i termini inseriti.

### **D. Advanced Search, Help!**

Rispettivamente, per accedere alla modalità di ricerca avanzata e consultare una guida sull'utilizzo e le caratteristiche di Vivisimo.

### **E. Varie su Vivisimo**

Questi link ci conducono a notizie legali, alla struttura dell'Azienda, alle informazioni tecniche sui prodotti disponibili, a demo, etc.

## **KARTOO Home page**

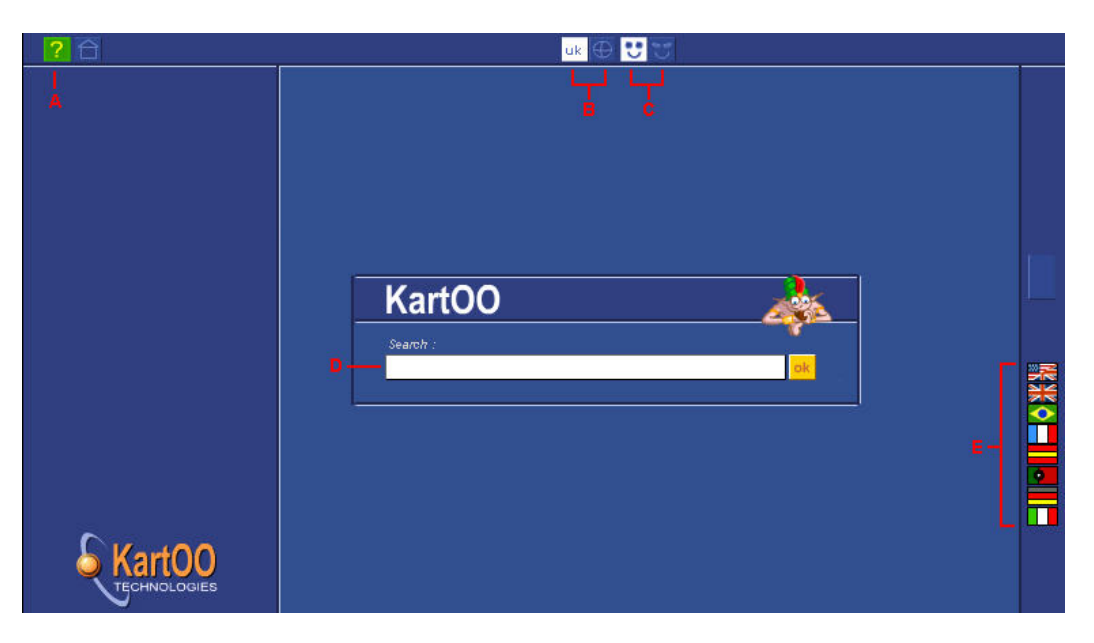

### **A. Help Page**

Si apre una nuova finestra in cui sono presenti delle informazioni sull'uso di Kartoo.

### **B. Search in English, Search all the web**

Per effettuare una ricerca tra le pagine in lingua inglese, o in tutto il Web. Di default è prevista la lingua dell'interfaccia che stiamo usando.

### **C. Basic Version - Expert Version**

Per accedere alla ricerca semplice (default) e avanzata.

### **D. Campo di ricerca**

Inseriamo qui i termini di ricerca e clicchiamo su "OK" o premiamo Invio.

### **E. Lingua dell'interfaccia**

Cliccando su una bandierina, attiviamo la rispettiva interfaccia e possiamo restringere le ricerche in tale lingua.

## **8.2 Interfacce dei risultati**

Per analizzare queste interfacce abbiamo effettuato, per ogni motore, una ricerca utilizzando sempre come termini "*search engine*", in modo da avere un confronto tra i vari risultati. Abbiamo suddiviso l'interfaccia in tre parti (A, B e C) e analizzate in dettaglio; in particolare nella parte C, dove viene analizzato il singolo risultato, abbiamo scelto sempre lo stesso (Google) per facilitare i confronti. Abbiamo utilizzato sempre le impostazioni di default di ogni motore.

## **GOOGLE -Risultati-**

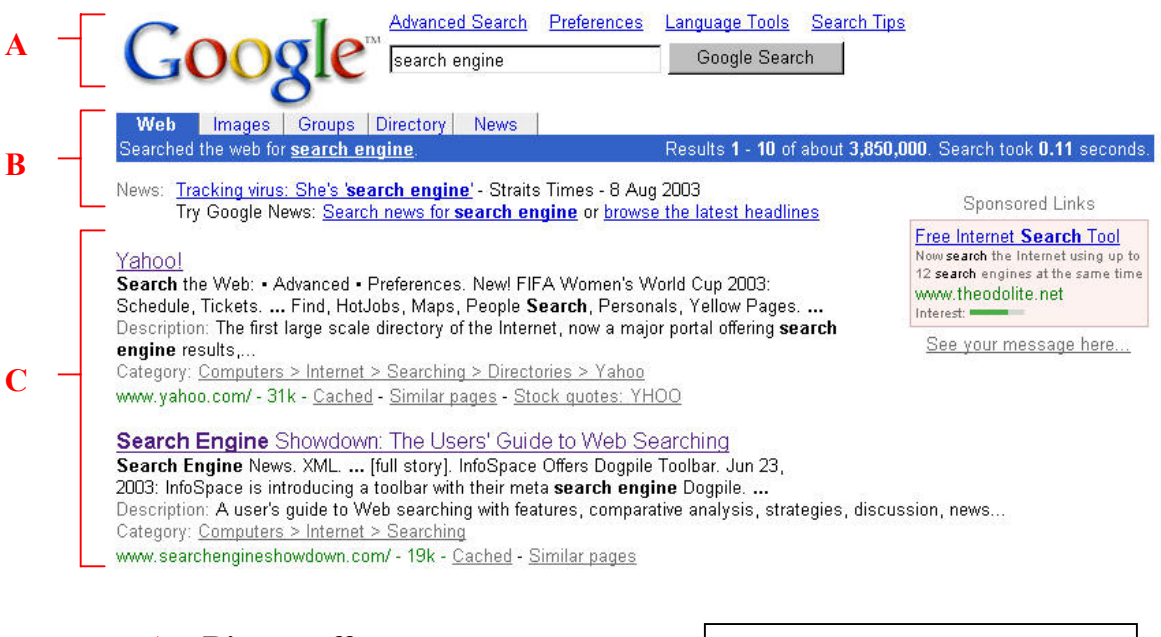

**A. Ricerca effettuata**

- **B. Notizie sui risultati**
- **C. Siti Web**

 $\mathbf{r}$  and  $\mathbf{r}$  and  $\mathbf{r}$ 

Esistono due tipi di pubblicità: PremiumSponsorship (visualizzate sopra le News) e AdWords che rimangono fisse in tutte le pagine dei risultati sul lato destro

**-** In fondo alla pagina abbiamo la possibilità di fare una nuova ricerca nel database totale oppure, tramite il link "**Search whitin results**", effettuare una nuova ricerca tra i risultati trovati.

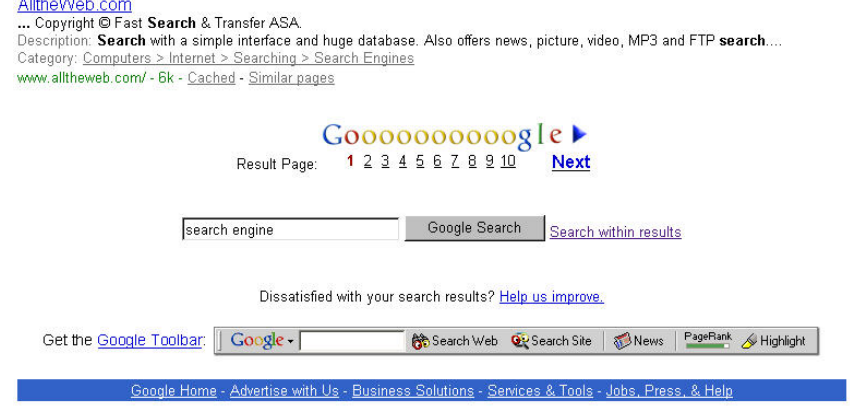

@2003 Google

## **IN DETTAGLIO:**

## **A. Ricerca effettuata**

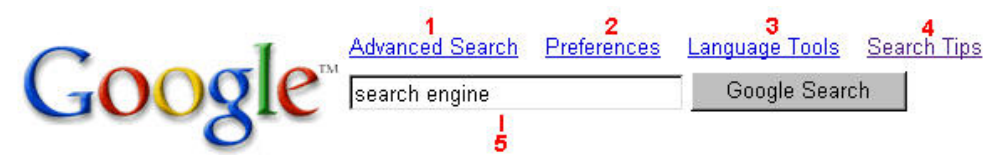

### **1. Advanced Search**

Visualizza la pagina che permette di impostare le limitazioni e di effettuare una ricerca più dettagliata .

### **2. Preferencese**

Visualizza la pagina che permette di impostare le preferenze per le ricerche.

### **3. Language Tools**

Visualizza una pagina dove è possibile settare l'interfaccia di Google in una certa lingua e dove è disponibile un traduttore (per testi o interi siti).

### **4. SearchTips**

Visualizza una pagina che contiene alcuni suggerimenti per ottimizzare le ricerche. La pagina descrive anche le caratteristiche che differenziano Google dagli altri motori.

### **5. Campo di ricerca**

Per effettuare una ricerca, è sufficiente inserire alcune parole chiave descrittive e premere Invio oppure fare clic sul pulsante Google Search.

### **B. Notizie sui risultati**

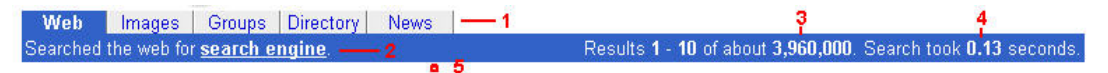

### **1. Web, Images, Groups, Directory, News**

Cliccando su questi link è possibile visualizzare i risultati in quell'ambito. Quello attualmente visualizzato ha la casella colorata di blu.

### **2. Termini di ricerca**

Che cosa abbiamo cercato.

# **3. Numero dei risultati trovati**

All'interno del database.

### **4. Tempo di ricerca**

Tempo impiegato per visualizzare la pagina dei risultati.

### **5. Categorie**

Quando Gloogle trova una categoria attinente ai termini inseriti, la visualizza in questo punto.

### **C. Siti Web**

- News: Tracking virus: She's 'search engine' Straits Times 8 Aug 2003 Try Google News: Search news for search engine or browse the latest headlines
- Collegamenti che riportano ad articoli estratti da notiziari costantemente monitorati da Google attinenti alla nostra ricerca.

### Google -1

Web, Images, Groups, Directory, News, • Advanced Search • Preferences \_\_\_\_\_ 2 - Language Tools. Advertise with Us - Business Solutions - Services ... Description: Enables users to search the Web, Usenet, and images. Features include PageRank, caching and translation... - 3 Category: Computers > Internet > Searching > Search Engines > Google -4 www.google.com/ - 3k - Cached - Similar pages å. ÷ Â

### **1. Titolo della pagina**

La prima riga di un risultato è costituita dal titolo della pagina Web.

### **2. Testo sotto il titolo**

Questo testo rappresenta la sintesi della pagina Web e contiene i termini ricercati evidenziati in grassetto.

### **3. Description**

Descrizione della pagina Web.

### **4. Category**

Se i termini ricercati sono presenti anche nella directory Web, è possibile utilizzare le categorie elencate per trovare ulteriori informazioni sui termini ricercati.

### **5. URL della pagina Web**

Indica l'indirizzo Internet.

### **6. Dimensioni**

Questo numero indica le dimensioni della sezione di testo della pagina Web. Non vengono visualizzate dimensioni per i siti non ancora indicizzati.

### **7. Cached**

La selezione del collegamento della versione cache permette di visualizzare la copia archiviata della pagina Web così come si presentava al momento della sua indicizzazione. Questa funzione permette di visualizzare una copia del sito per ricercare le informazioni desiderate nel caso in cui non sia possibile collegarsi direttamente alla pagina Web.

### **8. Similar Pages**

Per ricercare automaticamente sul Web altre pagine correlate a questo risultato.

**-** Può apparire anche la **data d'indicizzazione** se questa è stata effettuata nelle ultime 48 ore

## **ALTAVISTA -Risultati-**

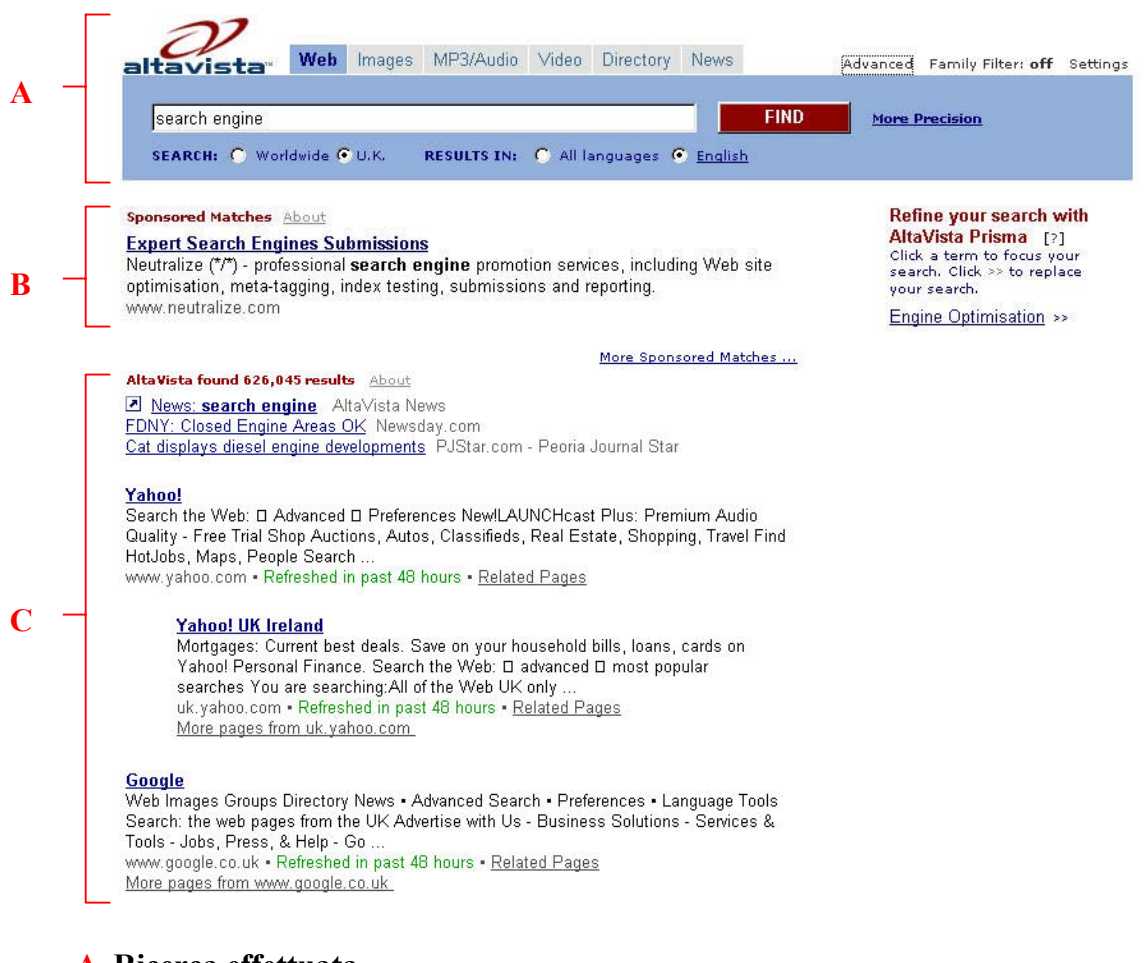

## **A. Ricerca effettuata**

### **B. Siti Sponsor**

### **C. Siti Web**

**-** In fondo alla pagina, dopo la lista dei risultati, sono presenti altri Siti Sponsor ed inoltre abbiamo l'opportunità di effettuare ricerche affini su altri motori di ricerca che pagano il servizio.

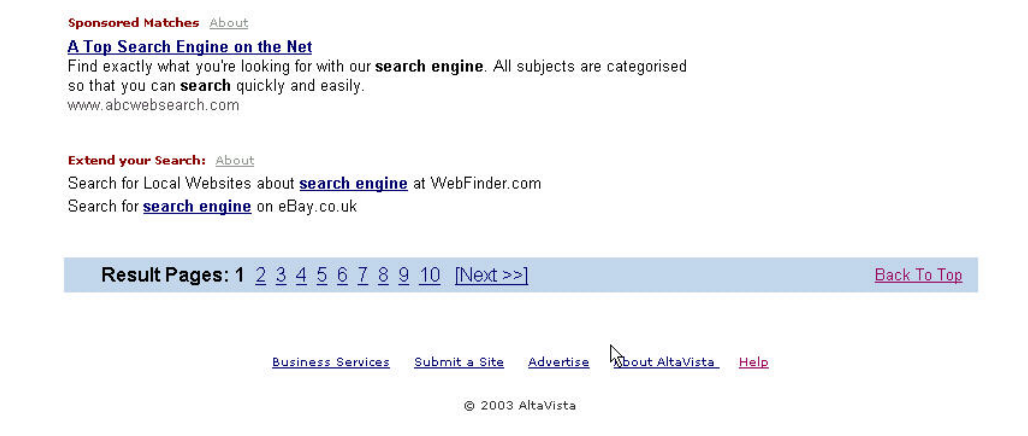

## **IN DETTAGLIO:**

### **A. Ricerca effettuata**

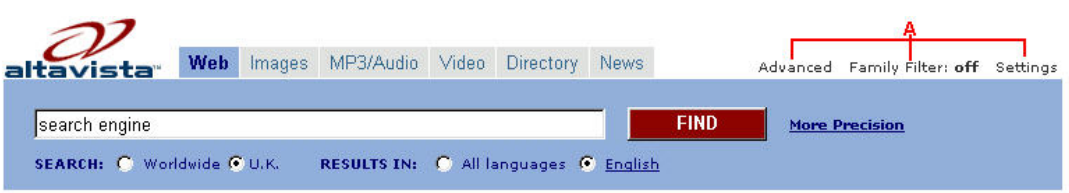

In questa parte si ripresenta la stessa interfaccia della Simple Search, con l'aggiunta (A) dei link all'Advaced, alla Family Filter (che mostra lo stato di attivazione attuale) e al Settings.

### **B. Siti Sponsor**

**Sponsored Matches About -**- 1 **Expert Search Engines Submissions** Neutralize (\*/\*) - professional search engine promotion services, including Web site optimisation, meta-tagging, index testing, submissions and reporting. www.neutralize.com

- Refine your search with AltaVista Prisma [?] Click a term to focus your<br>search. Click >> to replace vour search. Engine Optimisation >>

 $\sigma$ -

### **1. Sponsored Matches**

I risultati sponsorizzati sono risultati di ricerche che provengono da pubblicità pagate. La maggior parte delle Corrispondenze sponsorizzate provengono da Overture, Inc., che genera risultati di ricerche molto rilevanti permettendo ai pubblicitari di ottenere ordini basandosi su parole chiave specifiche per la ricerca. Tali risultati vengono distribuiti all'85% degli utenti attivi di Internet attraverso alcuni dei siti web più popolari.

Alcune delle Corrispondenze sponsorizzate provengono da pubblicitari che lavorano direttamente con AltaVista e possono essere espresse in forma di ricerca perfezionata, per cercare hotel, voli aerei o altri servizi per il cliente. Un editore di AltaVista controlla questi risultati per assicurarsi che siano di rilievo per la ricerca. Le Corrispondenze sponsorizzate per adulti sono risultati di ricerche che provengono da pubblicità pagate.

### **2. Altavista Prisma**

Elenca gli argomenti principali nei risultati. Si tratta dei termini più comuni delle pagine che meglio corrispondono alla richiesta. Ogni termine è un collegamento che si può usare per raffinare la ricerca.

### **C. Siti Web**

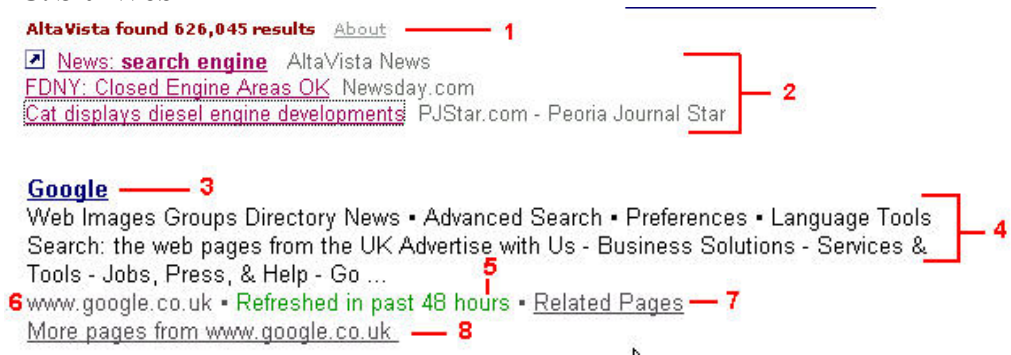

### **1. Risultati**

Indicazione del numero dei risultati trovati.

### **2. News**

Collegamenti a siti di ultime notizie riguardanti la nostra ricerca.

### **3. Titolo della pagina**

La prima riga di un risultato è costituita dal titolo della pagina Web trovata (Da notare che i risultati non sono numerati).

### **4. Testo sotto il titolo**

Questo testo rappresenta la descrizione della pagina Web. Può anche esprimere una sintesi della pagina Web in tal caso contiene i termini ricercati evidenziati in grassetto. Questa sintesi permette di vedere in quale contesto vengono utilizzati i termini.

### **5. Refreshed in past…**

Quando una pagina è stata aggiornata da poco, nel database viene inserita un'etichetta che dice "Aggiornato nelle ultime 24 ore" o "Aggiornato nelle ultime 48 ore".

### **6. URL della pagina Web**

Indica l'indirizzo Internet.

### **7. Related Pages**

Questo link fornisce pagine Web simili alla pagina dei nostri risultati.

### **8. More page from…**

Quando un sito contiene pagine multiple che corrispondono esattamente alla nostra ricerca, tramite questo link è possibile visualizzarle tutte.

**-** Nel caso in cui un risultato sia un file PDF è presente l'indicazione **PDF Files**. Viene visualizzata una nota che dice " File Format: PDF " ed un collegamento al download del software Adobe Acrobat Reader, richiesto per poter riprodurre file PDF.

**-** Può esserci un link **Translate** che permette di effettuare la traduzione di una pagina Web in nove lingue.

### **YAHOO -Risultati-**

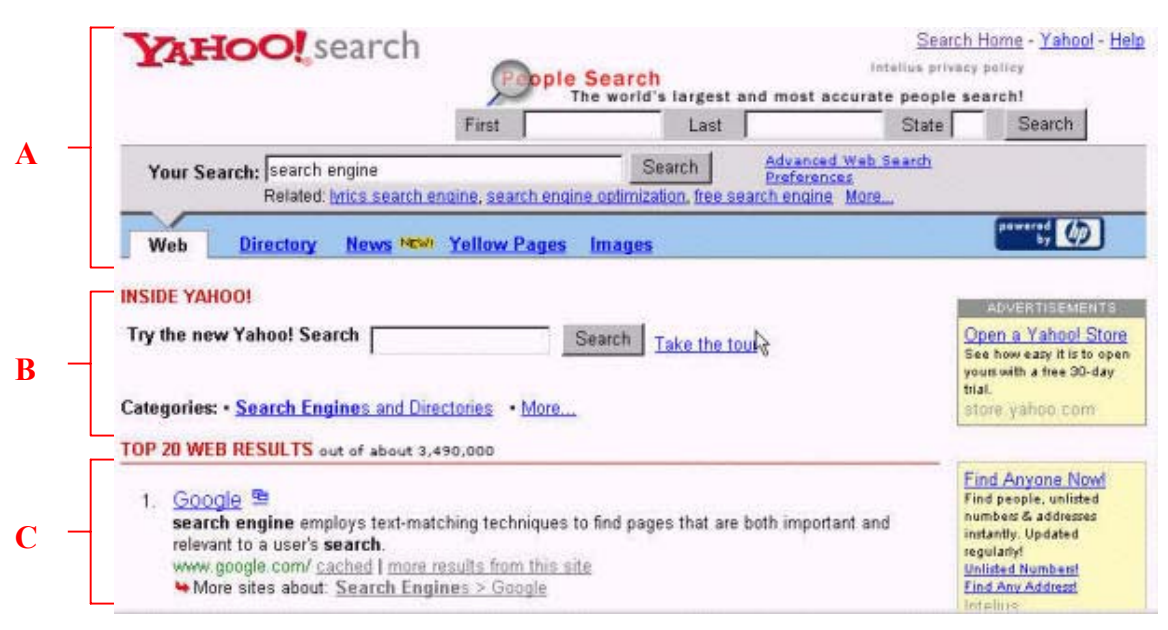

### **A. Ricerca effettuata**

### **B. Info da Yahoo! e Categorie**

### **C. Siti Web**

**-** In fondo alla pagina abbiamo l'opportunità di effettuare nuove ricerche escludendo delle parole:

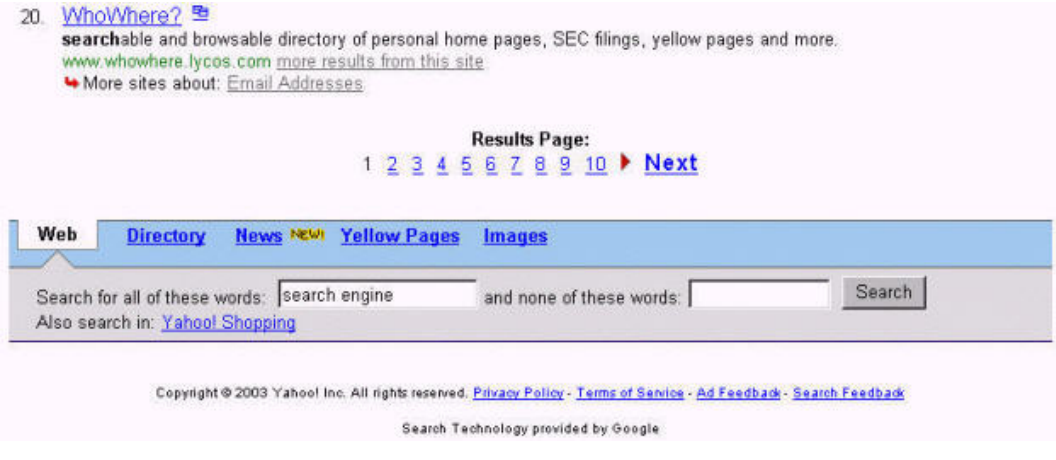

## **IN DETTAGLIO:**

## **A. Ricerca effettuata**

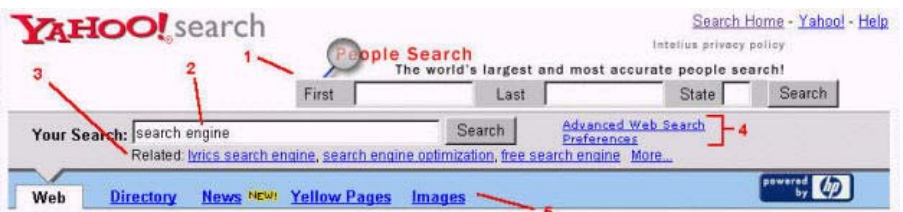

### **1. People Search**

Motore di ricerca interno per trovare notizie su persone (attivo solo negli USA)

### **2. Campo di ricerca**

Sono presenti i termini usati per la nostra ricerca. Inserendone di nuovi è possibile effettuarne un'altra direttamente.

### **3. Ricerche collegate**

Quando altri utenti hanno effettuato ricerche che possano essere in qualche modo associate alla nostra, queste vengono presentate sotto il box di ricerca.

### **4. Advanced Web Search, Preferences**

Tramite questi collegamenti è possibile andare nella sezione Ricerca Avanzata e Preferenze per configurare al meglio le ricerche.

### **5. Altre sezioni in cui cercare**

Tramite questi link possiamo ricercare in un database più specifico.

### **B. Info da Yahoo! e Categorie**

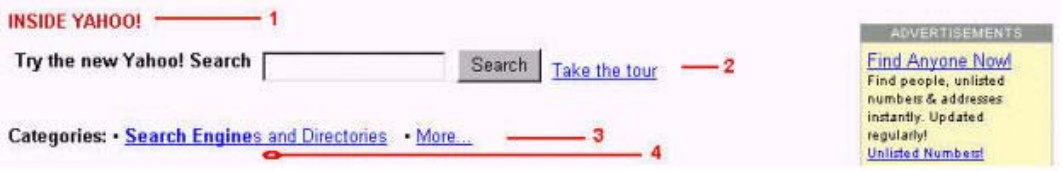

### **1. Info da Yahoo!**

Link ai prodotti e servizi Yahoo attinenti alla nostra ricerca.

### **2. Yahoo! Search**

Per effettuare ricerche utilizzando l'interfaccia semplice.

### **3. Categorie**

Sono delle pagine della Directory di Yahoo in cui possiamo trovare i siti recensiti dalla redazione di Yahoo elencati per argomento, collegabili alla nostra ricerca.

### **4. Siti Sponsor**

Può essere presente uno spazio chiamato Sponsor Results (a pagamento).

### **C. Siti Web**

Sono risultati forniti da un motore di ricerca partner combinati con i siti della directory di Yahoo.

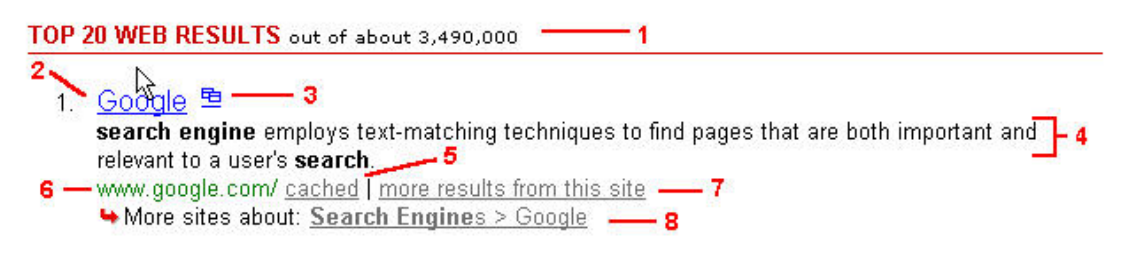

### **1. Risultati**

Indicazione del numero dei risultati trovati.

### **2. Titolo della pagina**

La prima riga di un risultato è costituita dal titolo della pagina Web.

### **3.**

Cliccando su quest'icona apriamo il sito in un'altra finestra.

### **4. Testo sotto il titolo**

Questo testo rappresenta la sintesi della pagina Web e contiene i termini ricercati evidenziati in grassetto. Questa sintesi permette di vedere in quale contesto vengono utilizzati i termini.

### **5. Cached**

Link ad una copia della pagina salvata dal motore di ricerca. Questa funzione permette di visualizzare una copia del sito per ricercare le informazioni desiderate nel caso in cui non si possibile collegarsi direttamente alla pagina Web. I termini ricercati sono evidenziati anche nella versione cache.

### **6. URL della pagina Web**

Indica l'indirizzo Internet della pagina Web.

### **7. More results from this site**

Per ricercare automaticamente sul Web altre pagine correlate a questo risultato.

### **8. More site about**

Sono siti elencati anche nella Directory Yahoo. C'è il link alla categoria in cui sono elencati. Cliccandoci visualizziamo siti dello stesso argomento.

**-** Nel caso in cui un risultato sia un file PDF è presente l'indicazione **view as html**. Permette di visualizzare il contenuto del file come pagina Web senza dover scaricare il file.

### **EXCITE -Risultati-**

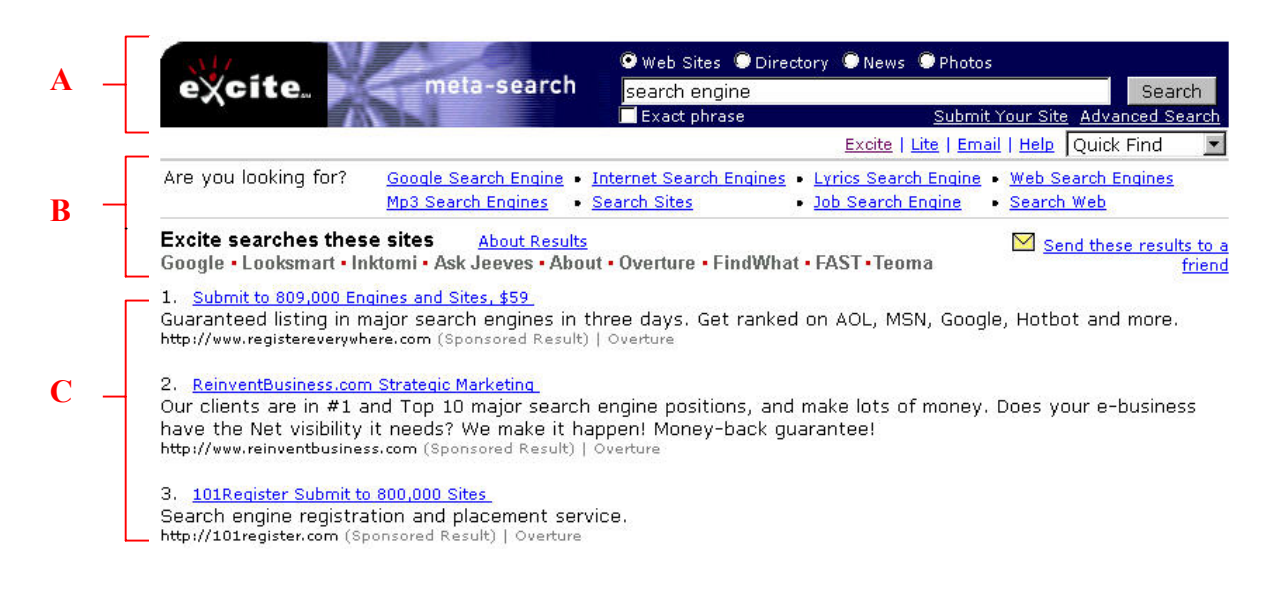

#### **A. Ricerca effettuata**

#### **B. Perfezionamenti e notizie sulla ricerca**

#### **C. Siti Web**

**-** In fondo alla lista dei risultati abbiamo l'indicazione del numero dei risultati trovati (1), la possibilità di cercare i nostri termini con Yellow Pages (2), di cercarli nelle directory di Excite (3) ed abbiamo il blocco completo per effettuare nuove ricerche (4).

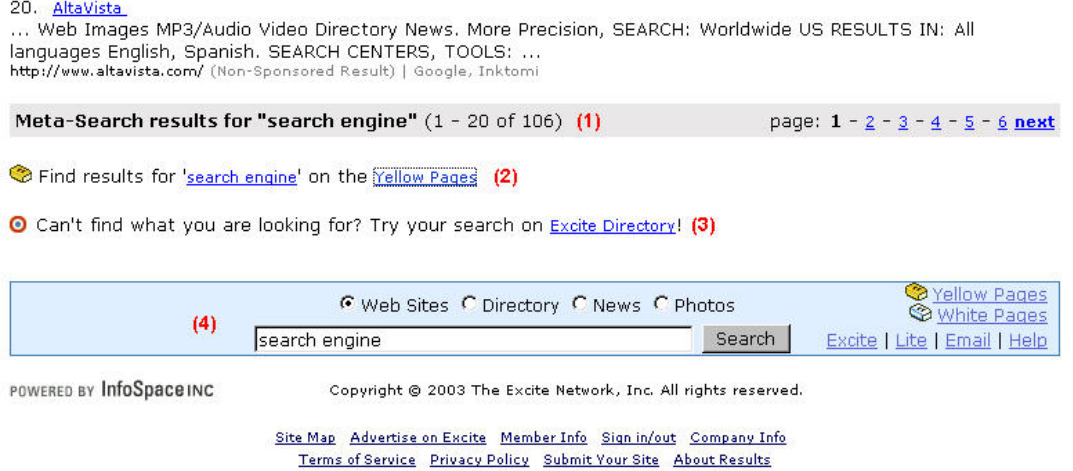

## **IN DETTAGLIO:**

### **A. Ricerca effettuata**

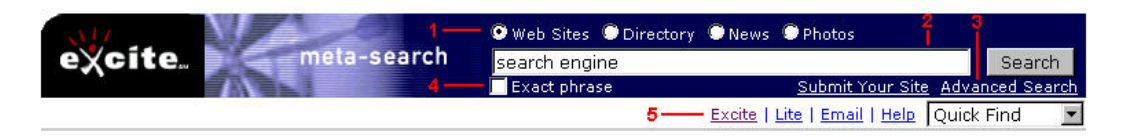

### **1. Web, Directory, News, Photos**

Per focalizzare la ricerca nel web, nelle directory, tra le notizie o tra le immagini.

### **2. Campo di ricerca**

Per effettuare una ricerca, è sufficiente inserire alcune parole chiave descrittive e premere Invio oppure fare clic sul pulsante Search.

### **3. Advanced Search**

In questa sezione è possibile migliorare la precisione della ricerca e configurare la pagina dei risultati.

### **4. Exact phrase**

Spuntando questa casella ricerchiamo i termini inseriti come frase.

### **5. Quick Find**

Aprendo questa tendina possiamo scegliere una particolare categoria di ricerca.

### **B. Perfezionamenti e notizie sulla ricerca**

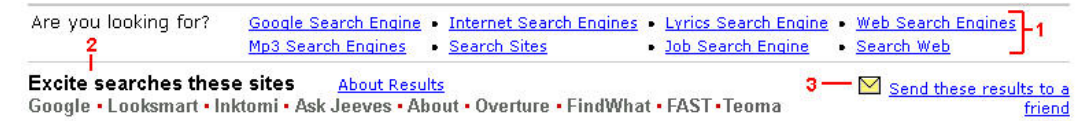

### **1. Are you looking for?**

Ci vengono proposte delle possibili ricerche attinenti ai nostri termini.

### **2. Excite searches these sites**

Vengono elencati i motori di ricerca utilizzati da Excite per ottenere questa pagina dei risultati.

### **3. Send these results to a friend**

Con quest'opzione è possibile inviare una e-mail contenente la pagina dei risultati.

### **C. Siti Web**

7. <u>Google</u> --- 1<br>
Pusiness, Groups, Directory, News, • Advanced Search • Preferences • Language Tools. Advertise with Us -<br>
Business Solutions - Services ...<br>
http://www.google.com/ (Non-Sponsored Result) | Google, Ask Je

### **1. Titolo della pagina**

La prima riga di un risultato è costituita dal titolo della pagina Web trovata. Il risultato è numerato in base alla rilevanza.

### **2. Testo sotto il titolo**

Questo testo rappresenta una descrizione o una sintesi della pagina Web. Non sono previste parole in grassetto.

### **3. URL della pagina Web**

Questo è l'indirizzo completo della pagina.

### **4. Non-Sponsored Result**

Viene evidenziato se questo risultato è un risultato sponsorizzato oppure no.

### **5. Search engine**

Viene mostrato quale search engine ha dato questo risultato.

### **HOTBOT -Risultati-**

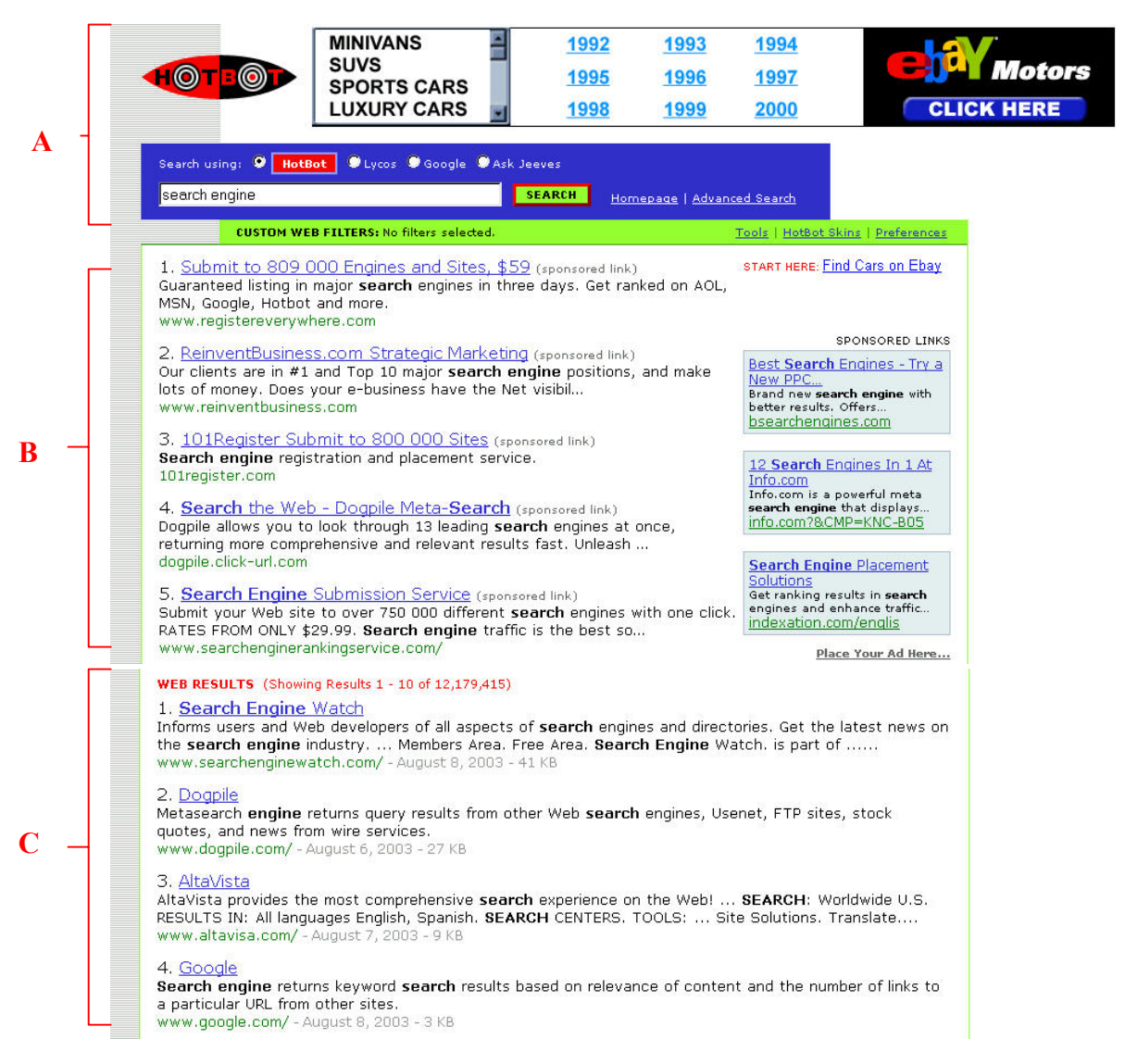

- **A. Ricerca effettuata**
- **B. Siti Sponsor**
- **C. Siti Web**

- In fondo alla pagina, dopo la lista dei risultati, è presente un altro Banner pubblicitario ed abbiamo l'opportunità di effettuare ricerche affini sugli altri motori di ricerca

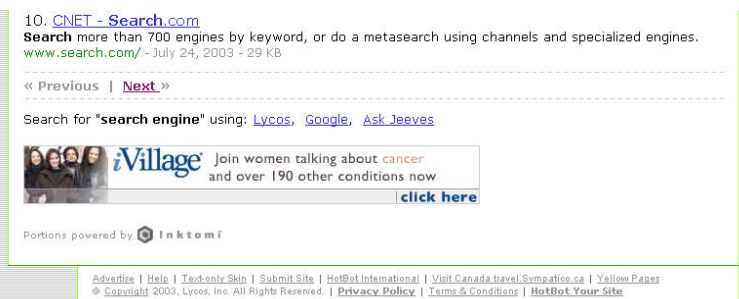

## **IN DETTAGLIO:**

### **A. Ricerca effettuata**

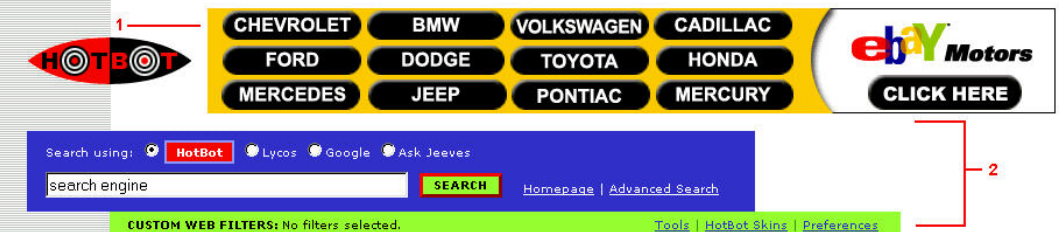

### **1. Banner pubblicitario**

In cima alle pagine dei risultati è presente una pubblicità animata.

### **2. Menù di ricerca**

Ha la stessa struttura dell'interfaccia iniziale, ci dice la ricerca effettuata e ci permette di effettuarne una nuova ricerca.

### **B. Siti Sponsor**

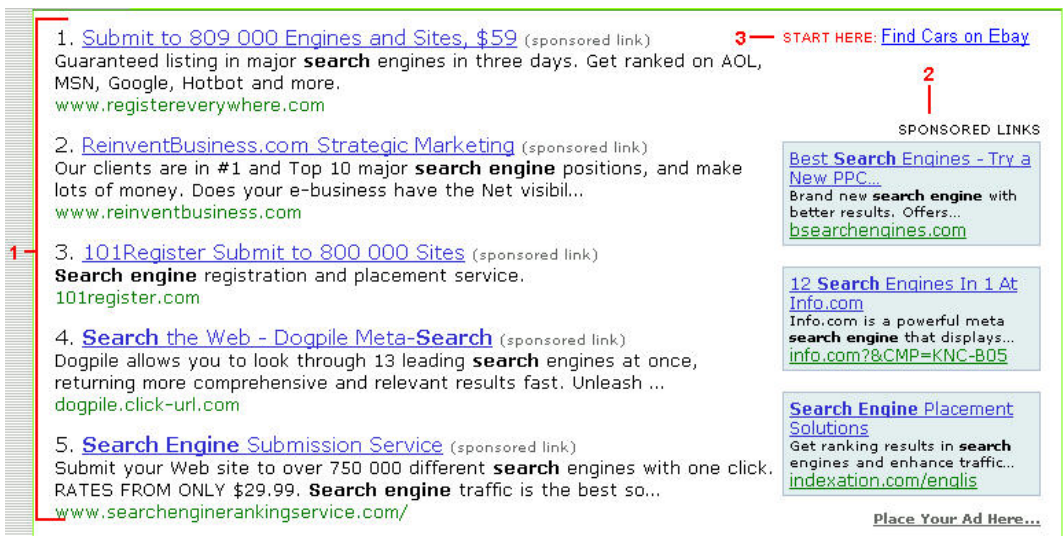

### **1. Sponsored link**

I risultati sponsorizzati sono risultati di ricerche che provengono da pubblicità pagate. Sono presenti solo nella prima pagina dei risultati e assumono una posizione migliore in base ai click che ricevono.

### **2. Sponsored link fissi**

Questi link rimangono nella stessa posizione in tutte le pagine dei risultati.

### **3. Start here**

Questo link conduce alla pubblicità presentata dal banner in alto.

## **C. SitiWeb**

**WEB RESULTS** (Showing Results 1 - 10 of 12,179,415)  $\longrightarrow$  1

### **1. Web results**

Indicazione del numero dei risultati trovati.

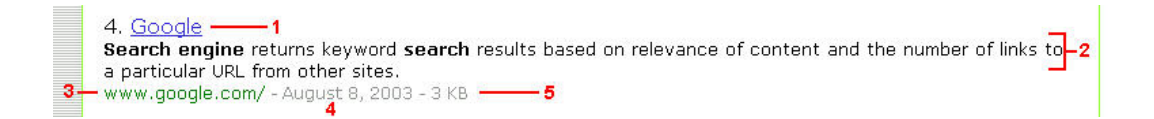

### **1. Titolo della pagina**

La prima riga di un risultato è costituita dal titolo della pagina Web trovata. Questo è preso dal tag "title" nei documenti Web. Il risultato è numerato in base alla rilevanza.

### **2. Testo sotto il titolo**

Questo è un'abstract del contenuto presente nella pagina Web, con i termini cercati in grassetto.

### **3. URL della pagina Web**

Questo è l'indirizzo completo della pagina.

### **4. Data**

Questa è la data di quando il documento Web è stato pubblicato o aggiornato.

### **5. Dimensione file**

Guardando la dimensione di un documento HTML, è possibile fare previsioni sul valore delle informazioni che questa pagina può contenere. La dimensione del file da anche una stima di quanto ci impiegherà un browser a caricare la pagina.

### **VIVISIMO -Risultati-**

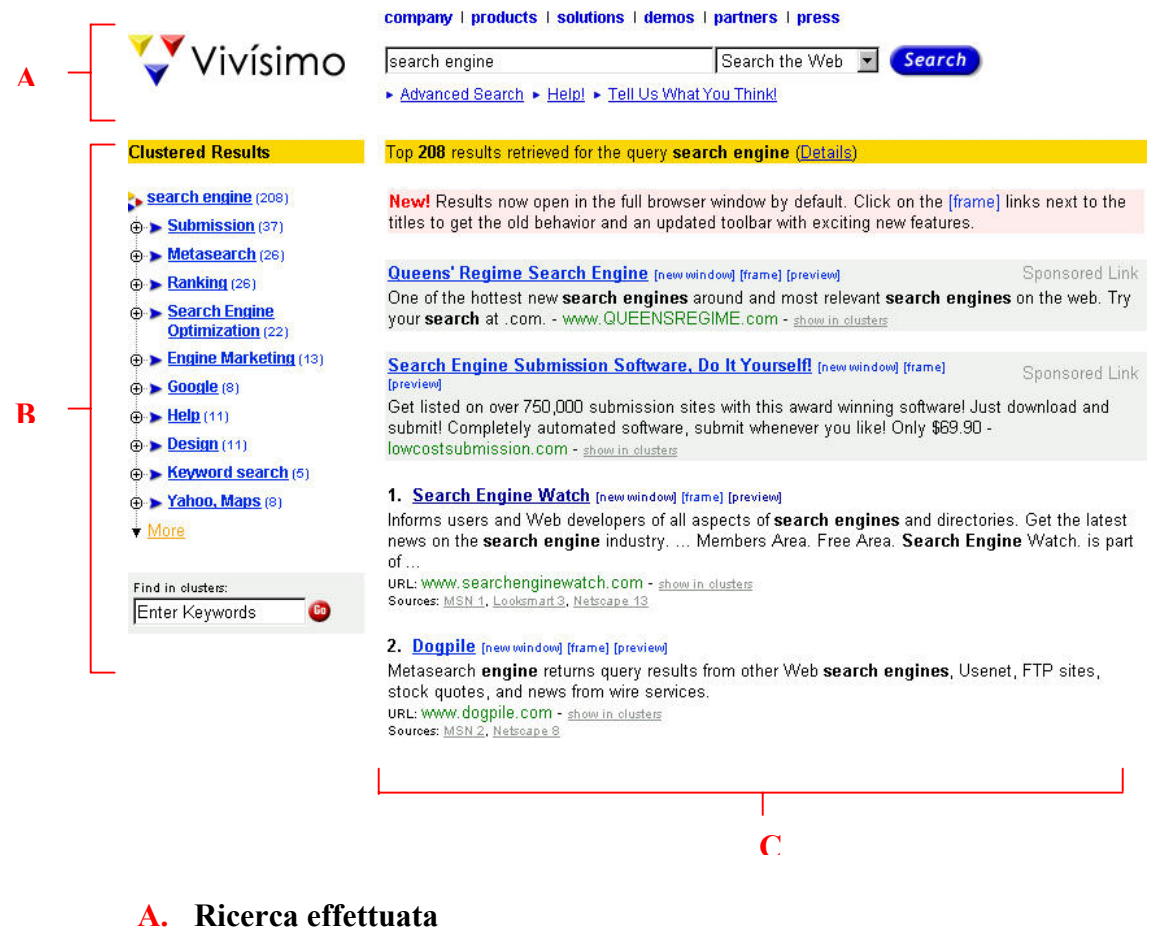

## **B. Notizie e Clustered Results**

### **C. Siti Web**

**-** In fondo all'interfaccia è possibile scorrere le pagine dei risultati (20 in ogni pagina, valore non modificabile) e ci sono i *dettagli* dei search engines utilizzati per effettuare una ricerca, con il resoconto dei risultati trovati e di quelli considerati di ognuno, e i link per accedere alle rispettive interfacce dei risultati<sup>35</sup>.

Result Pages: 1-20 - 21-40 - 41-60 - 61-80 - 81-100 - 101-120 - 121-140 - 141-160 - 161- $180 - 181.200$  >>

Details

 $\overline{a}$ 

FindWhat - Top 30 results retrieved, 30 requested. (1 page requested - 1 OK) Looksmart - Top 81 results retrieved, 140 requested. (7 pages requested - 6 OK - 1 timed out) Lycos Top 0 results retrieved, 20 requested. (2 pages requested) MSN - Top 100 results retrieved, 100 requested. (1 page requested - 1 OK) Netscape - Top 19 results retrieved, 20 requested. (2 pages requested - 1 OK - 1 partial)

<span id="page-93-0"></span><sup>35</sup> Potendo accedere all'interfacce dei risultati di ognuno è come se avessimo fatto ricerche fisicamente separate ma contemporanee.

## **IN DETTAGLIO:**

## **A. Ricerca effettuata**

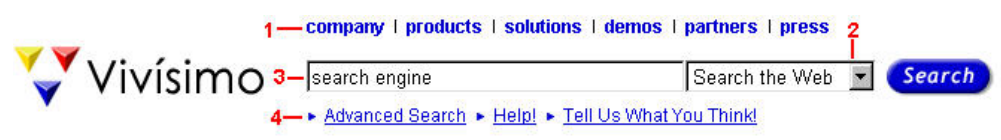

### **1. Varie su Vivisimo**

Questi link ci conducono a notizie legali, alla struttura dell'Azienda, alle informazioni tecniche sui prodotti disponibili, a demo, etc.

### **2. Menù di ricerca**

Menù a tendina con cui è possibile restringere la ricerca, nel Web o tra le notizie, o selezionare un search engine, per effettuare una nuova ricerca.

## **3. Campo di ricerca**

Per effettuare una nuova ricerca, è sufficiente inserire alcune parole chiave descrittive e premere Invio oppure fare clic sul pulsante Search.

## **4. Advanced Search, Help!, Tell Us What You Think!**

Rispettivamente, per accedere alla modalità di ricerca avanzata, consultare una guida sull'utilizzo di Vivisimo e inviare una e-mail di commento.

## **B. Notizie e Clustered results**

Top 208 results retrieved for the query search engine (Details)[1]

**-** Nella prima riga viene presentato il numero dei risultati trovati (detti *Top* in quanto fanno parte del livello gerarchico più alto), i termini di ricerca usati (evidenziati in grassetto) e un link (1) che ci rimanda in fondo alla pagina ai dettagli dei motori di ricerca.

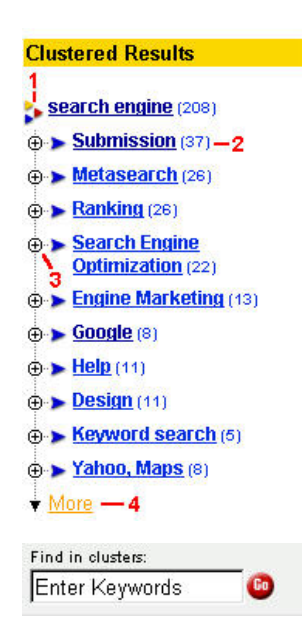

**-** In questo frame, viene presentata la struttura del clustering, le categorie gerarchiche che si sono formate in base e al momento della nostra ricerca.

Nella prima categoria (1), che rappresenta il titolo del nostro albero, sono contenuti i risultati ritenuti più attinenti, i *Top*, quelli che vengono visualizzati immediatamente nell'interfaccia dei risultati.

Si susseguono categorie correlate alle nostre ricerche, che all'interno contengono documenti che potrebbero fare al caso nostro (ne viene indicato il numero (2)) o sottocategorie (espandibili tramite il "+" (3)).

Tramite il link "More" (4) accediamo a categorie sempre più basse e, probabilmente, meno attinenti.

- E' presente un motore, con cui è possibile effettuare nuove ricerche all'interno dei risultati trovati

### **C. Siti Web**

- I primi due risultati proposti sono etichettati come "Sponsored Link", con uno sfondo diverso, e rappresentano dei link a pagamento, fuori gerarchia (non hanno un numero di classificazione):

**Queens' Regime Search Engine** [new window] [frame] [preview] Sponsored Link One of the hottest new search engines around and most relevant search engines on the web. Try your search at .com. - www.QUEENSREGIME.com - show in clusters

Gli altri:

### 5. Google [new window] [frame] [preview]  $\overline{\phantom{0}}$ Search engine returns keyword search results based on relevance of content and the number of links to a particular URL from other sites. 6URL: WWW.google.com - show in clusters -7 Sources: MSN 4, Netscape 7 - 8

### **1. Titolo della pagina**

La prima riga di un risultato è costituita dal titolo della pagina Web trovata, con l'indice di classificazione.

### **2. New Windows**

Questo link permette di aprire la pagina Web in una nuova finestra.

**3. Frame**

Tramite questo link è possibile visualizzare la pagina trovata nel frame centrale dell'interfaccia dei risultati e navigarla completamente.

### **4. Preview**

Tramite questo link è possibile visualizzare la pagina all'interno della lista dei risultati, ha la funzione di un'anteprima.

### **5. Testo sotto il titolo**

Questo testo rappresenta la sintesi della pagina Web e contiene i termini ricercati evidenziati in grassetto. Questa sintesi permette di vedere in quale contesto vengono utilizzati i termini. È riportato come è stato trovato dal search engine utilizzato.

### **6. URL della pagina Web**

Indica l'indirizzo Internet della pagina Web.

### **7. Show in clusters**

Cliccando qui, vengono evidenziate nel frame laterale, nel Clustered Results, tutte le categorie che contengono questo risultato.

### **8. Sources**

Viene mostrato quale search engine ha dato questo risultato e qual'è la sua posizione nella sua interfaccia dei risultati. Prevede collegamenti ipertestuali in modo da poter aprire tale interfaccia.

## **KARTOO -Risultati-**

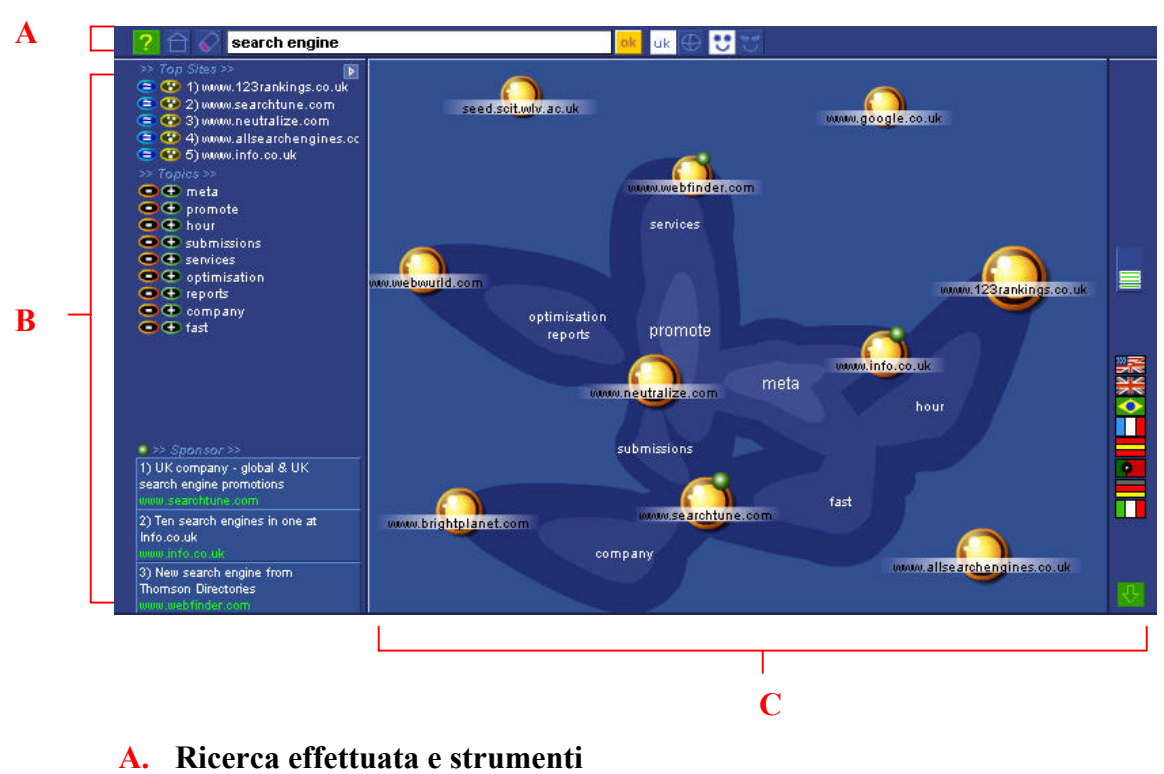

- **B. Raffinamenti e Sponsor**
- **C. Siti Web**

## **IN DETTAGLIO:**

### **A. Ricerca effettuata e strumenti**

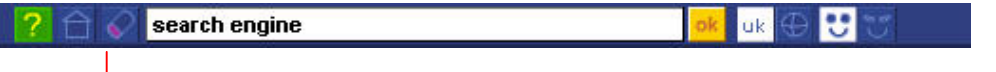

- Nella prima riga, sono presente le stesse funzioni dell'interfaccia iniziale con **1** l'aggiunta del tasto "erase" (1) per svuotare il campo delle ricerche.
- Nella parte laterale:

## **2. Barometro**

Rappresenta il numero dei siti trovati con la nostra ricerca. **EXAMPLE** Sono possibili 6 casi: nessuna linea verde (tra 1 e 10 sititrovati), una linea (tra 10 e 100), due linee (tra 100 e 1000), tre linee (tra 1000 e 10000), quattro linee (tra 10000 e 100000), e cinque linee (tra 100000 e 1000000)

≣<br>≀

Π

## **3. Lingua dell'interfaccia**

Per attivare la rispettiva interfaccia.

## **4. Scorrimento**

Per visualizzare la successiva mappa dei risultati.

### **B. Raffinamenti e Sponsor**

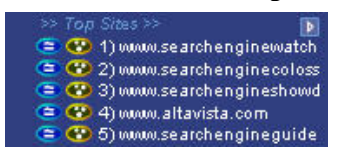

- Nel primo blocco, vengono elencati i siti trovati in ordine di rilevanza (più alta è la posizione in questa lista, maggiore sarà la grandezza della sfera che le rappresenta graficamente). Tramite l'icona  $\epsilon$  verrà effettuata automaticamente una ricerca del tipo: **like:www.searchenginewatch.com**, mentre tramite is si avvierà una ricerca del tipo: **host:www.searchenginewatch.com**.

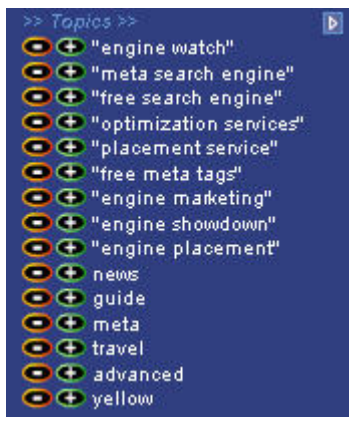

- Nel secondo blocco, sono elencati dei *temi* con i quali è possibile raffinare le ricerche. Sono parole chiave, attinenti alla nostra ricerca, consigliate per centrare ciò che stiamo cercando. Più termini consigliati sono racchiusi tra virgolette (" "). Scorrendo con il mouse su una parola, si evidenziano nella rappresentazione grafica, le linee di collegamento dei vari siti, relazionati da questo termine. Tramite l'icone "+" e "-" stabiliamo se aggiungerlo o escluderlo dalla ricerca.

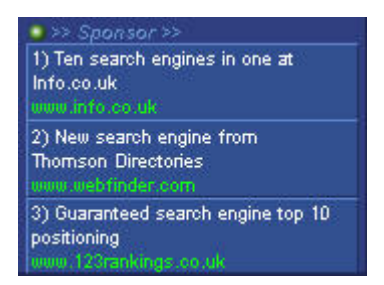

- Nel terzo blocco, sono presenti tre siti sponsor indicizzati rispetto alla rilevanza. Non sono presenti nella rappresentazione grafica, ma scorrendoci sopra con il mouse, abbiamo una breve descrizione del loro contenuto. Ad esempio, scorrendo sul primo sito viene visualizzato:

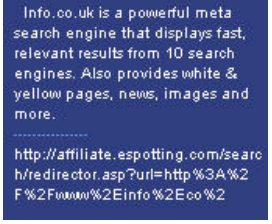

### **C. Siti Web**

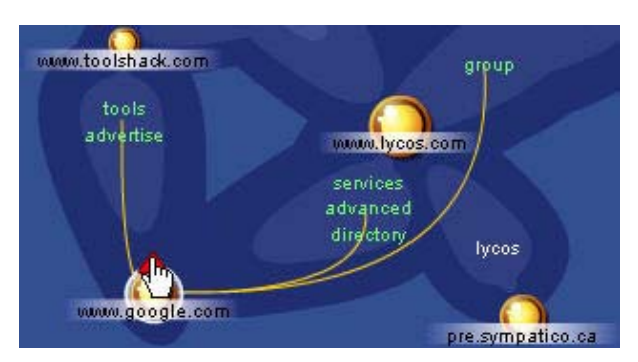

**-** Scorrendo con il mouse sopra una sfera dei risultati, vengono evidenziati i collegamenti con i termini consigliati per raffinare una ricerca in quel sito. Allo stesso tempo appare sulla sinistra, al posto del blocco dei temi, la descrizione di tale sito:

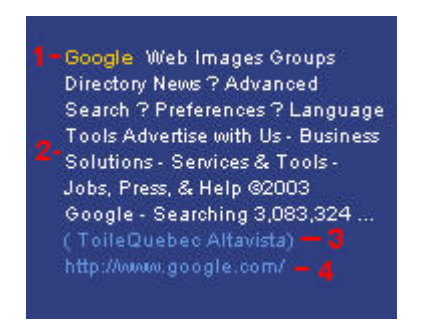

### **1. Titolo della pagina**

La prima parte di un risultato, colorata, è costituita dal titolo della pagina Web trovata.

### **2. Descrizione sito**

Questo testo rappresenta la descrizione del sito Web e non prevede i termini ricercati evidenziati in grassetto.

### **3. Search Engine**

<span id="page-98-0"></span> $\overline{a}$ 

Viene mostrato quale search engine ha dato questo risultato.

### **4. URL della pagina Web**

Indica l'indirizzo Internet della pagina Web trovata.

- Mentre ciccando sul triangolino , che appare quando passiamo con il mouse su una sfera, attiviamo un menu<sup>36</sup> di opzioni applicabili a tale risultato :

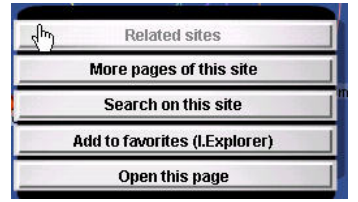

<sup>36</sup> descritto precedentemente nella parte "Funzioni Speciali"

## **8.3 Preferenze**

Le preferenze sono le regolazioni salvate che vengono applicate ogni volta che utilizziamo un search engine per effettuare ricerche. Essendo un'interfaccia semplice non l'abbiamo presentata, abbiamo riportato solo le opzioni che si possono apportare, ho fatto eccezione per Vivisimo e Kartoo che presentano un'interfaccia particolare. L'analisi delle preferenze è importante in quanto possiamo vedere che molti motori, che con le impostazioni di default sembrano essere molto differenti anche come risultati, in realtà variando alcune opzioni, sono simili.

## **GOOGLE**

Nella sezione "Preferences" possiamo selezionare queste impostazioni:

- **Results Window**: Selezioniamo questa casella se vogliamo aprire i risultati in nuove finestre.
- **Number of Results**: Di default abbiamo 10 risultati per pagina. Possiamo modificare questo valore in 10, 20, 30, 50, 100.
- **SafeSearch Filtering**: Possiamo scegliere di non includere nei risultati siti con contenuti e immagini adulte.
- **Interface Language**: Per visualizza i suggerimenti ed i messaggi di Google in altre lingue.
- **Search Language**: Includiamo nei risultati siti provenienti da tutto il mondo, scritti anche in Inglese, Giapponese, Spagnolo, o in altre lingue. Possiamo limitare la scelta a diverse lingue.

Dopo aver selezionato le nostre preferenze, clicchiamo sul tasto "Save Preferences".

### **ALTAVISTA**

Nella sezione "Settings" possiamo selezionare queste impostazioni:

- **Web page information**: Possiamo scegliere le informazioni che i risultati ci danno sulla pagina. Le possibilità sono: descrizione, URL, dimensioni della pagina e lingua della pagina. Di default sono selezionate solo le prime due.
- **Useful links**: Link di utilità che vogliamo nei risultati. Le possibilità sono translate e related pages. Di default sono selezionati entrambi.
- **Results page format**: Possiamo scegliere se vogliamo risaltare il termine cercato nei risultati. Di default è selezionato
- **Results per page**: Possiamo scegliere quanti risultati per pagina vogliamo. Di default 10 ma è possibile 20, 30, 40, 50

**-** In questa sezione, oltre a poter impostare le limitazioni per le ricerche per la Simple Search, è possibile impostare il **Family Filter**, livello di filtro delle ricerche.

Dopo aver selezionato le nostre preferenze, clicchiamo sul tasto "Save Your Setting".

## **YAHOO**

Nella sezione "Preferences" possiamo selezionare queste impostazioni:

- **New Window**: Selezioniamo questa casella se vogliamo aprire i risultati in nuove finestre.
- **Number of Results**: Di default abbiamo 20 risultati per pagina.. Possiamo modificare questo valore in 10, 15, 30, 40, 100.
- **Mature Content**: Possiamo scegliere di non includere nei risultati siti con contenuti e immagini adulte.
- **Language**: Includiamo nei risultati siti provenienti da tutto il mondo, scritti in Inglese, Giapponese, Spagnolo, o in altre lingue. Possiamo limitare la scelta a diverse lingue.

Dopo aver selezionato le nostre preferenze, clicchiamo sul tasto "Save Preferences".

## **EXCITE**

Per modificarle dobbiamo accedere alla sezione Advanced Search. Sono disponibili:

- **View Results:** E' possibile scegliere se listare i risultati in base alla rilevanza o in base ai motori di ricerca da cui provengono. Di default è impostata la rilevanza.
- **Quantity:** Possiamo decidere il numero di risultati da mostrare per ogni pagina tra 10, 20 e 30. Di default è impostato 20. Possiamo anche decidere il massimo numero di risultati provenienti da ogni motore di ricerca tra 10, 20 e 30. Di default è impostato 10.
- **Speed/timeout:** E' possibile selezionare il tempo medio massimo di attesa per avere i risultati tra fastest, 5 secondi, 10 secondi, 15 secondi, 30 secondi, 60 secondi e 2 minuti. Di default è impostato fastest.

## **HOTBOT**

La sezione "Preferences" si divide in:

- Filter Prefs
- Result Prefs
- Hotbot Skins

In Filter Prefs possiamo selezionare quali filtri vogliamo far apparire nell'interfaccia iniziale, per crearne quindi una personalizzata. Possiamo anche settare i valori iniziali di ogni filtro.

In Result Prefs possiamo personalizzare la pagina dei risultati:

- **Default my web results to…:** E' possibile settare il database (tra i quattro disponibili) di ricerca iniziale.
- **Open Results in:** Possiamo decidere se vogliamo aprire un risultato nella stessa finestra o in una nuova.
- **Return results:** Di default abbiamo 10 risultati per pagina.. Possiamo modificare questo valore in 20, 30, 40 o 50.
- **Related Searches:** Possiamo scegliere se mostrare questa scelta nella pagina dei risultati. Di default non è presente. Le related searches suggeriscono ricerche simili o più particolari della nostra domanda. Cliccando sopra una delle related searches appare una nuova pagina dei risultati. In caso di selezione, questa opzione viene posta in cima alla prima pagina, sopra gli sponsored link.
- Web results: Possiamo scegliere le informazioni che i risultati ci danno sulla pagina. Le possibilità sono: descrizione, URL, dimensioni della pagina e data Di default sono tutte selezionate.
- **Related Categories:** Possiamo scegliere se mostrare questa opzione nella pagina dei risultati. Di default non è presente. Sono le categorie in cui è presente il o i termini di ricerca inseriti. In caso di selezione, questa opzione viene posta in fondo alla prima pagina.

In HotBot Skins possiamo scegliere la veste grafica dell'interfaccia iniziale.

### **VIVISIMO**

In Vivisimo è possibile impostare delle preferenze se effettuiamo una ricerca avanzata. L'interfaccia, che presenta anche diversi strumenti, è cosi composta:

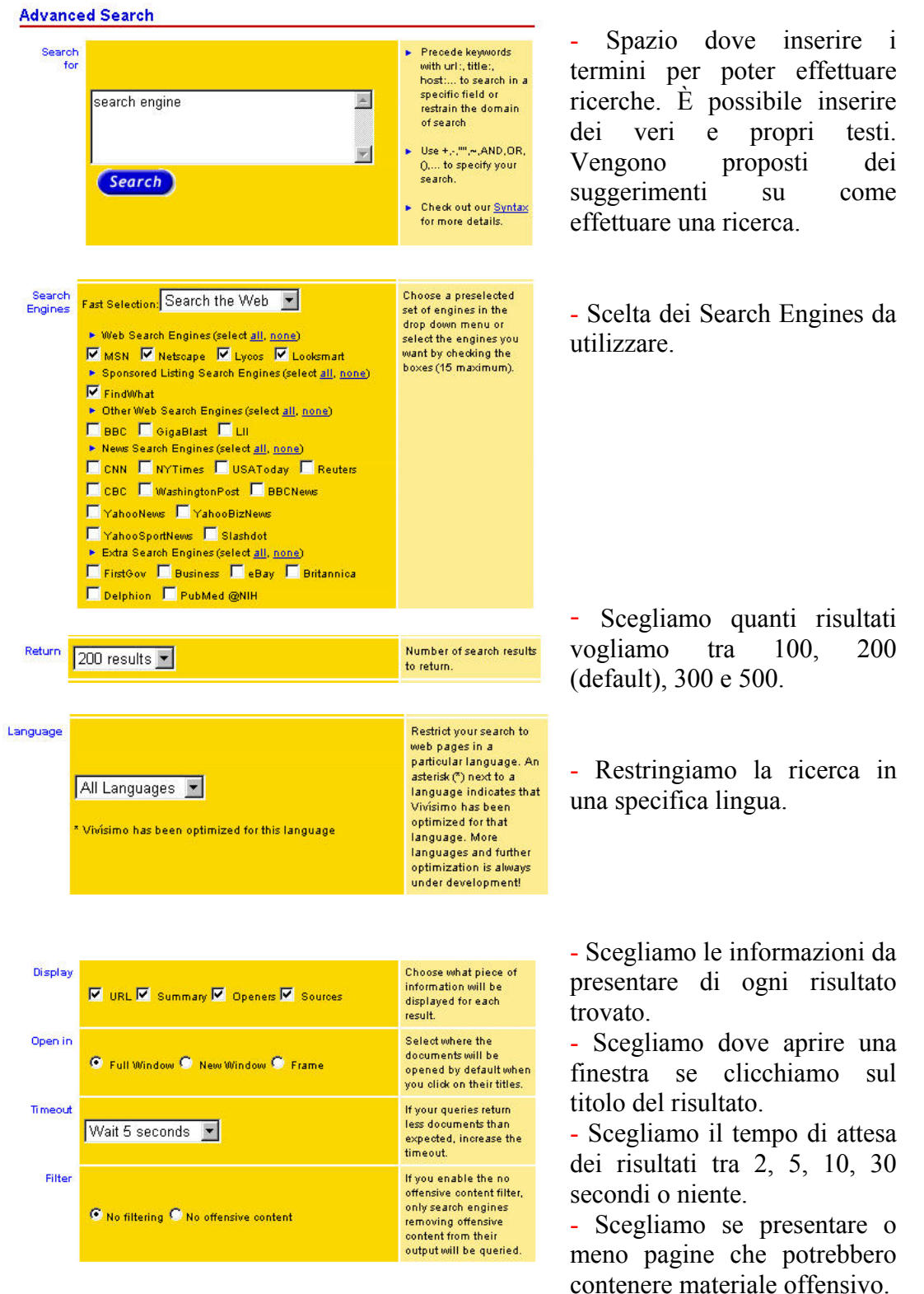

## **KARTOO**

In Kartoo è possibile impostare delle preferenze se effettuiamo una ricerca avanzata. L'interfaccia, che presenta anche diversi strumenti, è:

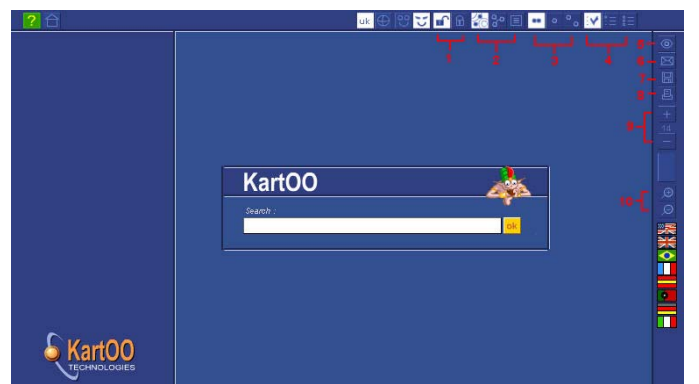

- Ciò che non è numerato è equivalente alla Basic Version.

#### **1. Parental Filter**  $\mathbf{r}$

Per effettuare ricerche in modalità protetta, escludendo siti che possono presentare contenuti di carattere osceno. È necessaria una password.

### **2. Presentazione dei risultati**

630国

Possiamo scegliere se visualizzare i risultati in rilievo (soluzione di default), con i collegamenti evidenziati o in modalità testuale (come i normali motori).

#### **3. Come visualizzare le altre pagine di un sito**

Possiamo scegliere: con le pagine interne del sito in rosso ed attaccate insieme (default), senza le pagine interne del sito o con le pagine interne staccate.

## **4. Motori di ricerca interrogati**

Possiamo scegliere, tra i disponibili, quali motori di ricerca usare. Le opzioni sono: solo i migliori (default), solo i motori scelti o tutti i motori previsti.

## **5. Colori dei siti**

Cliccando su questa icona, è possibile variare il colore delle sfere.

**6. Invio e-mail** 

E possibile inviare un'e-mail contenente la mappa della nostra ricerca.

**7. Salvataggio mappa** 

È possibile salvare la mappa della ricerca.

#### **8. Stampa mappa**  昌

È possibile stampare la mappa della ricerca.

### **9. Numero pagine da visualizzare**

Possiamo scegliere quanti siti visualizzare in una mappa tra:6, 10, 14 (default), 18, 22, 26 e 30.

### **10. Zoom**

Permette di effettuare ingrandimenti o rimpicciolimenti della mappa.

# **9 Appendice C**

### **9.1 Sorgente di Torquemada per la Ricerca Semplice di Google**

**Elemento:** *Table* **Attributo:** *Summary* **Commento:** *[Errore: non specificato un attributo SUMMARY all'interno della tabella.](http://www.w3.org/TR/WCAG10-HTML-TECHS/)  [L'attributo SUMMARY permette di spiegare lo scopo della tabella](http://www.w3.org/TR/WCAG10-HTML-TECHS/)* **Istanze:** *3* **Lista delle istanze:** Linea: 14 Linea: 22 Linea: 69 **Elemento:** *Table* **Attributo: Commento:** *[Attenzione: verificare che nel caso in cui la tabella venga utilizzata per](http://www.w3.org/TR/WCAG10-HTML-TECHS/)  [rappresentare dati \(non per layout\), dovrebbero essere presenti tag adeguati](http://www.w3.org/TR/WCAG10-HTML-TECHS/)* **Istanze:** *3* **Lista delle istanze:** Linea: 14 Linea: 22 Linea: 69 **Elemento:** *A* **Attributo:** *Title* **Commento:** *Attenzione: si potrebbe aumentare l'espressivita' di un link utilizzando l'attributo TITLE* **Istanze:** *10* **Lista delle istanze:** Linea: 35 Linea: 43

Linea: 51 Linea: 90 Linea: 93 Linea: 96 Linea: 117 Linea: 119 Linea: 121 Linea: 123

**Elemento:** *A, Area, Button, Input, Label, Legend, Textarea* **Attributo:** *Accesskey* **Commento:** *[Attenzione: non sono stati predisposti tasti di accesso rapidi all'interno](http://www.w3.org/TR/WCAG10-HTML-TECHS/)  [della pagina](http://www.w3.org/TR/WCAG10-HTML-TECHS/)* **Istanze:** *1* **Lista delle istanze:** Linea: 1

**Elemento:** *Script* **Attributo:** *Noscript* **Commento:** *[Attenzione: non presente una versione equivalente delle informazioni dello](http://www.w3.org/TR/WCAG10-HTML-TECHS/)  [SCRIPT attraverso il tag NOSCRIPT](http://www.w3.org/TR/WCAG10-HTML-TECHS/)* **Istanze:** *1* **Lista delle istanze:** Linea: 76

**Elemento:** *Table* **Attributo:** *Caption* **Commento:** *[Attenzione: non presente attributo CAPTION nella tabella \(richiesto solo](http://www.w3.org/TR/WCAG10-HTML-TECHS/)  [nel caso di tabella dati\)](http://www.w3.org/TR/WCAG10-HTML-TECHS/)* **Istanze:** *3* **Lista delle istanze:** Linea: 14 Linea: 22 Linea: 69

**Elemento:** *A, Area, Button, Input, Label, Legend, Textarea* **Attributo:** *Tabindex* **Commento:** *[Attenzione: non e' stato specificato un ordine di navigazione tramite](http://www.w3.org/TR/WCAG10-HTML-TECHS/)  [tabulazioni all'interno della pagina](http://www.w3.org/TR/WCAG10-HTML-TECHS/)* **Istanze:** *1* **Lista delle istanze:** Linea: 1

**Elemento:** *Img* **Attributo:** *Longdesc* **Commento:** *[Attenzione: nel caso di immagine molto espressiva potrebbe essere](http://www.w3.org/TR/WCAG10-HTML-TECHS/) [necessario specificare un link ad una descrizione alternativa attraverso l'attributo](http://www.w3.org/TR/WCAG10-HTML-TECHS/)* **Istanze:** *2* **Lista delle istanze:** Linea: 17 Linea: 61

**Elemento: Attributo:** *onmousedown, onmouseup, onclick, onmouseover, onmouseout, onmousemove* **Commento:** *[Attenzione: e' consigliabile l'utilizzo di logical event handlers invece che](http://www.w3.org/TR/WCAG10-HTML-TECHS/)  [device-dependent event handlers.](http://www.w3.org/TR/WCAG10-HTML-TECHS/)* **Istanze:** *1* **Lista delle istanze:** Linea: 1 **Elemento:** *Link, Style* **Attributo: Commento:** *[Attenzione: assicurarsi che la pagina possa essere visualizzata](http://www.w3.org/TR/WCAG10-CSS-TECHS/)  [correttamente anche disabilitando l'utilizzo degli stylesheet](http://www.w3.org/TR/WCAG10-CSS-TECHS/)* **Istanze:** *1*

**Lista delle istanze:** Linea: 1

 $1$  <html> 2<head>

```
3<meta content="text/html; charset=ISO-8859-1" http-equiv="content-type"> 
4</meta>
5<title>Google
6 \lt/title
7<style type="text/css">
\ll!-- body,td,a,p,.h{font-family:arial,sans-serif;} .h{font-size: 20px;} .q{text-
decoration:none; color:#0000cc;} //--> 
8</style>
9<script type="text/javascript"> 
\ll!-- function sf(){document.f.q.focus();} // -->
10 \le/script>11</head>
12<br/>body onload="sf()" alink="#ff0000" vlink="#551a8b" link="#0000cc"
text="#000000" bgcolor="#ffffff"> 
13<center> 
14<table cellpadding="0" cellspacing="0" border="0"> 
15 < tr16 < t d17<img alt="Google" height="110" width="276" 
src="http://www.google.com/intl/it_it/images/logo.gif"> 
18 < /td19 \frac{\text{Hz}}{\text{Hz}}20 $\times$ table >21 \text{hr}22<table cellpadding="0" cellspacing="0" border="0"> 
23 < tr24<td width="15">
25 < /td26\letd nowrap="nowrap" width="120" align="center" bgcolor="#3366cc" id="0">
27<font size="-1" color="#ffffff"> 
28 >b Web29 < h30 </font>
31 < /td32<td width="15"> 
33 < /td34<td style="cursor:pointer;cursor:hand;" onclick="" nowrap="nowrap" width="120" 
align="center" bgcolor="#efefef" id="1"> 
35<a href="http://www.google.com/imghp?hl=it&tab=wi&ie=UTF-8" class="q" 
id="1a"> 
36<font size="-1">Immagini 
37</font>
38 < /a >39</td>40<td width="15">
41 < /td42<td style="cursor:pointer;cursor:hand;" onclick="" nowrap="nowrap" width="120" 
align="center" bgcolor="#efefef" id="2"> 
43<a href="http://www.google.com/grphp?hl=it&tab=wg&ie=UTF-8" class="q" 
id="2a"> 
44<font size="-1">Gruppi 
45</font>
46 < |a>47 < /td
```

```
48<td width="15">
49</td>
50<td style="cursor:pointer;cursor:hand;" onclick="" nowrap="nowrap" width="120" 
align="center" bgcolor="#efefef" id="3"> 
51<a href="http://www.google.com/dirhp?hl=it&tab=wd&ie=UTF-8" class="q" id="3a"> 
52<font size="-1">Directory 
53</font>
54 < /a >55 </td>56<td width="15"> 
57 < /td58</tr>
59 < tr60ltd bgcolor="#3366cc" colspan="10">
61\leqimg alt="" height="1" width="1">
62 < / t d63</tr>
64 \lt/table>65 sbr>
66<form name="f" action="/search"> 
67 < span id="hf" >
68 </span>
69<table cellpadding="0" cellspacing="0"> 
70 <tr valign="middle">
71<td width="75">
72 < /td73<td align="center">
74\leinput value="" name="q" size="55" maxlength="256">
75 \langle input\rangle76<script type="text/javascript">
77</script>
78<input value="ISO-8859-1" name="ie" type="hidden">
79</input>
80 <input value="it" type="hidden" name="hl">
81 \langle input\rangle82 shr>
83<input name="btnG" value="Cerca con Google" type="submit">
84</input>
85<input name="btnI" value="Mi sento fortunato" type="submit">
86</input>
87 < /td88<td nowrap="nowrap" valign="top"> 
89<font size="-2"> ? 
90<a href="http://www.google.com/advanced_search?hl=it">Ricerca avanzata 
91 < /a >92 shr>
 ? 
93<a href="http://www.google.com/preferences?hl=it">Preferenze 
94 < |a>95 shr>
 ? 
96<a href="http://www.google.com/language_tools?hl=it">Strumenti per le lingue 
97 < |a>98</font>
```
99</td>  $100$   $\frac{\text{tr}}{\text{tr}}$  $101 \leq tr$ 102<td align="center" colspan="3"> 103<font size="-1"> 104<input checked="checked" value="" name="lr" type="radio">  $105$   $\langle$  input $\rangle$ Cerca nel Web 106 input value="lang\_it" name="lr" type="radio">  $107$   $\langle$  input $\rangle$ Cerca solo le pagine in Italiano 108</font> 109</td>  $110<$ /tr> 111</table> 112</form>  $113< p>$  $114$   $-br$ 115<br> 116<font size="-1"> 117<a href="http://www.google.com/intl/it/ads/">Pubblicità  $118 < /a>$ - 119<a href="http://toolbar.google.com/intl/it/">Google Toolbar  $120 < /a >$ - 121<a href="http://www.google.com/intl/it/about.html">Tutto su Google  $122 < /a>$ - 123<a href="http://www.google.com/ncr">Google.com in English  $124 < /a$ 125</font>  $126 < p >$  $127 < p >$ 128<font size="-2">©2003 Google - Ricerca effettuata su 3,307,998,701 pagine Web. 129</font>  $130 < p >$  $131$  </center>  $132$  </body> 133</html>

#### **9.2 Sorgente di Bobby per la Ricerca Semplice di Google**

# **About this report**<br>**About this report**

This page does not yet meet the requirements for Bobby AAA Approved status. To be Bobby AAA Approved, a page must pass all of the Priority 1,2 and 3 accessibility checkpoints established in W3C Web Content Accessibility Guidelines 1.0. For more information on the report, please read ["How to Read the Bobby Report".](http://bobby.watchfire.com/bobby/html/en/readreport.jsp)

Follow the links in guideline titles for detailed information about the error.

# **Priority 1 Accessibility**

### Priority 1 User Checks

User checks are triggered by something specific on the page; however, you need to determine manually whether they apply and, if applicable, whether your page meets the requirements. Bobby A Approval requires that all user checks pass. Even if your page does conform to these guidelines they appear in the report. Please review these **7** item(s):

- 1. [If you can't make a page accessible, construct an alternate accessible](http://bobby.watchfire.com/bobby/html/en/gls/g116.html)  [version.](http://bobby.watchfire.com/bobby/html/en/gls/g116.html)
- 2. [Provide alternative content for each SCRIPT that conveys important](http://bobby.watchfire.com/bobby/html/en/gls/g19.html) [information or functionality.](http://bobby.watchfire.com/bobby/html/en/gls/g19.html)
- 3. [If style sheets are ignored or unsupported, are pages still readable and](http://bobby.watchfire.com/bobby/html/en/gls/g1.html)  [usable?](http://bobby.watchfire.com/bobby/html/en/gls/g1.html)
- 4. [If you use color to convey information, make sure the information is also](http://bobby.watchfire.com/bobby/html/en/gls/g245.html)  [represented another way.](http://bobby.watchfire.com/bobby/html/en/gls/g245.html) *(9 instances)* **Line 12**
- 5. [If this is a data table \(not used for layout only\), identify headers for the](http://bobby.watchfire.com/bobby/html/en/gls/g113.html)  [table rows and columns.](http://bobby.watchfire.com/bobby/html/en/gls/g113.html) *(1 instance)*  **Line 12**
- 6. [If an image conveys important information beyond what is in its](http://bobby.watchfire.com/bobby/html/en/gls/g12.html)  [alternative text, provide an extended description.](http://bobby.watchfire.com/bobby/html/en/gls/g12.html) *(1 instance)* **Line 12**
- 7. [If a table has two or more rows or columns that serve as headers, use](http://bobby.watchfire.com/bobby/html/en/gls/g250.html)  [structural markup to identify their hierarchy and relationship.](http://bobby.watchfire.com/bobby/html/en/gls/g250.html) *(3 instances)*  **Line 12**

The following **2** item(s) are not triggered by any specific feature on your page, but are still important for accessibility and are required for Bobby A Approved status.

- 8. [Identify any changes in the document's language.](http://bobby.watchfire.com/bobby/html/en/gls/g248.html)
- 9. [Use the simplest and most straightforward language that is possible.](http://bobby.watchfire.com/bobby/html/en/gls/g216.html)

# **Priority 2 Accessibility**

This page does not meet the requirements for Bobby AA Approved status. Below is a list of **4** Priority 2 accessibility error(s) found:

- 1. [Use relative sizing and positioning \(% values\) rather than absolute](http://bobby.watchfire.com/bobby/html/en/gls/g104.html)  [\(pixels\).](http://bobby.watchfire.com/bobby/html/en/gls/g104.html) *(12 instances)* **Line 12**
- 2. [Use a public text identifier in a DOCTYPE statement.](http://bobby.watchfire.com/bobby/html/en/gls/g271.html) *(1 instance)* **Line 1**
- 3. [Make sure event handlers do not require use of a mouse.](http://bobby.watchfire.com/bobby/html/en/gls/g269.html) *(4 instances)* **Line 12**
- 4. [Explicitly associate form controls and their labels with the LABEL](http://bobby.watchfire.com/bobby/html/en/gls/g41.html)  [element.](http://bobby.watchfire.com/bobby/html/en/gls/g41.html) *(1 instance)*

# **Line 12**

Priority 2 User Checks

User checks are triggered by something specific on the page; however, you need to determine manually whether they apply and, if applicable, whether your page meets the requirements. Bobby AA Approval requires that all user checks pass. Even if your page does conform to these guidelines they appear in the report. Please review these **7** item(s):

- 1. [Make sure that labels of all form controls are properly placed.](http://bobby.watchfire.com/bobby/html/en/gls/g55.html)
- 2. [If there are logical groupings of form controls, use FIELDSET with](http://bobby.watchfire.com/bobby/html/en/gls/g43.html)  [LEGEND on each group.](http://bobby.watchfire.com/bobby/html/en/gls/g43.html) *(1 instance)* **Line 12**
- 3. [Avoid use of obsolete language features if possible.](http://bobby.watchfire.com/bobby/html/en/gls/g256.html) *(9 instances)* **Line 12**
- 4. [If scripts create pop-up windows or change the active window, make sure](http://bobby.watchfire.com/bobby/html/en/gls/g267.html)  [that the user is aware this is happening.](http://bobby.watchfire.com/bobby/html/en/gls/g267.html) *(1 instance)* **Line 7**
- 5. [Add a descriptive title to links when needed.](http://bobby.watchfire.com/bobby/html/en/gls/g264.html)
- 6. [Check that the foreground and background colors contrast sufficiently](http://bobby.watchfire.com/bobby/html/en/gls/g203.html)  [with each other.](http://bobby.watchfire.com/bobby/html/en/gls/g203.html) *(10 instances)* **Line 12**
- 7. [If this gif image is animated, make sure it does not contain fast or](http://bobby.watchfire.com/bobby/html/en/gls/g106.html)  [distracting motion.](http://bobby.watchfire.com/bobby/html/en/gls/g106.html) *(1 instance)* **Line 12**

The following **7** item(s) are not triggered by any specific feature on your page, but are still important for accessibility and are required for Bobby AA Approved status.

Please review these **7** item(s):

- 8. [Make sure that labels of all form controls are properly placed.](http://bobby.watchfire.com/bobby/html/en/gls/g55.html)
- 9. [If there are logical groupings of form controls, use FIELDSET with](http://bobby.watchfire.com/bobby/html/en/gls/g43.html)  [LEGEND on each group.](http://bobby.watchfire.com/bobby/html/en/gls/g43.html) *(1 instance)* **Line 12**
- 10. [Avoid use of obsolete language features if possible.](http://bobby.watchfire.com/bobby/html/en/gls/g256.html) *(9 instances)* **Line 12**
- 11. [If scripts create pop-up windows or change the active window, make sure](http://bobby.watchfire.com/bobby/html/en/gls/g267.html)  [that the user is aware this is happening.](http://bobby.watchfire.com/bobby/html/en/gls/g267.html) *(1 instance)* **Line 7**
- 12. [Add a descriptive title to links when needed.](http://bobby.watchfire.com/bobby/html/en/gls/g264.html)
- 13. [Check that the foreground and background colors contrast sufficiently](http://bobby.watchfire.com/bobby/html/en/gls/g203.html)  [with each other.](http://bobby.watchfire.com/bobby/html/en/gls/g203.html) *(10 instances)* **Line 12**
- 14. [If this gif image is animated, make sure it does not contain fast or](http://bobby.watchfire.com/bobby/html/en/gls/g106.html)  [distracting motion.](http://bobby.watchfire.com/bobby/html/en/gls/g106.html) *(1 instance)*

**Line 12**

The following **7** item(s) are not triggered by any specific feature on your page, but are still important for accessibility and are required for Bobby AA Approved status.

- 15. [Make sure that all link phrases make sense when read out of context.](http://bobby.watchfire.com/bobby/html/en/gls/g272.html)
- 16. [Group related elements when possible.](http://bobby.watchfire.com/bobby/html/en/gls/g258.html)
- 17. [Make sure your document validates to formal published grammars.](http://bobby.watchfire.com/bobby/html/en/gls/g246.html)
- 18. [Is there a site map or table of contents, a description of the general layout](http://bobby.watchfire.com/bobby/html/en/gls/g209.html)  [of the site, the access features used, and how to use them?](http://bobby.watchfire.com/bobby/html/en/gls/g209.html)
- 19. [Is there a clear, consistent navigation structure?](http://bobby.watchfire.com/bobby/html/en/gls/g207.html)
- 20. [Use the latest technology specification available whenever possible.](http://bobby.watchfire.com/bobby/html/en/gls/g205.html)
- 21. [Where it's possible to mark up content \(for example mathematical](http://bobby.watchfire.com/bobby/html/en/gls/g202.html)  [equations\) instead of using images, use a markup language \(such as](http://bobby.watchfire.com/bobby/html/en/gls/g202.html)  [MathML\).](http://bobby.watchfire.com/bobby/html/en/gls/g202.html)

#### **Priority 3 Accessibility**

This page does not meet the requirements for Bobby AAA Approved status. Below is a list of **3** Priority 3 accessibility error(s) found:

- 1. [Provide a summary for tables.](http://bobby.watchfire.com/bobby/html/en/gls/g31.html) *(3 instances)* **Line 12**
- 2. [Identify the language of the text.](http://bobby.watchfire.com/bobby/html/en/gls/g125.html) *(1 instance)* **Line 1**
- 3. [Include default, place-holding characters in edit boxes and text areas.](http://bobby.watchfire.com/bobby/html/en/gls/g109.html) *(1 instance)*

**Line 12**

Priority 3 User Checks

User checks are triggered by something specific on the page; however, you need to determine manually whether they apply and, if applicable, whether your page meets the requirements. Bobby AAA Approval requires that all user checks pass. Even if your page does conform to these guidelines they appear in the report. Please review these **6** item(s):

- 4. [Consider furnishing keyboard shortcuts for form elements.](http://bobby.watchfire.com/bobby/html/en/gls/g45.html)
- 5. [If this document is part of a collection, provide metadata that identifies](http://bobby.watchfire.com/bobby/html/en/gls/g260.html)  [this document's location in the collection.](http://bobby.watchfire.com/bobby/html/en/gls/g260.html)
- 6. [If this is a data table \(not used for layout only\), provide a caption.](http://bobby.watchfire.com/bobby/html/en/gls/g270.html) *(3 instances)* **Line 12**
- 7. [Consider specifying a logical tab order among form controls, links and](http://bobby.watchfire.com/bobby/html/en/gls/g42.html)  [objects.](http://bobby.watchfire.com/bobby/html/en/gls/g42.html)
- 8. [Use the ABBR and ACRONYM elements to denote and expand any](http://bobby.watchfire.com/bobby/html/en/gls/g8.html)  [abbreviations and acronyms that are present.](http://bobby.watchfire.com/bobby/html/en/gls/g8.html)
- 9. [Consider adding keyboard shortcuts to frequently used links.](http://bobby.watchfire.com/bobby/html/en/gls/g36.html)

The following **5** item(s) are not triggered by any specific feature on your page, but are still important for accessibility and are required for Bobby AAA Approved status.

- 10. [Is there distinguishing information at the beginning of headings,](http://bobby.watchfire.com/bobby/html/en/gls/g212.html)  [paragraphs, lists, etc.?](http://bobby.watchfire.com/bobby/html/en/gls/g212.html)
- 11. [If there is a search feature, are there different types of searches for](http://bobby.watchfire.com/bobby/html/en/gls/g211.html)  [different skill levels and preferences?](http://bobby.watchfire.com/bobby/html/en/gls/g211.html)
- 12. [Are there navigation bars for easy access to the navigation structure?](http://bobby.watchfire.com/bobby/html/en/gls/g208.html)
- 13. [Do you allow users to customize their experience of the web page?](http://bobby.watchfire.com/bobby/html/en/gls/g257.html)
- 14. [Is there a consistent style of presentation between pages?](http://bobby.watchfire.com/bobby/html/en/gls/g218.html)